# **Chapter 1: Installing Docker with Puppet**

## **Download VirtualBox**

Here, you will find links to VirtualBox binaries and its source code.

#### **VirtualBox binaries**

By downloading, you agree to the terms and conditions of the respective license.

- . VirtualBox platform packages. The binaries are released under the terms of the GPL version 2.
	- o VirtualBox 5.0.10 for Windows hosts B+x86/amd64
	- © VirtualBox 5.0.10 for OS X hosts <sup>■</sup> amd64
	- VirtualBox 5.0.10 for Linux hosts
	- o VirtualBox 5.0.10 for Solaris hosts <sup>■</sup>amd64

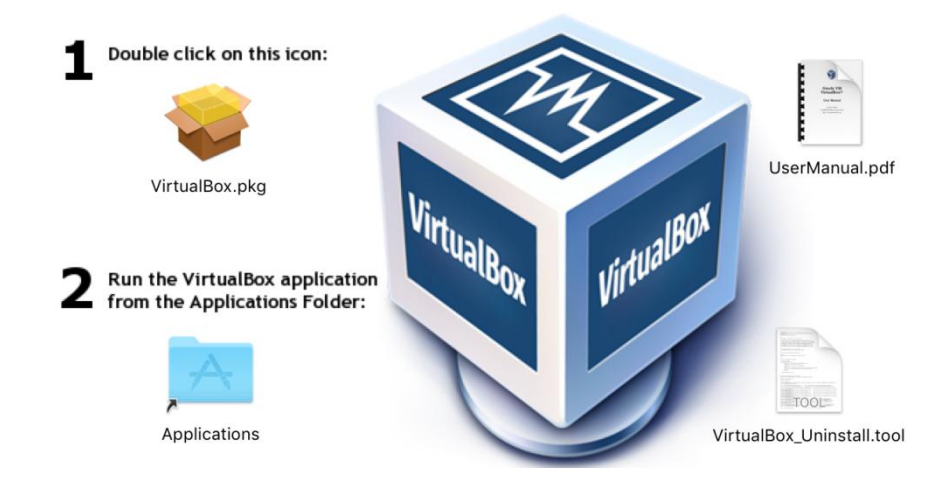

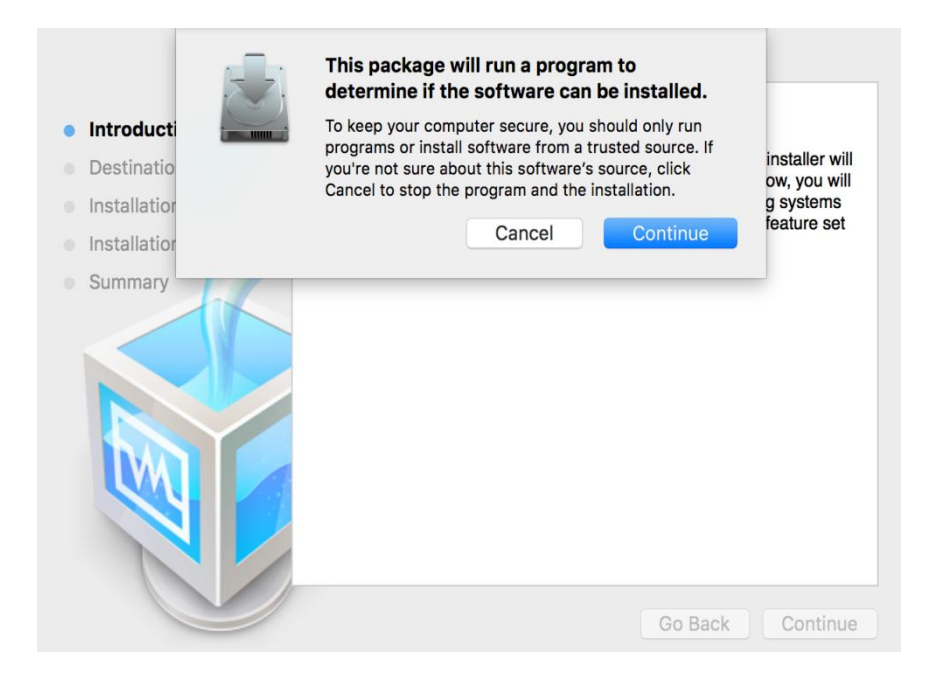

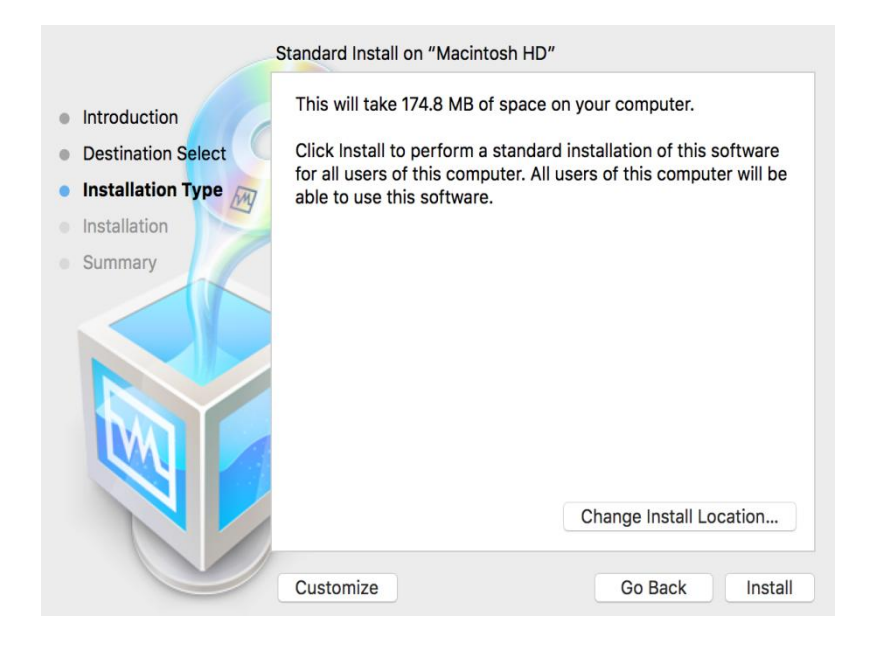

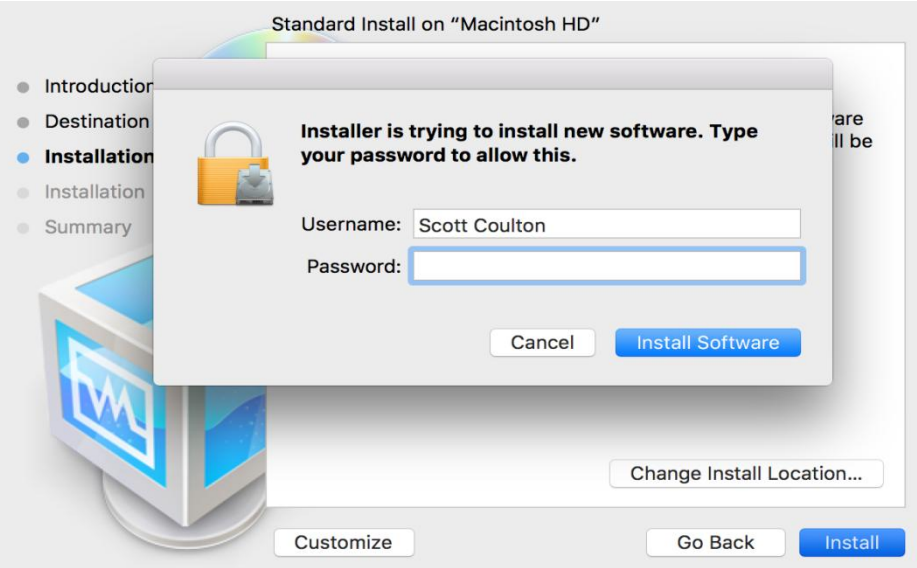

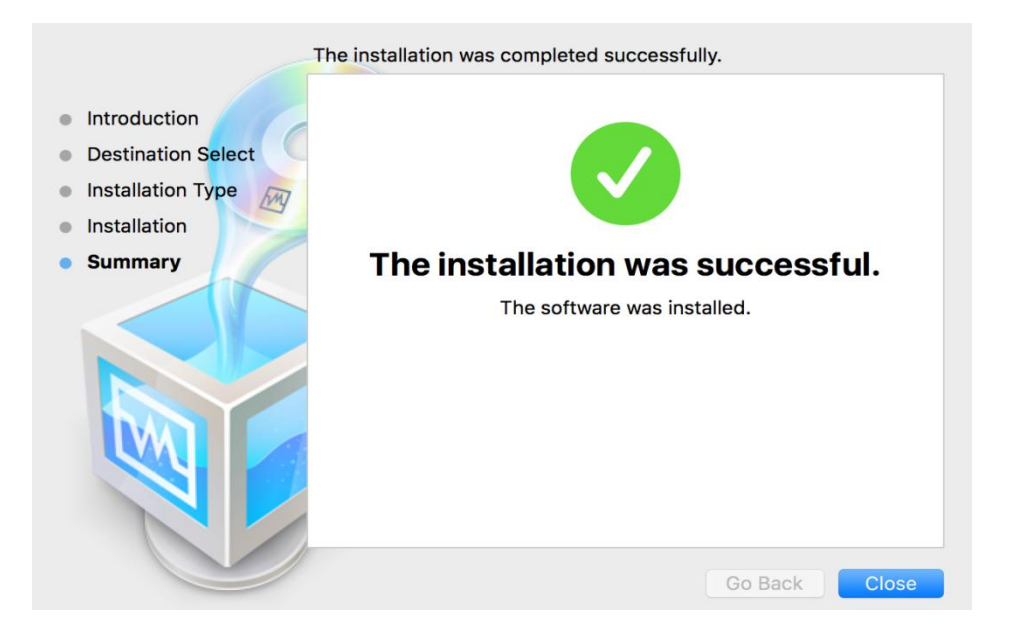

# DOWNLOAD VAGRANT

Below are the available downloads for the latest version of Vagrant (1.7.4). Please download the proper package for your operating system and architecture.

You can find the SHA256 checksums for Vagrant 1.7.4 online and you can verify the checksums signature file which has been signed using HashiCorp's GPG key. You can also download older versions of Vagrant from the releases service.

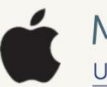

MAC OS X Universal (32 and 64-bit)

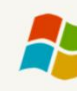

WINDOWS Universal (32 and 64-bit)

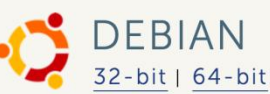

CENTOS 32-bit | 64-bit

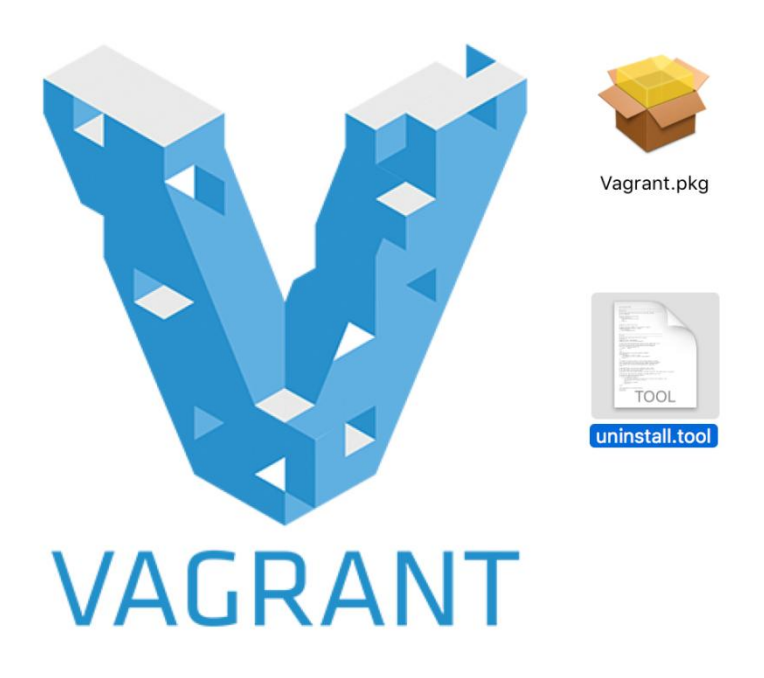

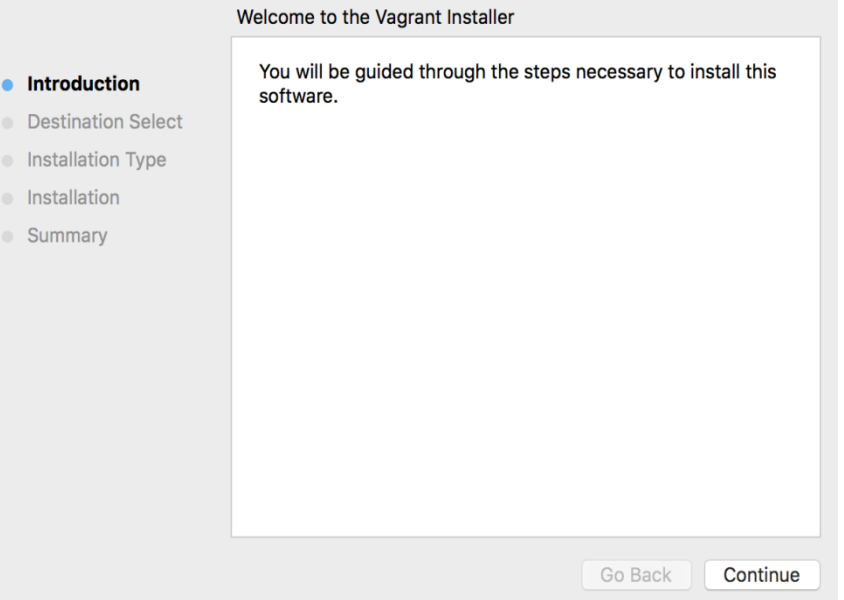

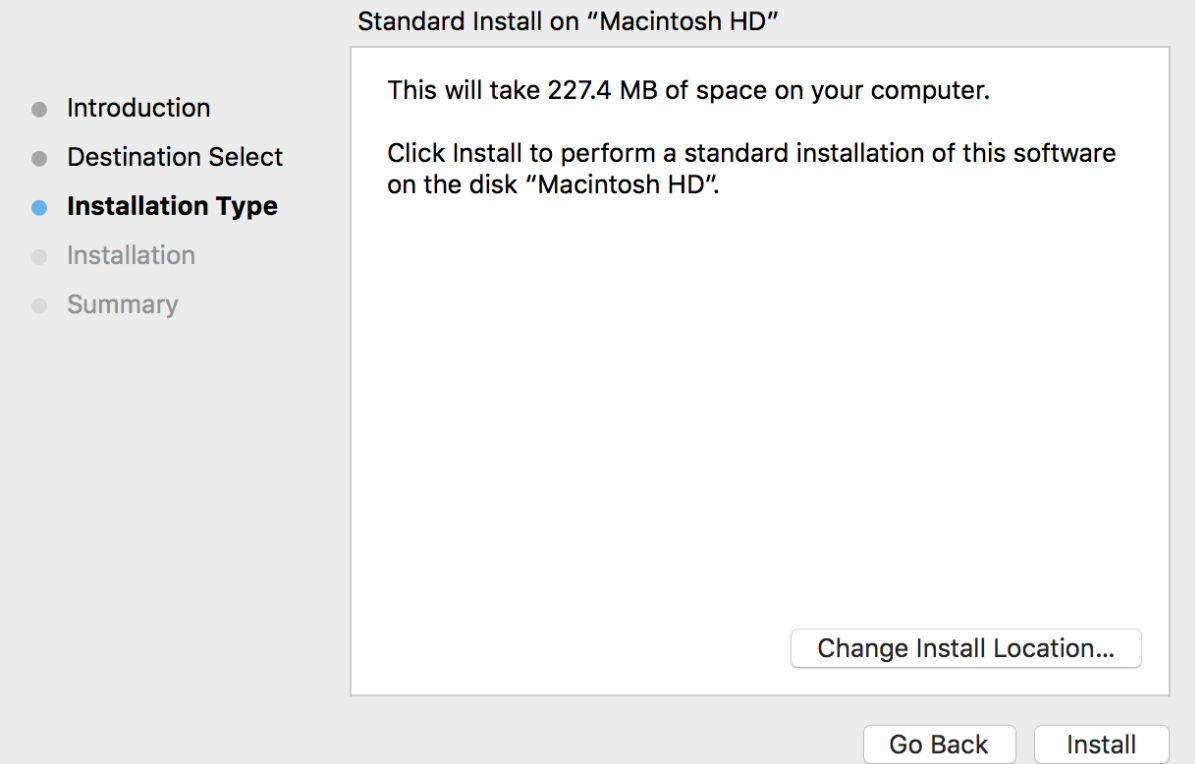

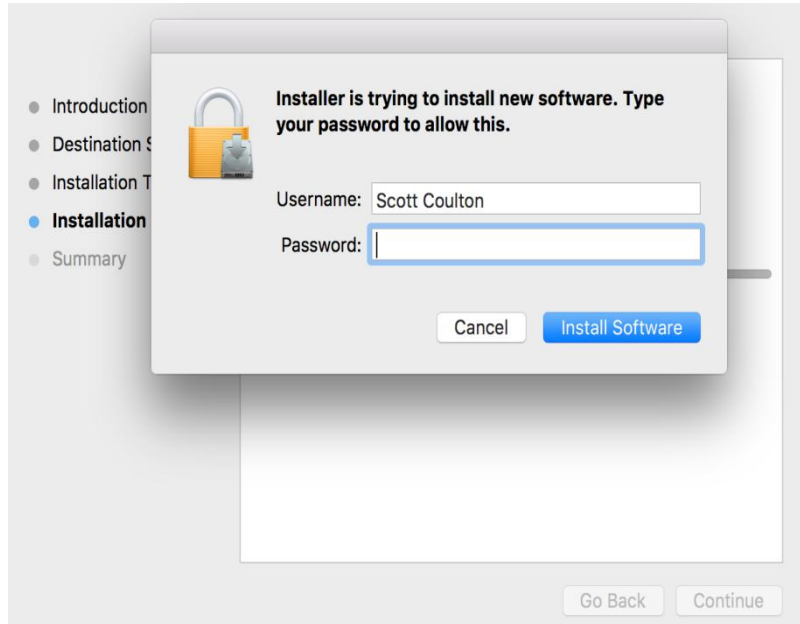

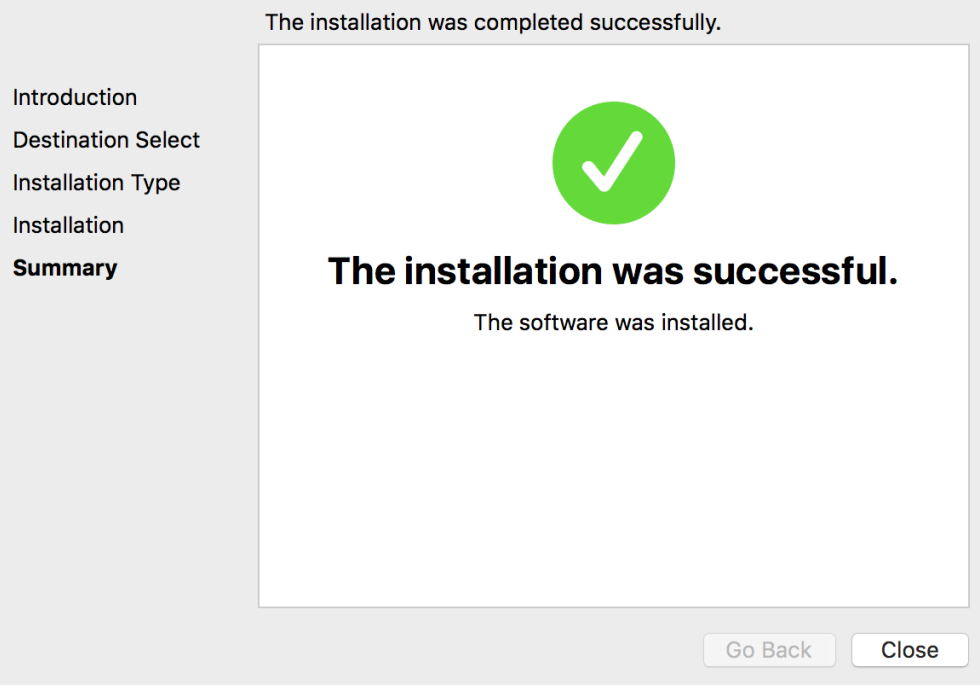

Scottcoulton@Scotts-MacBook-Pro] ~  $08:18$  \$ vagrant Usage: vagrant [options] <command> [<args>] -v, --version Print the version and exit.  $-h, -h$ elp Print this help. Common commands: manages boxes: installation, removal, etc. box connect connect to a remotely shared Vagrant environment stops and deletes all traces of the vagrant machine destroy global-status outputs status Vagrant environments for this user stops the vagrant machine halt help shows the help for a subcommand hosts Information about hostnames managed by the vagrant-hosts plugin init initializes a new Vagrant environment by creating a Vagrantfile login log in to HashiCorp's Atlas oscar package packages a running vagrant environment into a box pe-build Commands related to PE Installation plugin manages plugins: install, uninstall, update, etc. provision provisions the vagrant machine deploys code in this environment to a configured destination push connects to machine via RDP rdp restarts vagrant machine, loads new Vagrantfile configuration reload resume a suspended vagrant machine resume copies data into a box via SCP scp share share your Vagrant environment with anyone in the world connects to machine via SSH ssh ssh-config outputs OpenSSH valid configuration to connect to the machine outputs status of the vagrant machine status suspend suspends the machine up starts and provisions the vagrant environment vbguest version prints current and latest Vagrant version For help on any individual command run 'vagrant COMMAND -h'

Additional subcommands are available, but are either more advanced or not commonly used. To see all subcommands, run the command 'vagrant list-commands'.

```
# -*- mode: ruby -*-
# # vi: set ft=ruby :
# Specify minimum Vagrant version and Vagrant API version<br>Vagrant.require_version ">= 1.6.0"<br>VAGRANTFILE_API_VERSION = "2"
# Require YAML module
require 'yaml'
# Read YAML file with box details
serves = YAML.load_file('servers.yaml')# Create boxes
Vagrant.configure(VAGRANTFILE_API_VERSION) do |config|
  # Iterate through entries in YAML file
servers.each do |servers|
  config.vm.define servers["name"] do |srv|
    srv.vm.hostname = servers["name"]
    srv.vm.box = servers['box"]srv.vm.network "private_network", ip: servers["ip"]
   servers["forward_ports"].each do |port|
     srv.vm.network :forwarded_port, guest: port["guest"], host: port["host"]
  end
   srv.vm.provider :virtualbox do |v|
        v \cdot cpus = servers['cpu"]v.memory = servers["ram"]
  end
    srv.vm.synced_folder "./", "/home/vagrant/#{servers['name']}"
    servers["shell_commands"].each do |sh|<br>| srv.vm.provision "shell", inline: sh["shell"]
    end
    srv.vm.provision : puppet do | puppet|
        end
      end
    end
  end
```
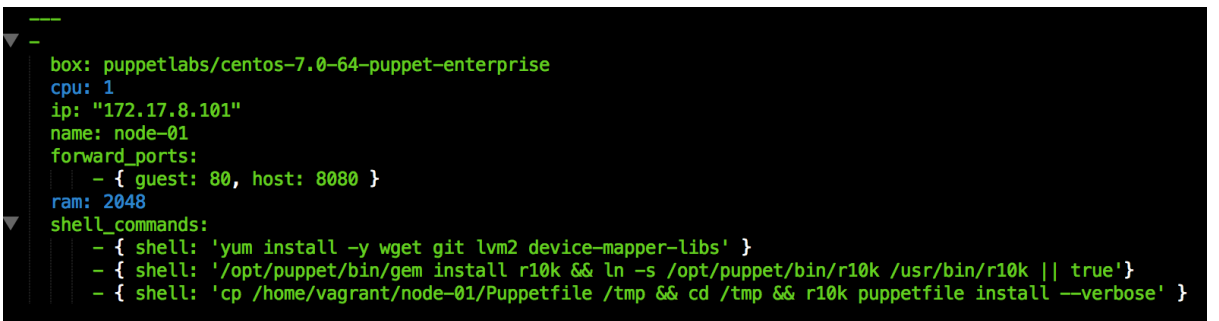

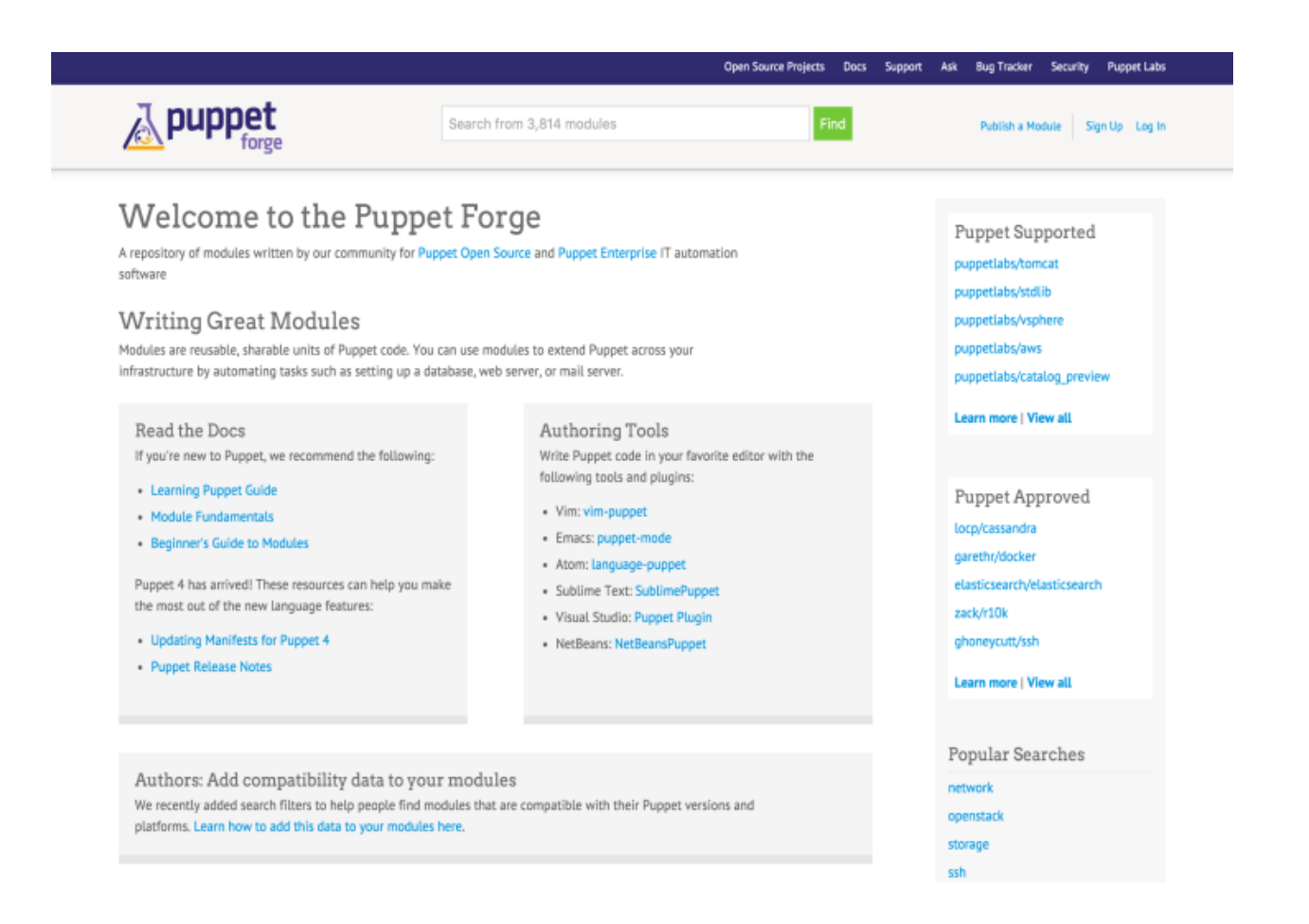

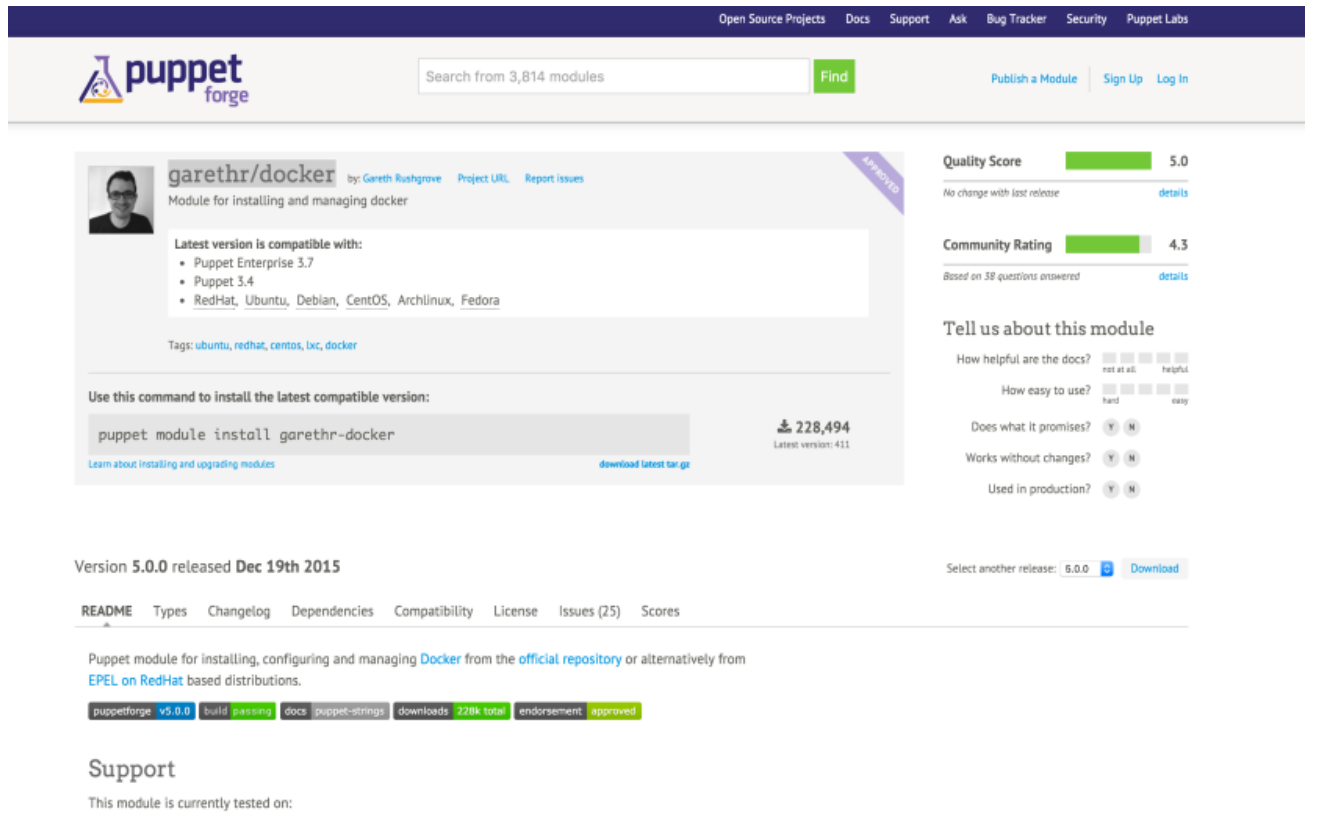

- · Debian 8.0
- · Debian 7.8
- · Ubuntu 12.04

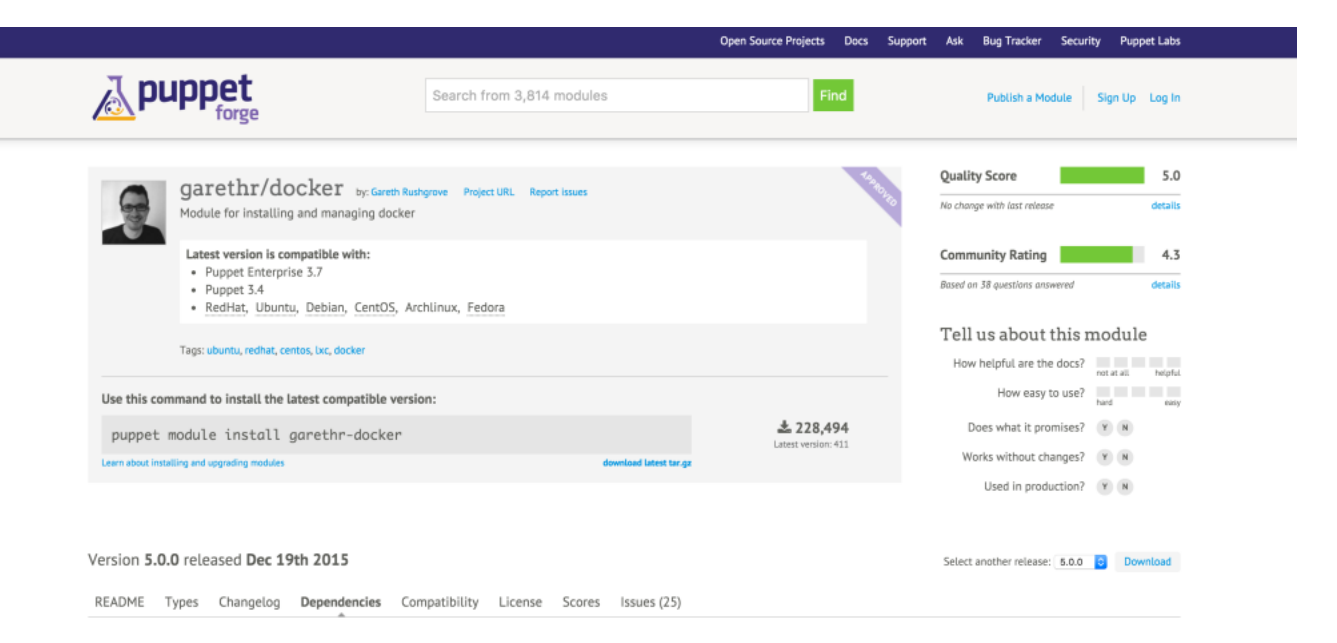

 $\bullet$  puppetlabs/stdlib (>= 4.1.0)

- puppetlabs/apt (>=  $1.8.0 \le 3.0.0$ )

 $\bullet$  stahnma/epel (>= 0.0.6)

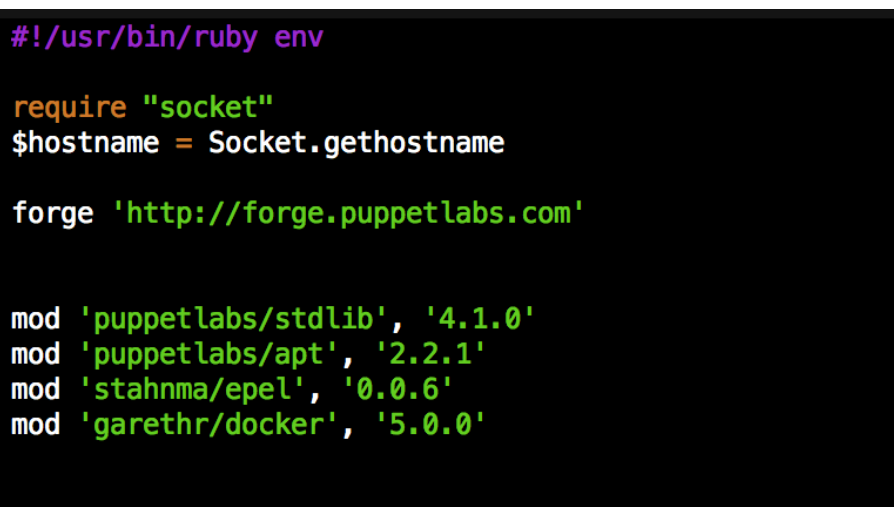

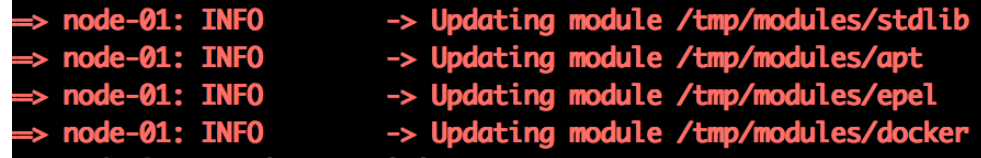

# ✔ [scottcoulton@Scotts-MacBook-Pro] ~/Documents/Local Dev/Vagrant Builds/My book [masterl+3…1]<br>14:50 \$ vagrant up █

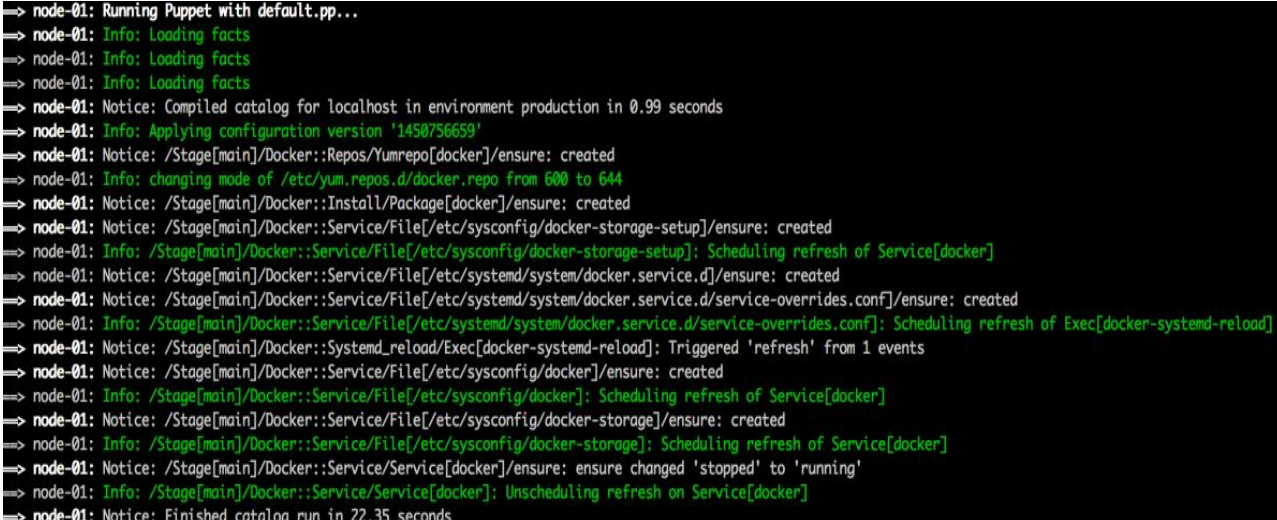

| vugrantenoue-er ~ 13 suao - 1<br>| [root@node-01 ~]# docker<br>| Usage: docker [OPTIONS] COMMAND [arg...]<br>| docker [ --help | -v | --version ]<br>| docker [ --help | -v | --version ]

A self-sufficient runtime for containers.

Options:

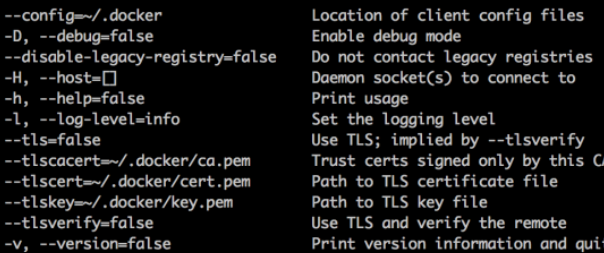

Commands:

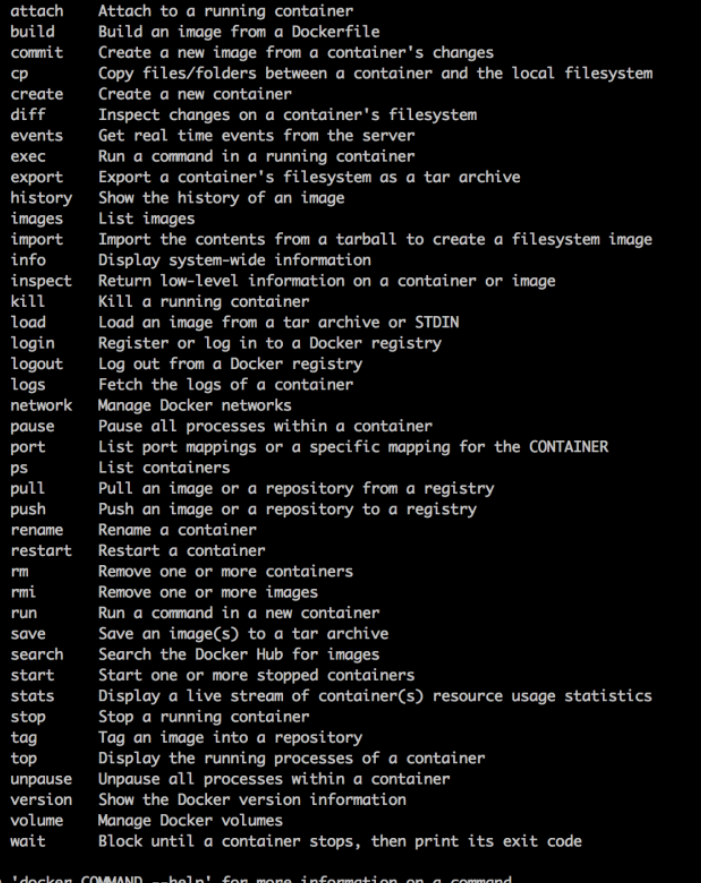

 $[root@node-01 \sim ]$ #

# **Chapter 2: Working with Docker Hub**

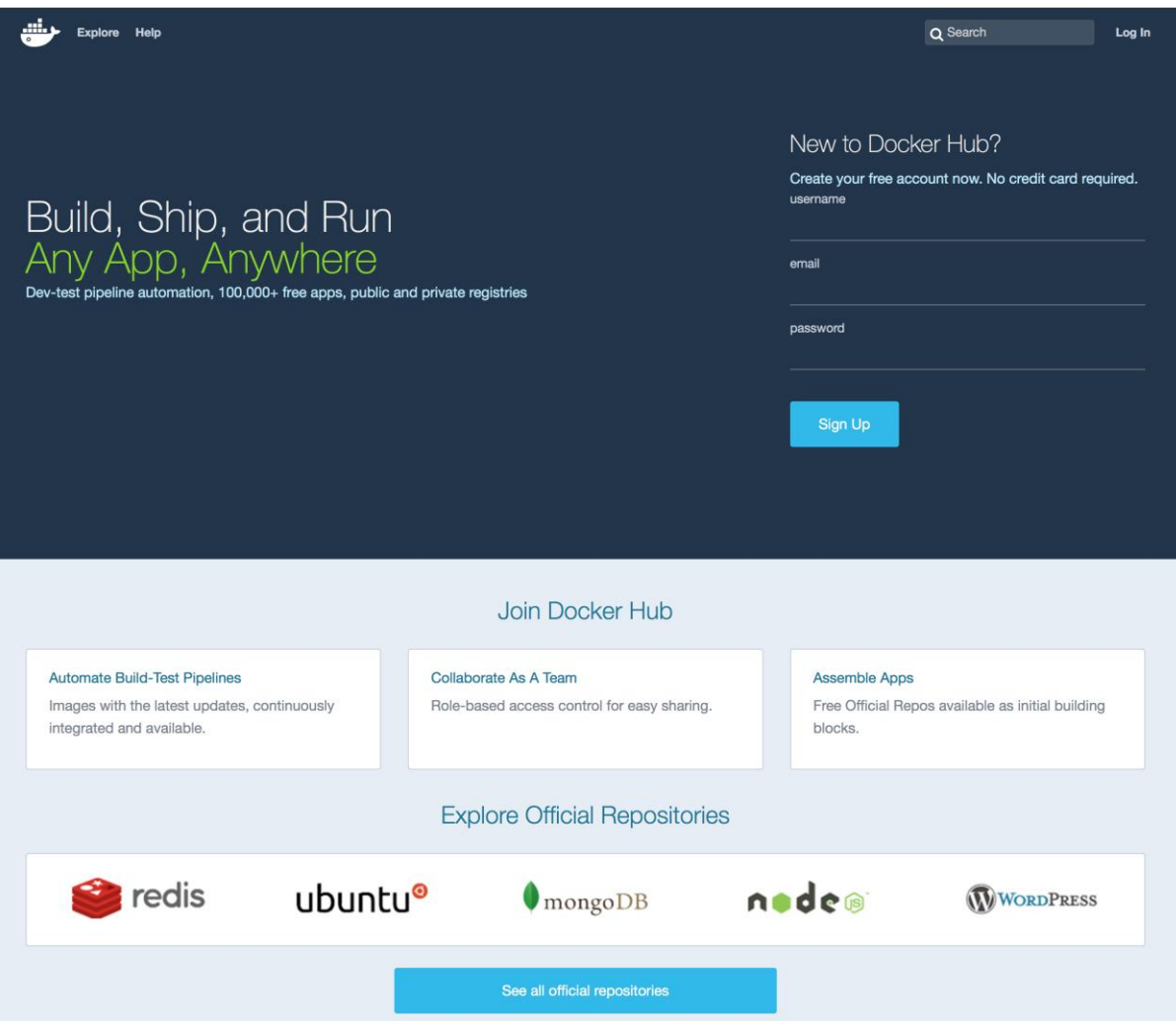

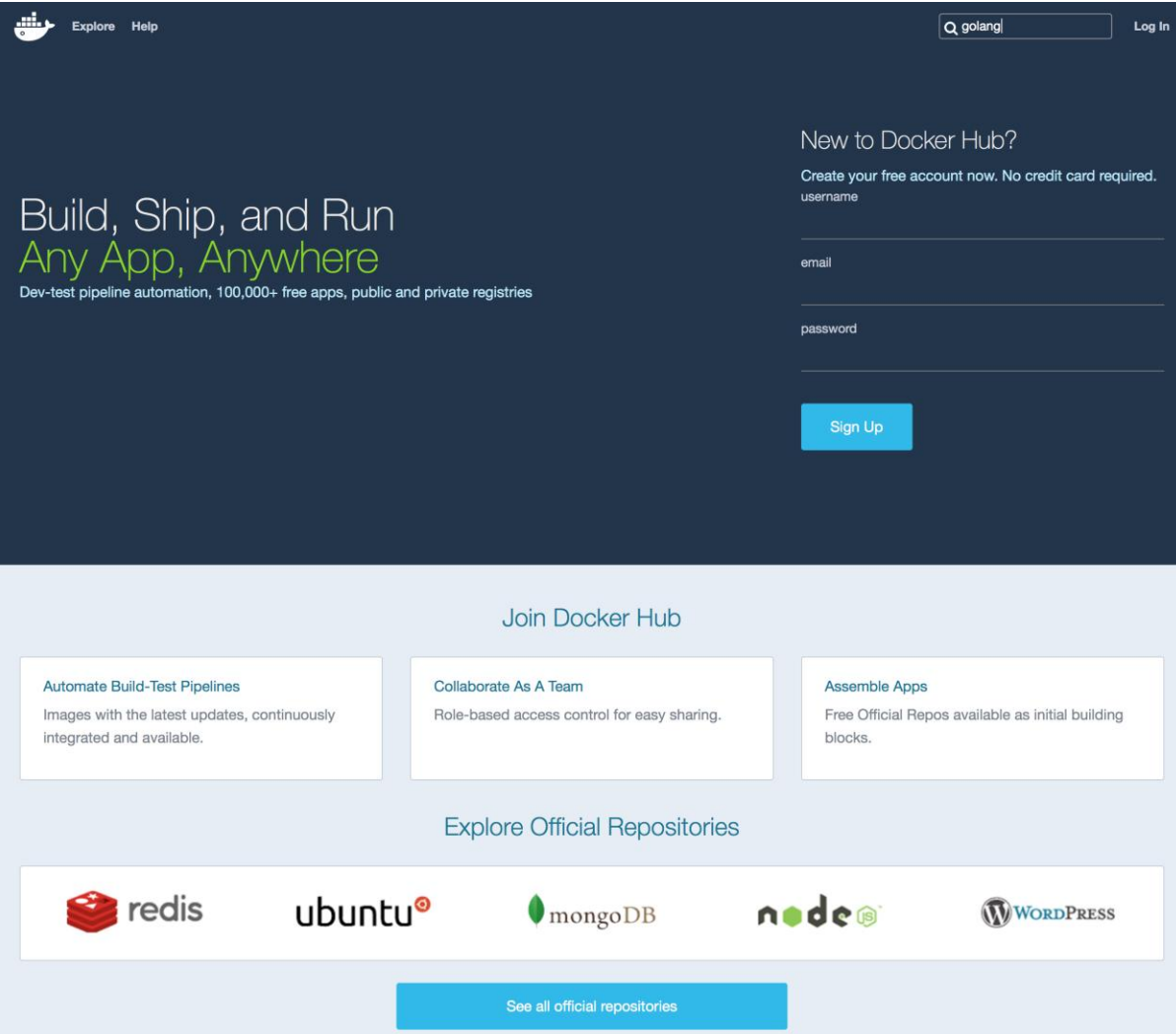

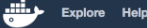

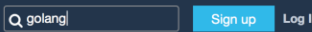

Repositories (635)

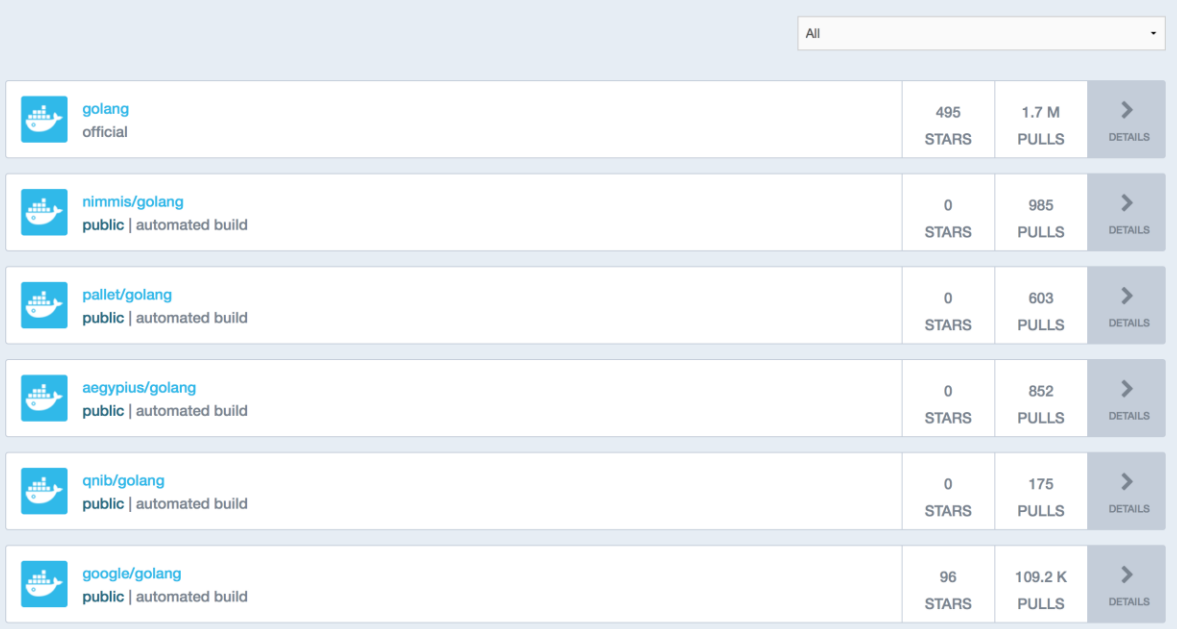

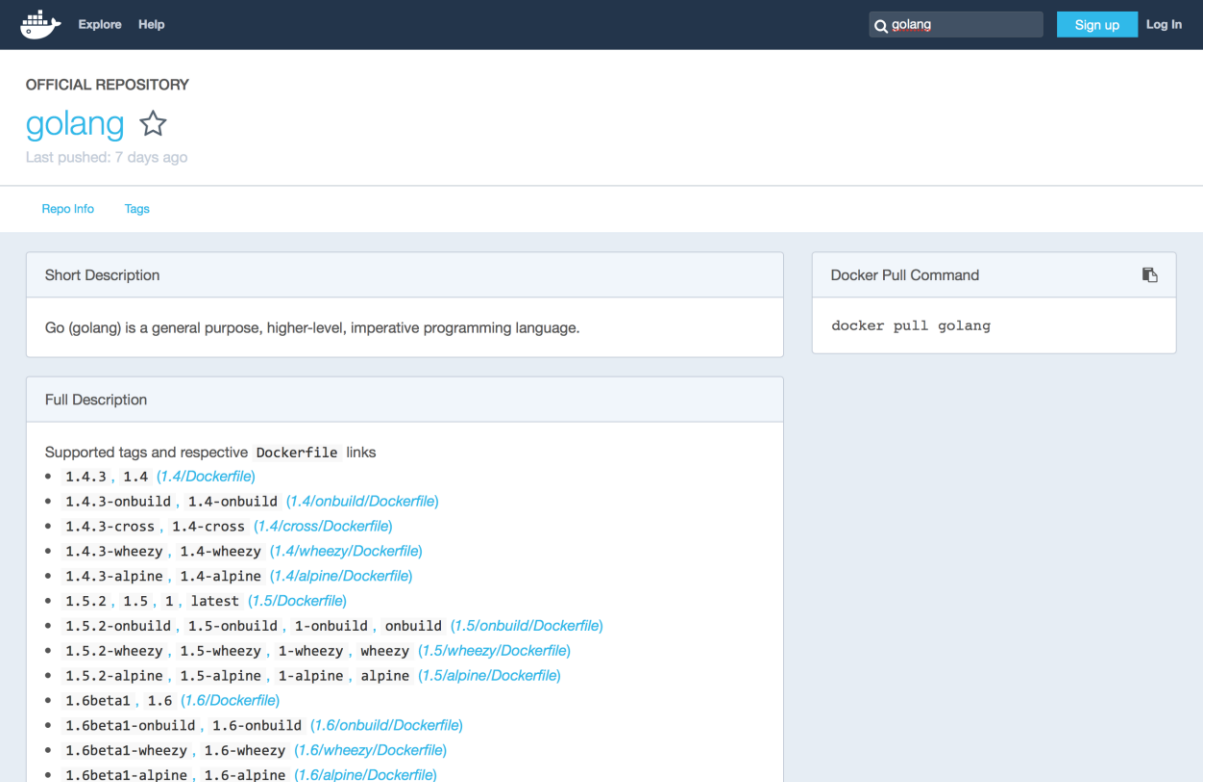

1.4.3-wheezy, 1.4-wheezy

\$ docker build -t my-golang-app.

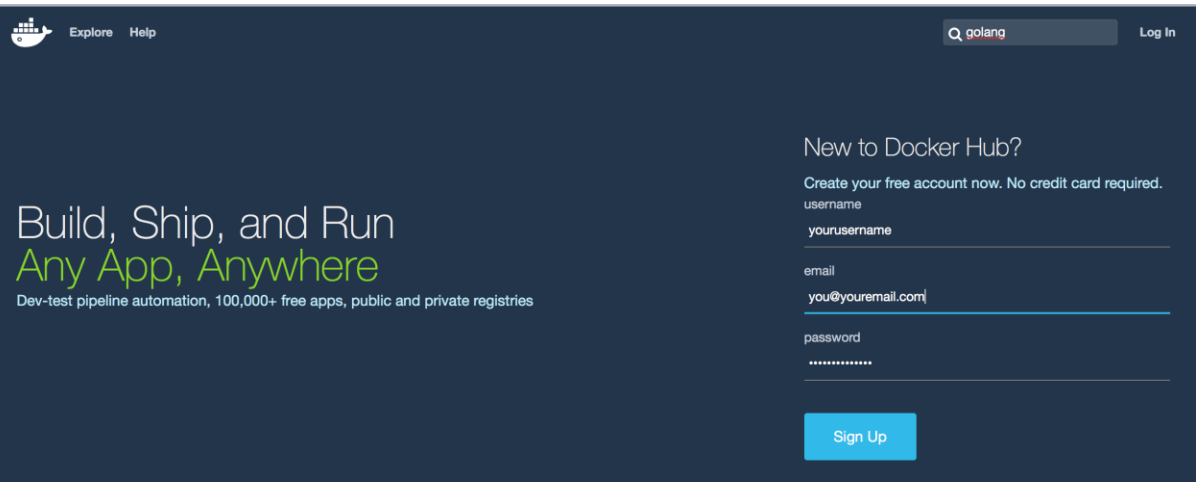

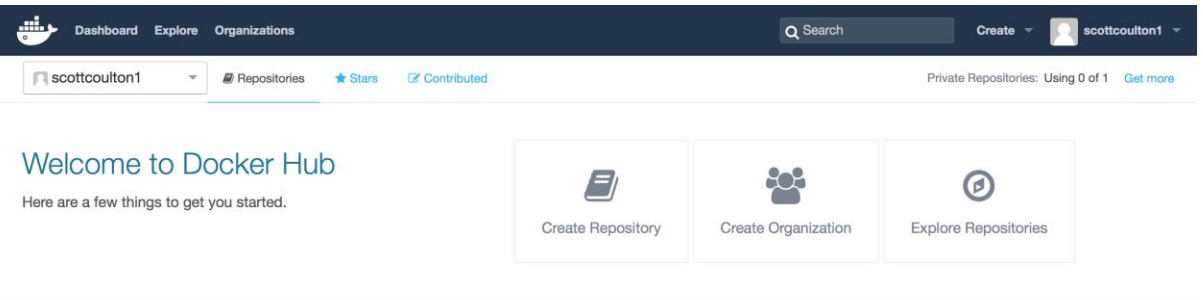

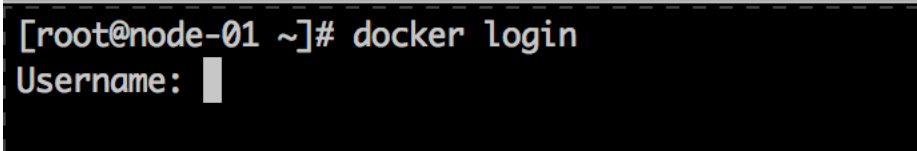

[root@node-01 ~]# docker login Username: scottyc Password:

[root@node-01 ~]# docker login Username: scottyc Password: Email:  $\blacksquare$ 

[root@node-01 ~]# docker login Username: scottyc Password: Email: scott.coulton@gmail.com WARNING: login credentials saved in /root/.docker/config.json Login Succeeded  $[root@node-01 \sim ]\#$ 

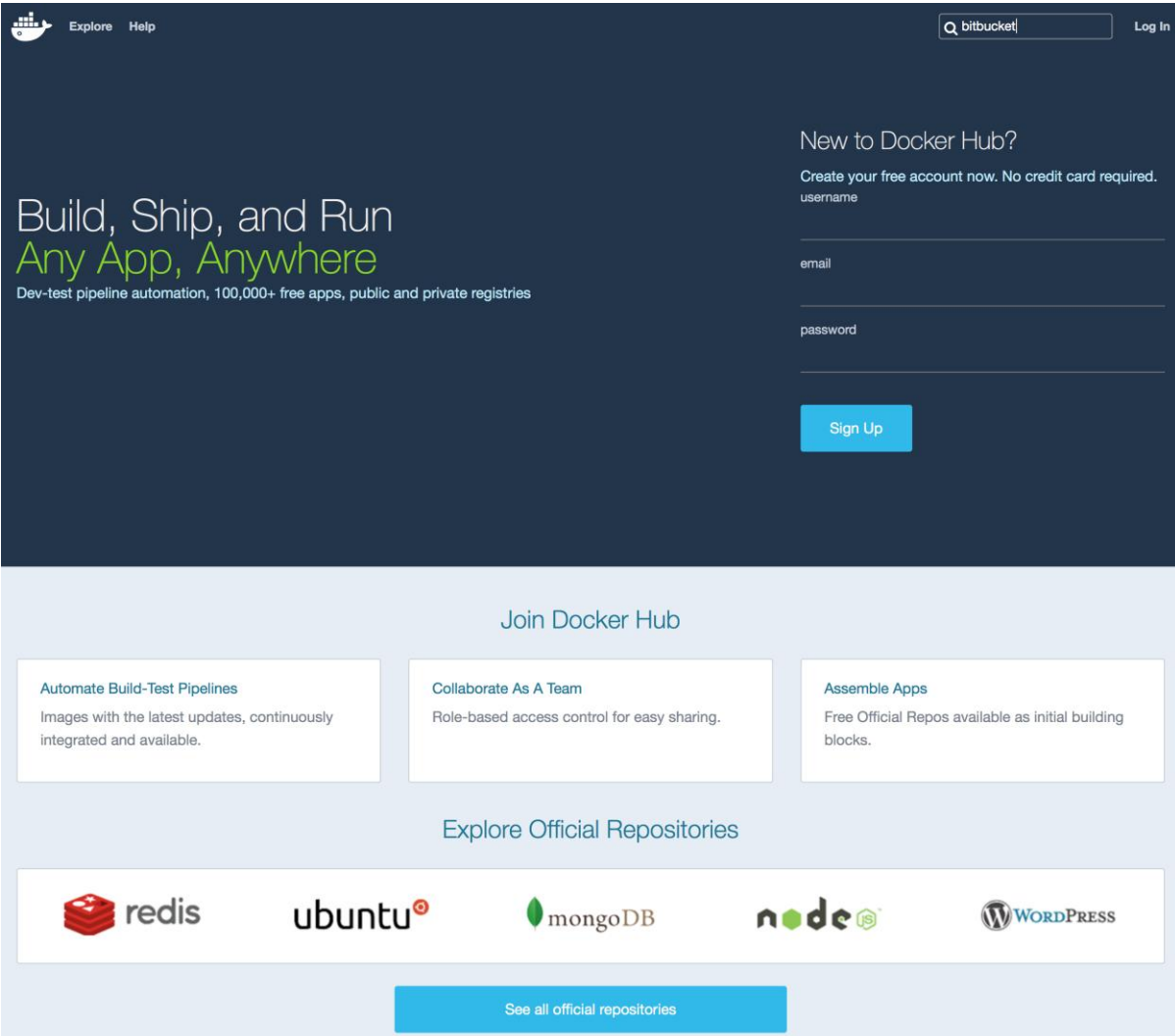

## Explore Help

**Sign up Log In**  $Q$  bitbucket

Repositories (43)

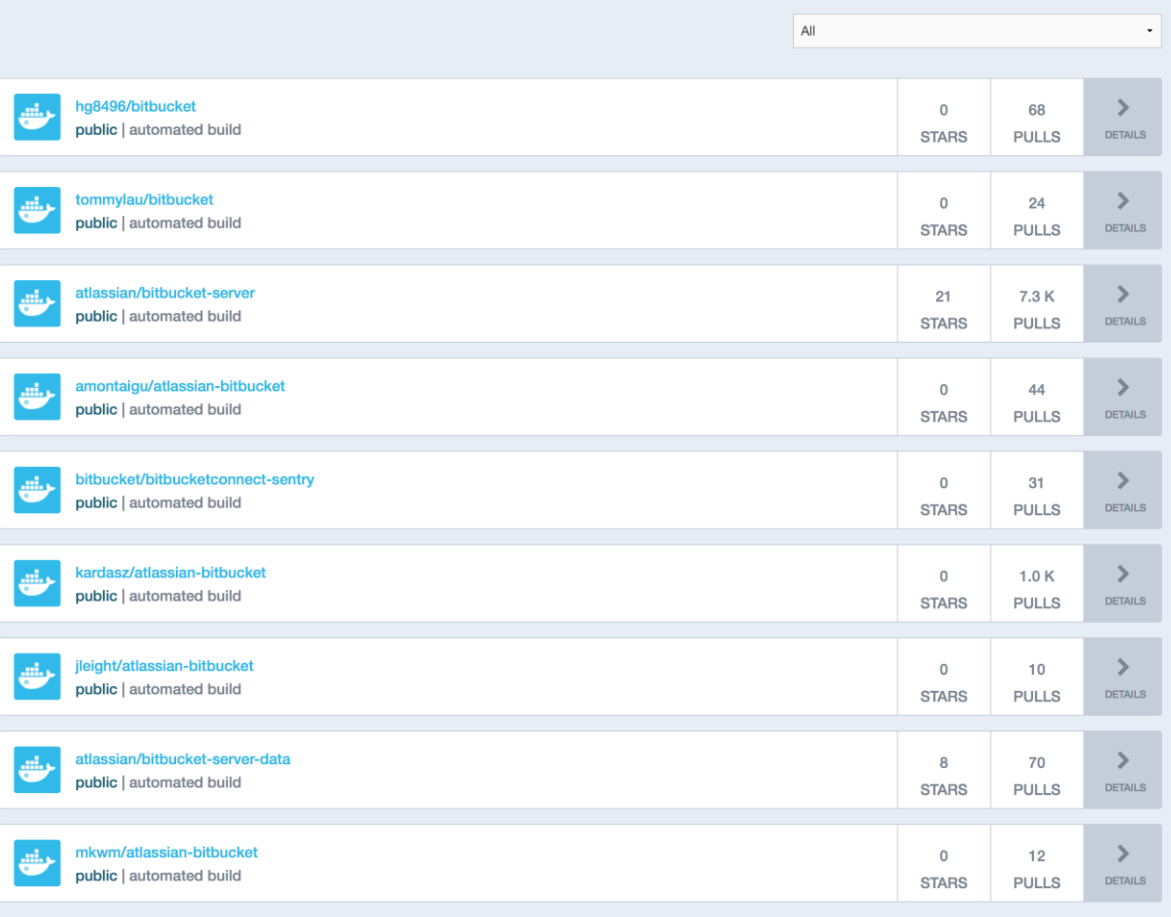

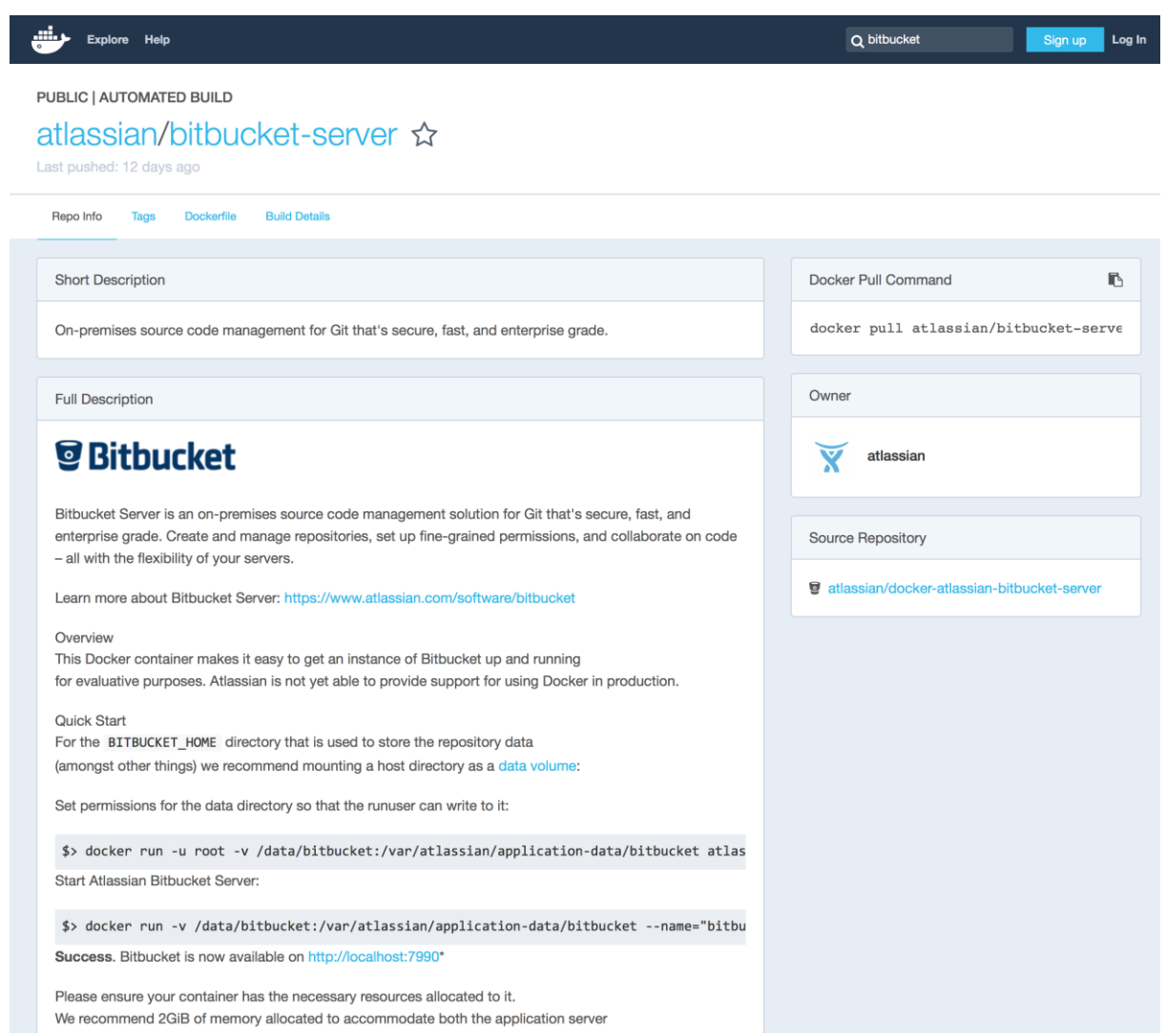

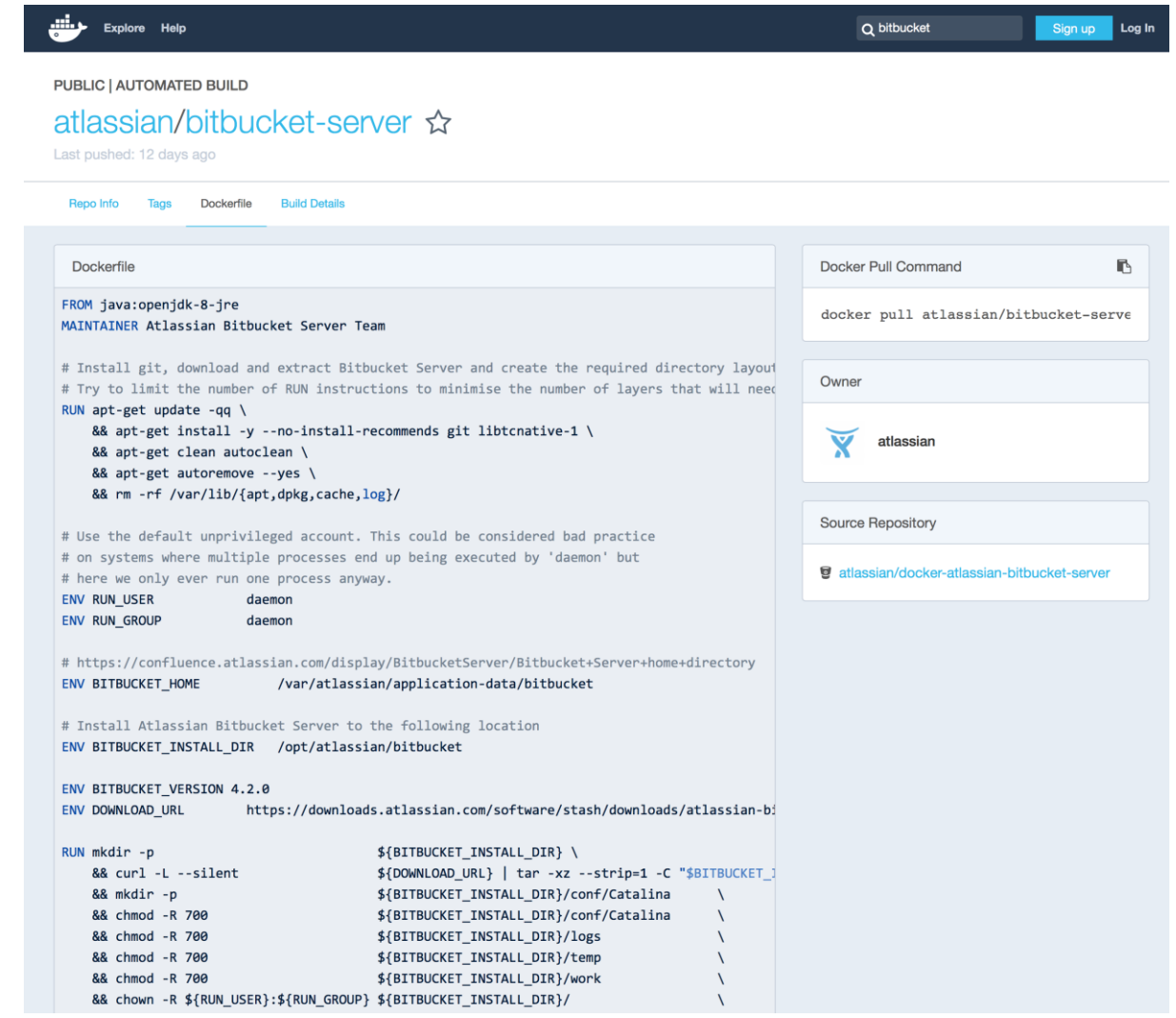

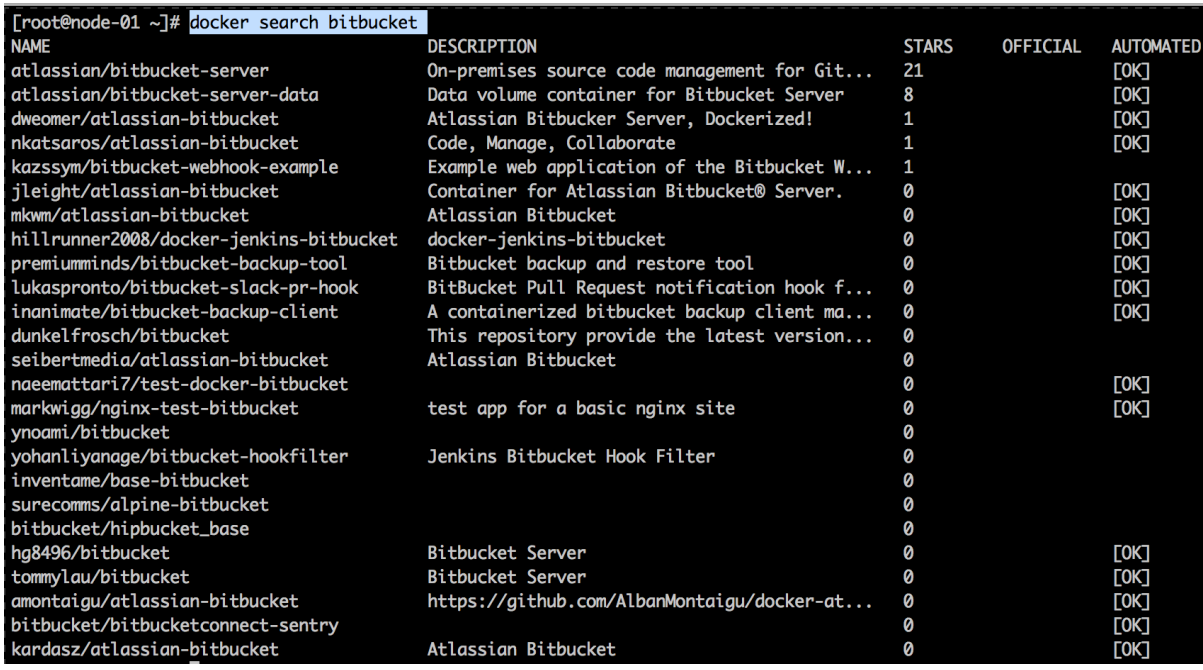

Dashboard Explore Organizations

Account Settings Billing & Plans Linked Accounts & Services Notifications Licenses

#### **Linked Accounts & Services**

#### **Linked Accounts**

These account links are currently used for Automated Builds, so that we can access your project lists and help you configure your Automated Builds. Please note: A github/bitbucket account can be connected to only one docker hub account at a time.

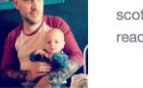

 $\sf{scotty\text{-}c}\text{:}$ read/write access  $Q$  nginx

**Unlink Github** 

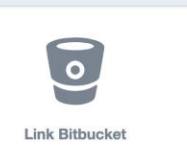

Create - Scottyc

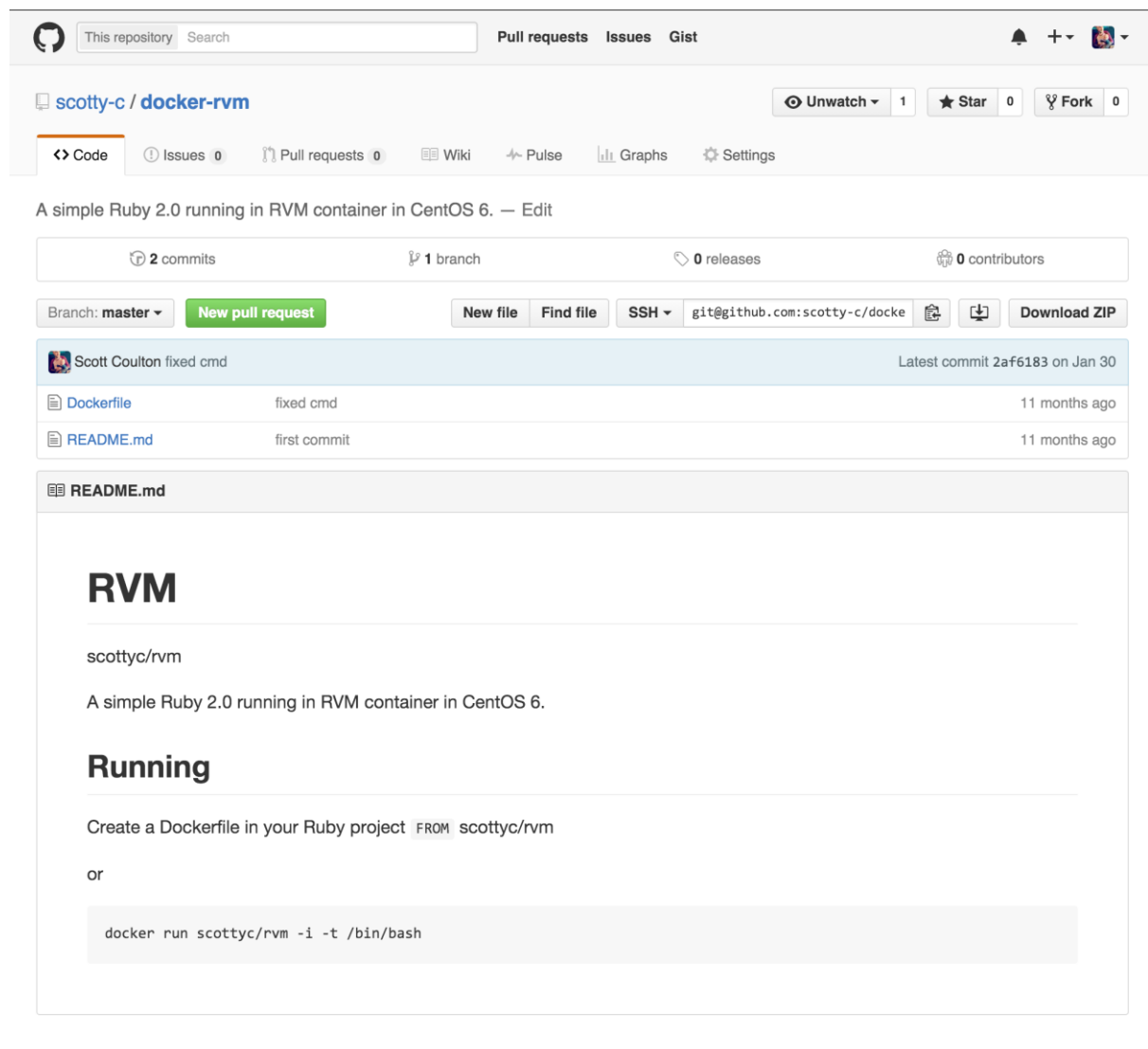

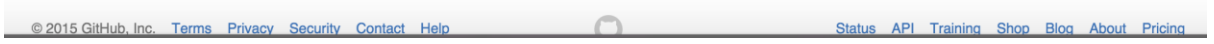

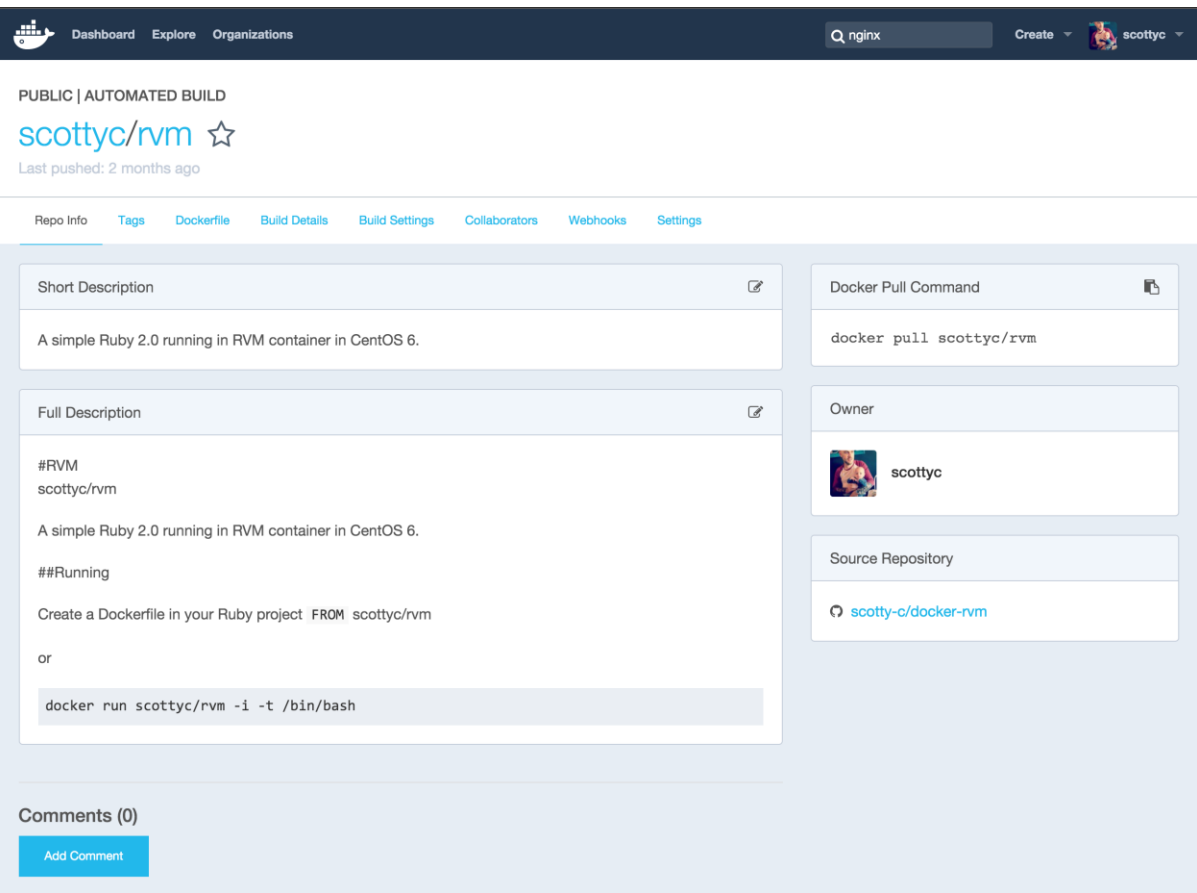

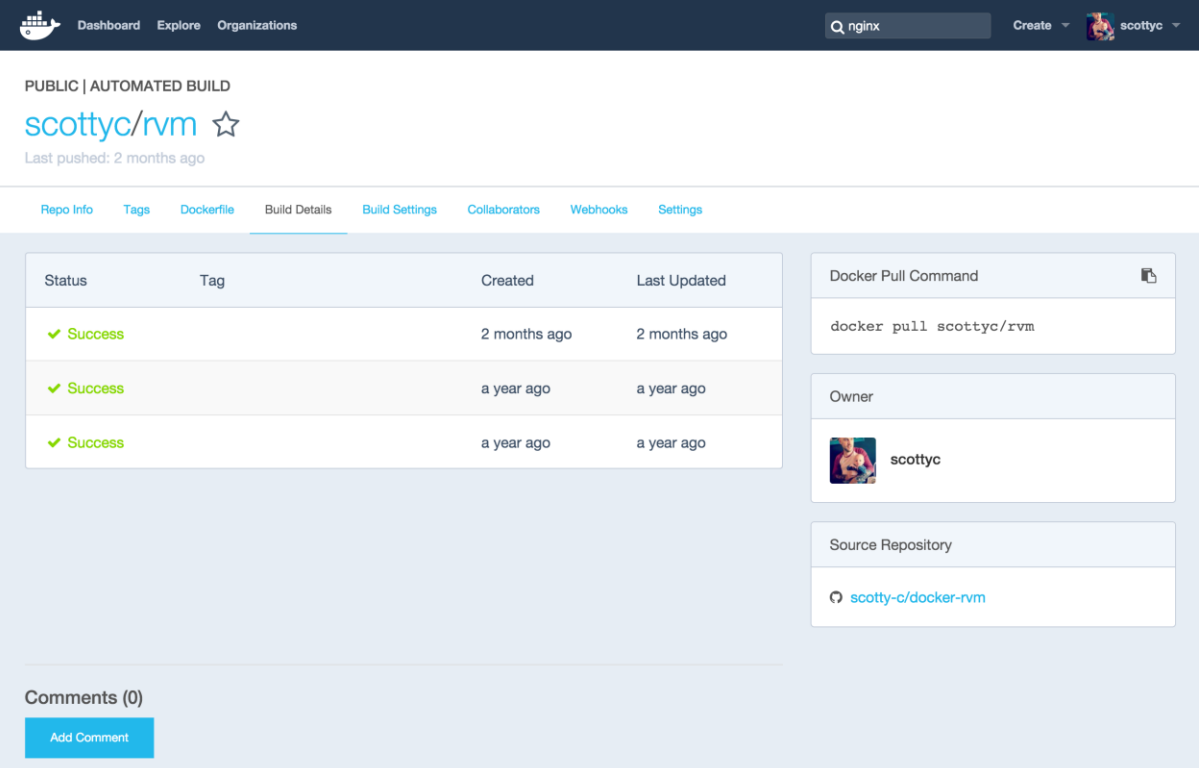

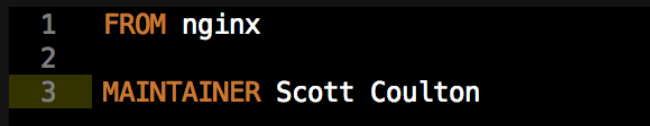

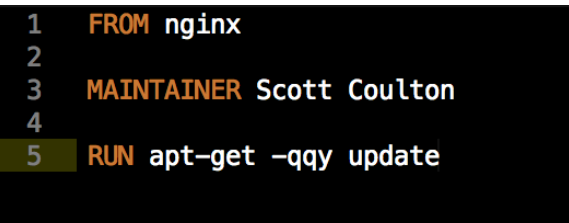

```
[root@node-01 vagrant]# docker build -t scottyc/nginx .
Sending build context to Docker daemon 98.82 kB
Step 1 : FROM nginx
latest: Pulling from library/nginx
9ee13ca3b908: Pull complete
23cb15b0fcec: Pull complete
62df5e17dafa: Pull complete
d65968c1aa44: Pull complete
f5bb1dddc876: Pull complete
1526247f349d: Pull complete
2e518e3d3fad: Pull complete
0e07123e6531: Pull complete
21656a3c1256: Pull complete
f608475c6c65: Pull complete
1b6c0a20b353: Pull complete
5328fdfe9b8e: Pull complete
Digest: sha256:a79db4b83c0dbad9542d5442002ea294aa77014a3dfa67160d8a55874a5520cc
Status: Downloaded newer image for nginx:latest
---> 5328fdfe9b8e
Step 2 : MAINTAINER Scott Coulton
---> Running in 5c30c184f0d6
---> d2843a2a5a53Removing intermediate container 5c30c184f0d6
Step 3 : RUN apt-get -qqy update
---> Running in b8fd1c675494
---> 821117a98fcdRemoving intermediate container b8fd1c675494
Successfully built 821117a98fcd
```
 $\Rightarrow$  **C**  $\stackrel{\frown}{\blacksquare}$  127.0.0.1:8080 **Apps Bookmarks** 

 $\frac{1}{2}$ 

#### **Welcome to nginx!**

If you see this page, the nginx web server is successfully installed and working. Further configuration is required.

For online documentation and support please refer to nginx.org. Commercial support is available at nginx.com.

Thank you for using nginx.

```
#!/usr/bin/ruby env
 \begin{array}{c} 1 \\ 2 \\ 3 \\ 4 \end{array}require "socket"
         $hostname = Socket.gethostname
         forge 'http://forge.puppetlabs.com'
 8
        mod 'puppetlabs/stdlib', '4.1.0'<br>mod 'puppetlabs/apt', '2.2.1'<br>mod 'stahnma/epel'<br>mod 'garethr/docker', :git => "https://github.com/scotty-c/garethr-docker.git"<br>mod 'stankevich/python'
 9
10
1213
```

```
\lceil \text{vagran}cenoae-01 ~ \rightarrow suao -1
[root@node-01 ~]# docker-compose
Define and run multi-container applications with Docker.
Usage:
 docker-compose [-f=<arg>...] [options] [COMMAND] [ARGS...]
  docker-compose -hl--help
Options:
  -f, --file FILE
                            Specify an alternate compose file (default: docker-compose.yml)
 -p, --project-name NAME   Specify an alternate project name (default: directory name)
 --x-networking
                            (EXPERIMENTAL) Use new Docker networking functionality.
                            Requires Docker 1.9 or later.
  --x-network-driver DRIVER (EXPERIMENTAL) Specify a network driver (default: "bridge").
                            Requires Docker 1.9 or later.
  --verbose
                            Show more output
                            Print version and exit
  -v, --version
Commands:
 build
                     Build or rebuild services
 help
                     Get help on a command
 kill
                     Kill containers
 logs
                     View output from containers
                     Pause services
  pause
                     Print the public port for a port binding
 port
                     List containers
 ps
 pull
                     Pulls service images
                     Restart services
  restart
 rm
                     Remove stopped containers
                     Run a one-off command
  run
                     Set number of containers for a service
 scale
 start
                     Start services
                     Stop services
  stop
                     Unpause services
 unpause
                     Create and start containers
 up
 migrate-to-labels Recreate containers to add labels
 version
                     Show the Docker-Compose version information
```
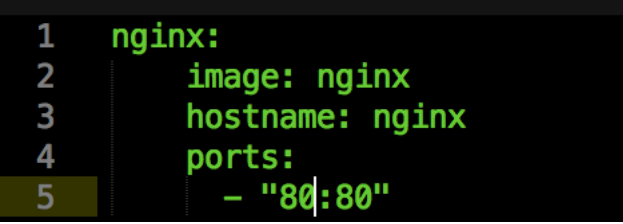

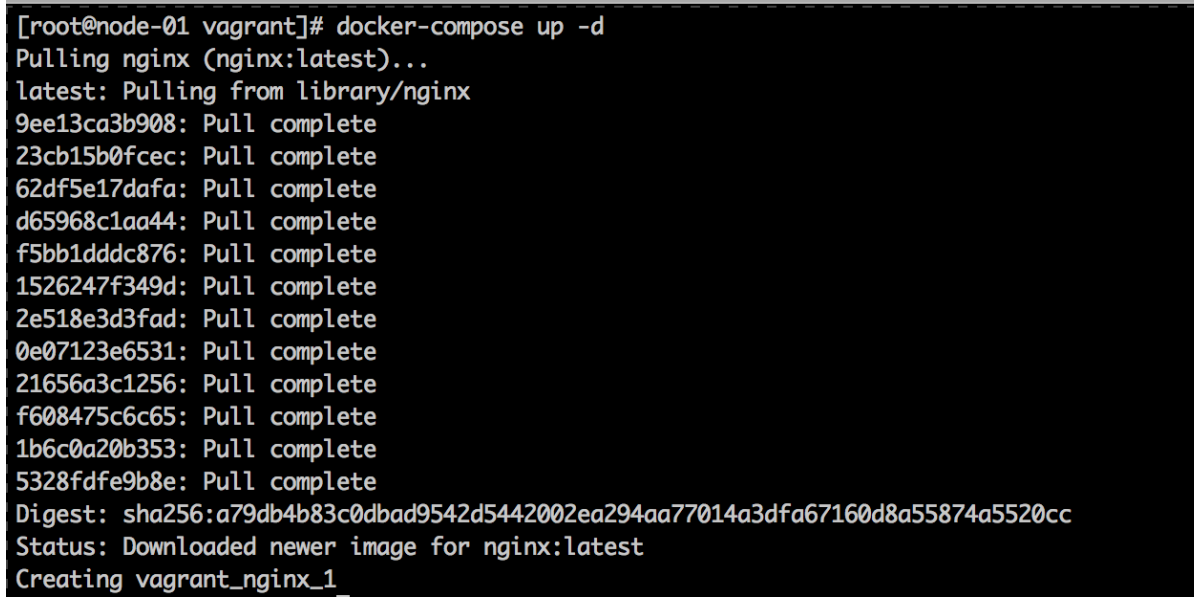

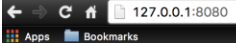

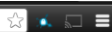

## **Welcome to nginx!**

If you see this page, the nginx web server is successfully installed and<br>working. Further configuration is required.

For online documentation and support please refer to nginx.org.<br>Commercial support is available at nginx.com.

Thank you for using nginx.

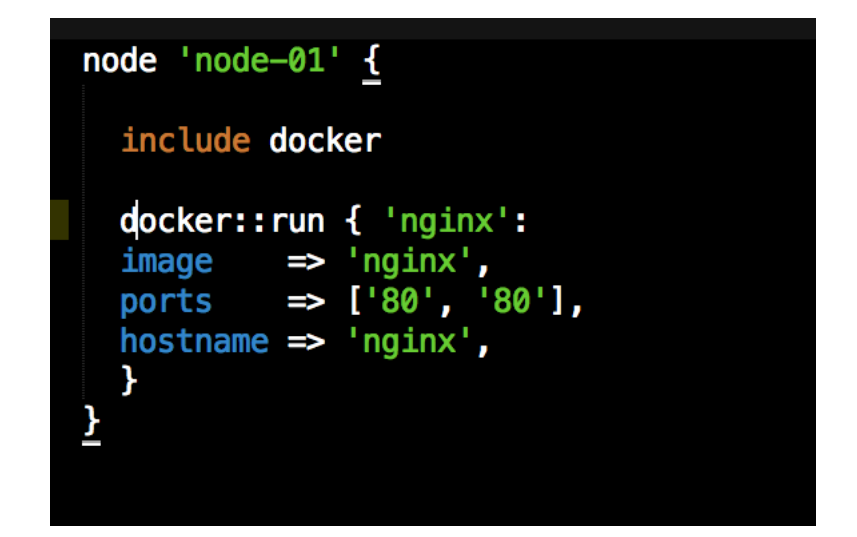

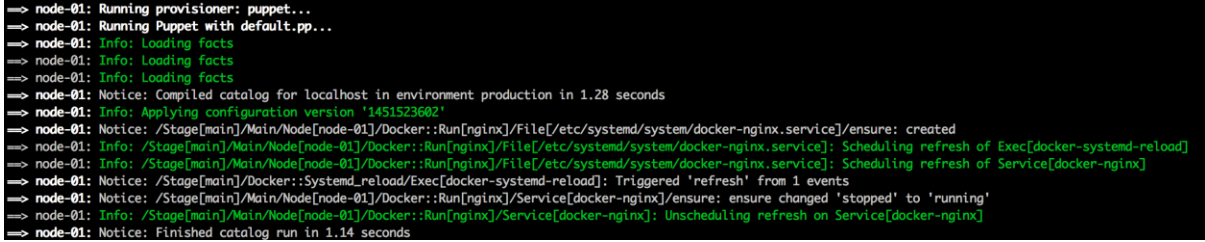

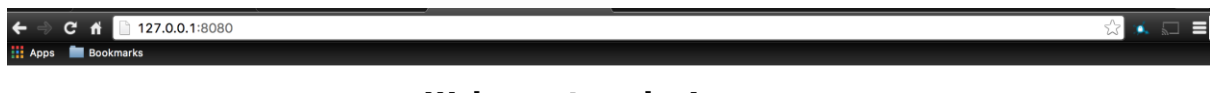

### **Welcome to nginx!**

If you see this page, the nginx web server is successfully installed and working. Further configuration is required.

For online documentation and support please refer to nginx.org. Commercial support is available at nginx.com.

Thank you for using nginx.

## **Chapter 3 : Building a Single Container Application**

```
root@node-01 ~]# puppet module generate scottyc-consul
provession of the mediate is module generate successive-consult.<br>We need to create a metadata.json file for this module. Please answer the<br>following questions; if the question is not applicable to this module, feel free<br>to
Puppet uses Semantic Versioning (semver.org) to version modules.<br>What version is this module? [0.1.0]
  ý
 Who wrote this module? [scottyc]
 What license does this module code fall under? [Apache 2.0]
| How would you describe this module in a single sentence?<br>| --> This is a module the runs Conusl in a Docker container
Where is this module's source code repository?
 Where can others go to learn more about this module?
 Where can others go to file issues about this module?
    "name": "scottyc-consul",
   "name": "scottyc-consul",<br>"version": "6.1.0",<br>"author": "scottyc",<br>"summary": "This is a module the runs Conusl in a Docker container",<br>"icense": "Apache 2.0",<br>"project_page": null,<br>"issues_url": null,<br>"dependencies": [<br>"n
   I
              ...............................
About to generate this metadata; continue? [n/Y]
 --> y
Notice: Generating module at /root/scottyc-consul...<br>Notice: Populating templates...
Finished; module generated in scottyc-consul.
scottyc-consul/Gemfile<br>scottyc-consul/Gemfile<br>scottyc-consul/Rakefile
scottyc-consul/manifests
scottyc-consul/manifests/init.pp
scottyc-consul/spec<br>scottyc-consul/spec/classes
scottyc-consul/spec/classes/init_spec.rb
scottyc-consul/spec/spec_helper.rb
scottyc-consul/tests
|scottyc-consul/tests/init.pp<br>|scottyc-consul/README.md
 scottyc-consul/metadata.json
[root@node-01 \sim ]\#
```
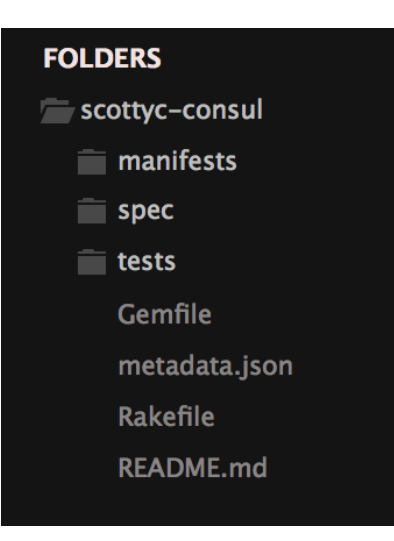

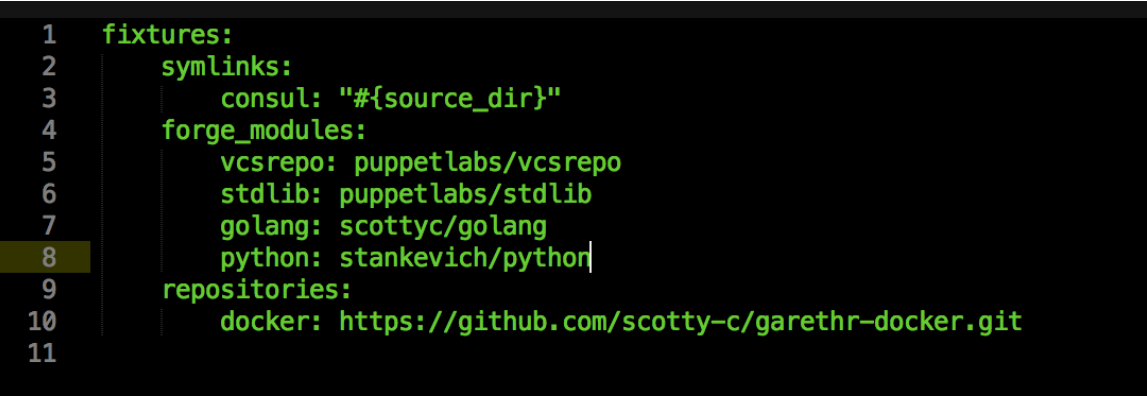

--require spec\_helper<br>--pattern spec/\*/\*\_spec.rb  $1$  $\overline{\mathbf{c}}$  $\overline{3}$ 

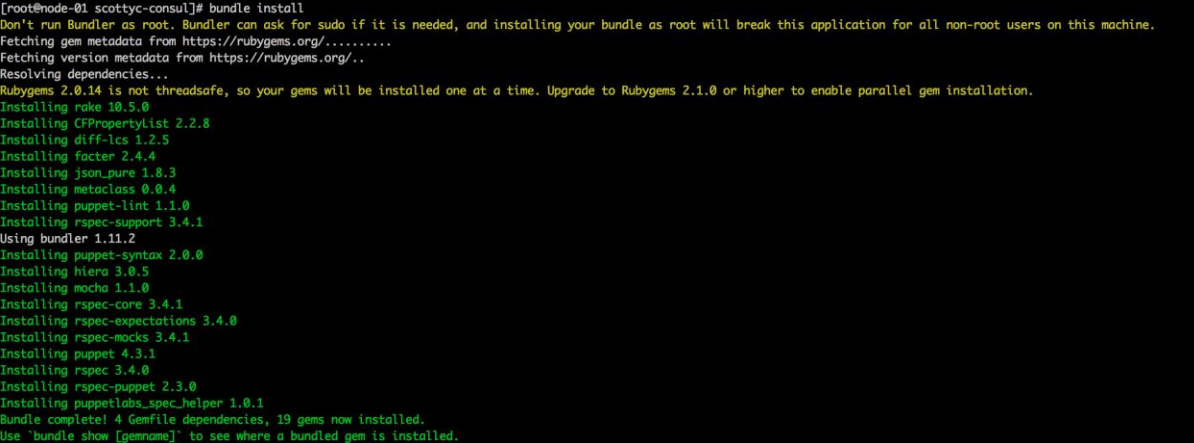

# require 'spec\_helper'<br>describe 'consul' do 1<br>2<br>3<br>4<br>5<br>6<br>7<br>8<br>9 let(:facts) { {:osfamily => 'RedHat', :operatingsystemrelease => 'RedHat Linux release 7.0'}} context 'with defaults for all parameters' do<br>it { should contain\_class('consul') }<br>end<br>end 10

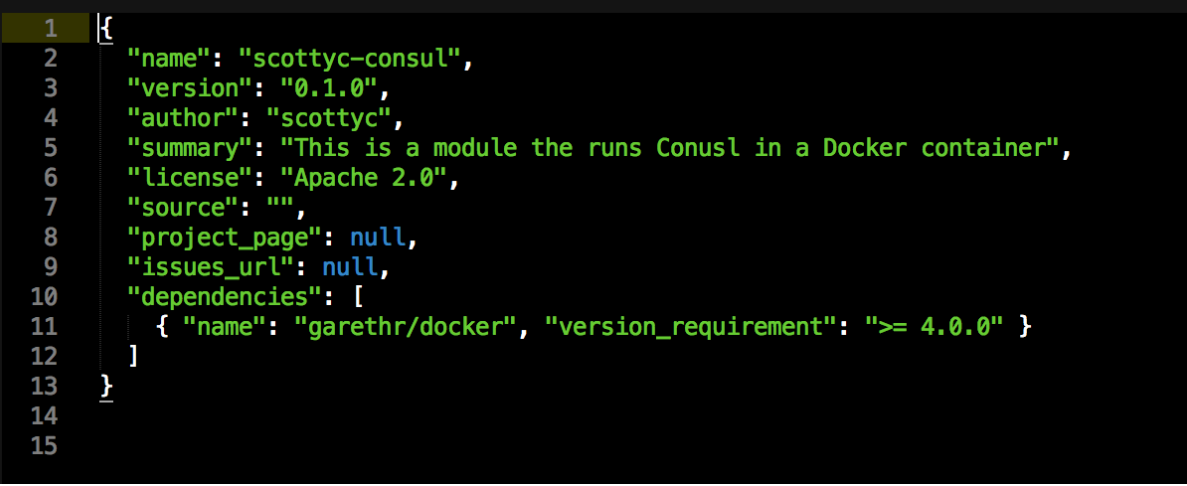
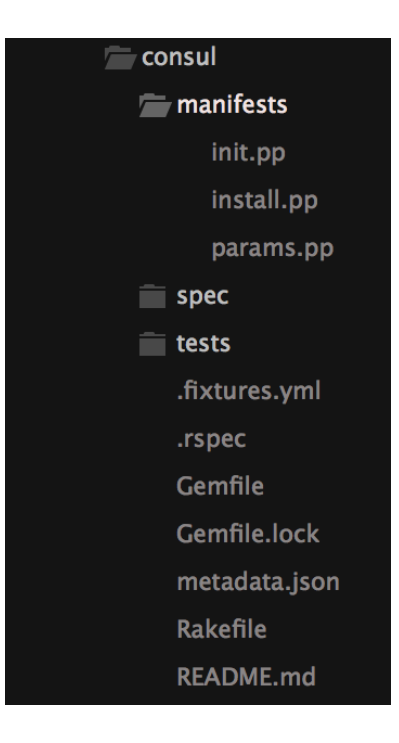

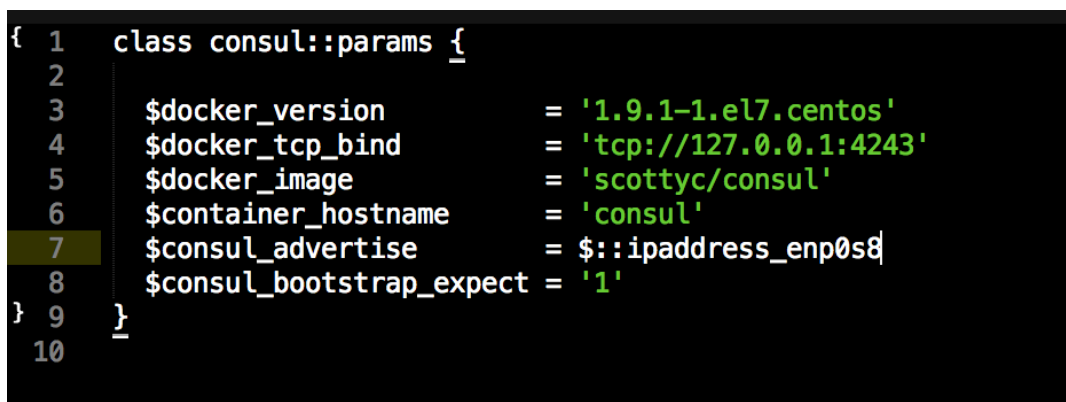

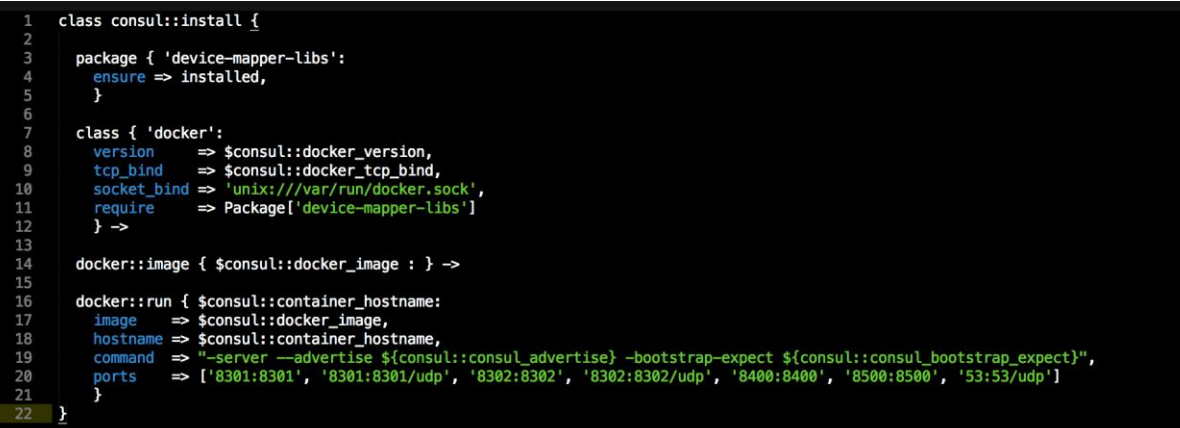

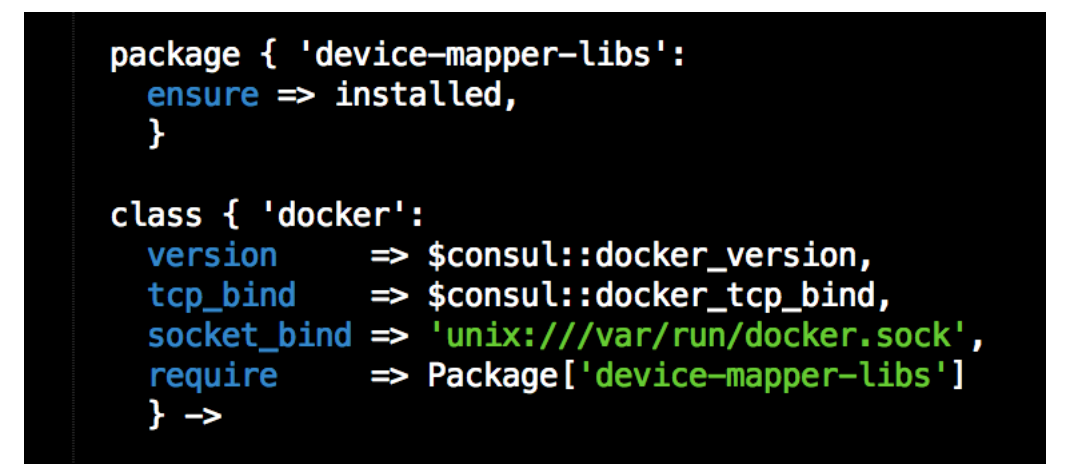

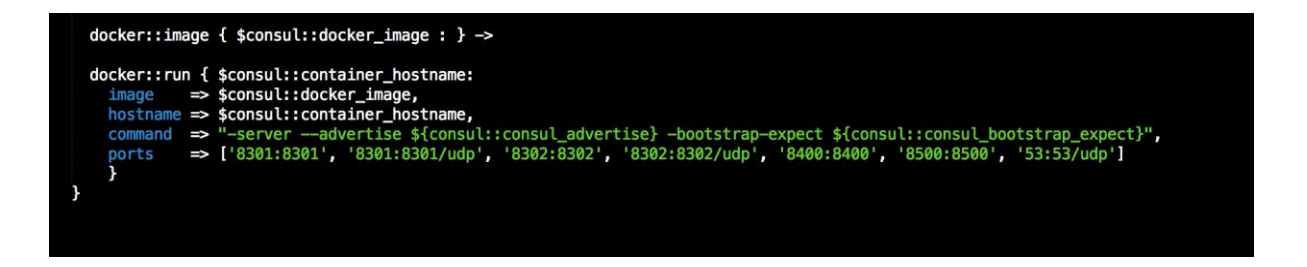

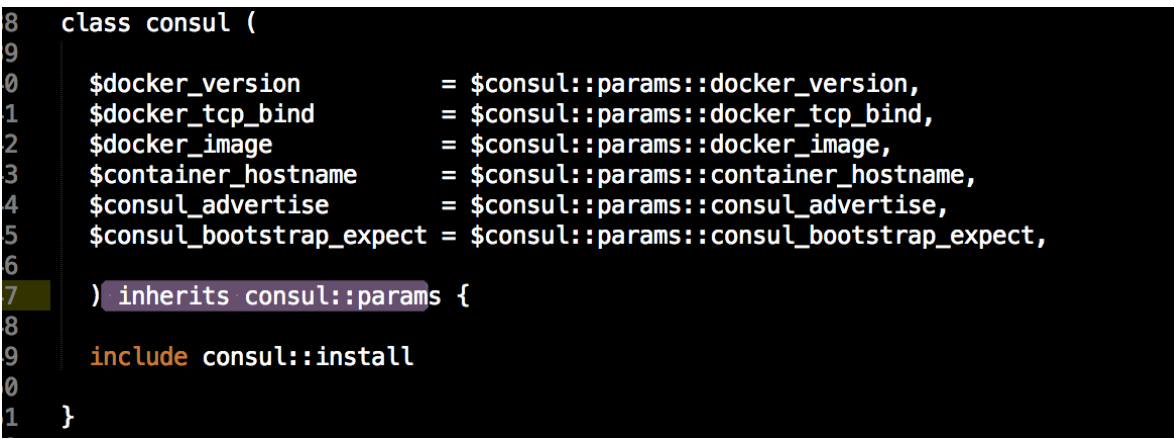

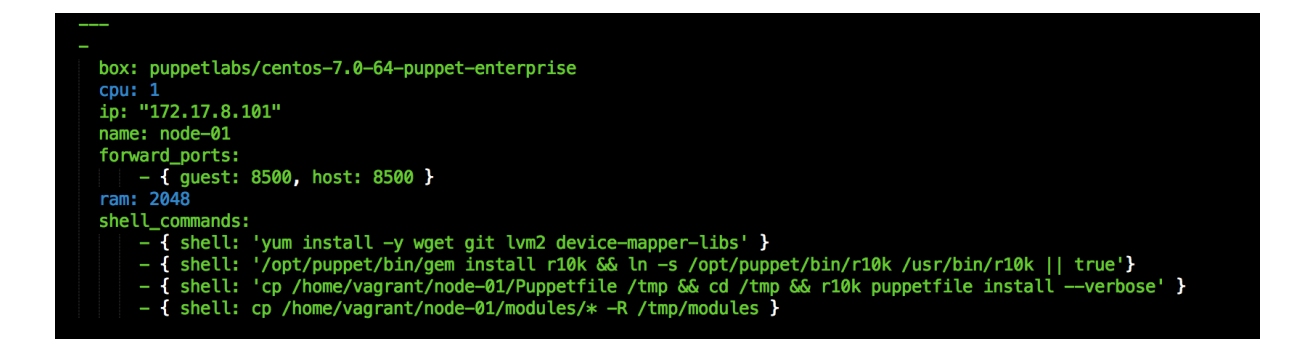

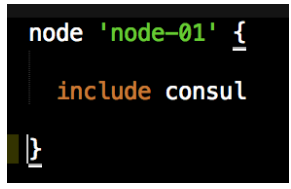

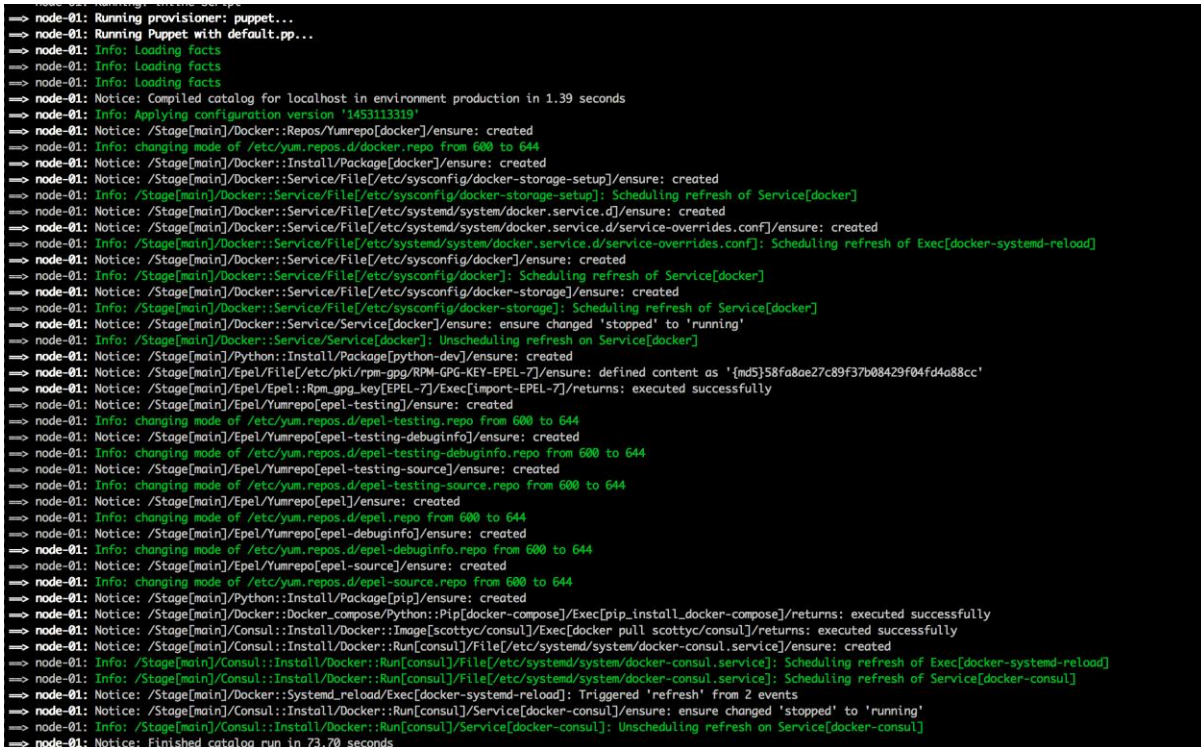

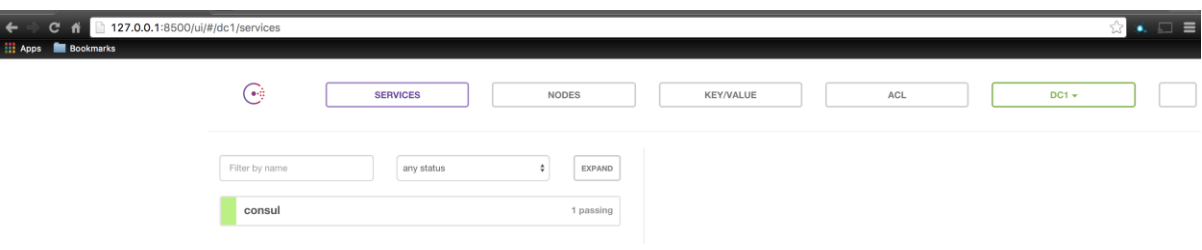

```
class consul::install {
 \mathbf{1}\overline{2}package { 'device-mapper-libs':
              ensure =\; is \; instead.\overline{4}\mathbf{r}class { 'docker':
              version => $consul::docker_version,<br>tcp_bind => $consul::docker_tcp_bind,<br>socket_bind => 'unix:///var/run/docker.sock',<br>require => Package['device-mapper-libs']
 8
 9
10
1112\} \rightarrow13
14
           file { '/root/docker-compose.yml':
15
                              => file,<br>=> template('consul/docker-compose.yml.erb'),
              ensure
16
               content
17
               \rightarrow18
           docker_compose { $consul::container_hostname :
19
              ensure \Rightarrow present,<br>source \Rightarrow '/root',
20
21
22
              scale
                             \Rightarrow ['1']
23
              \mathbf{)}}
24
```
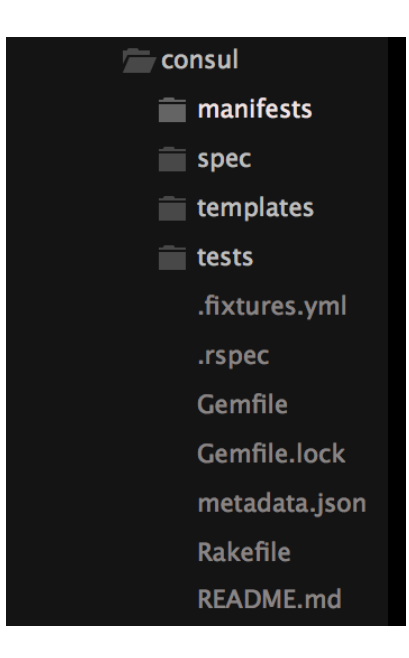

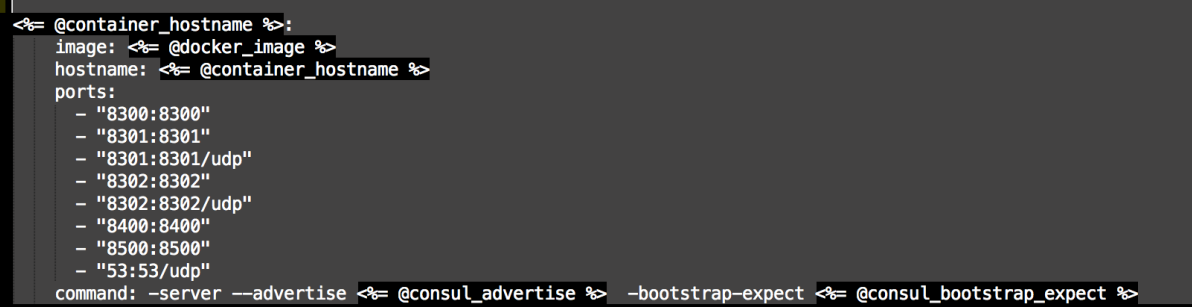

*<u>Property</u>* 

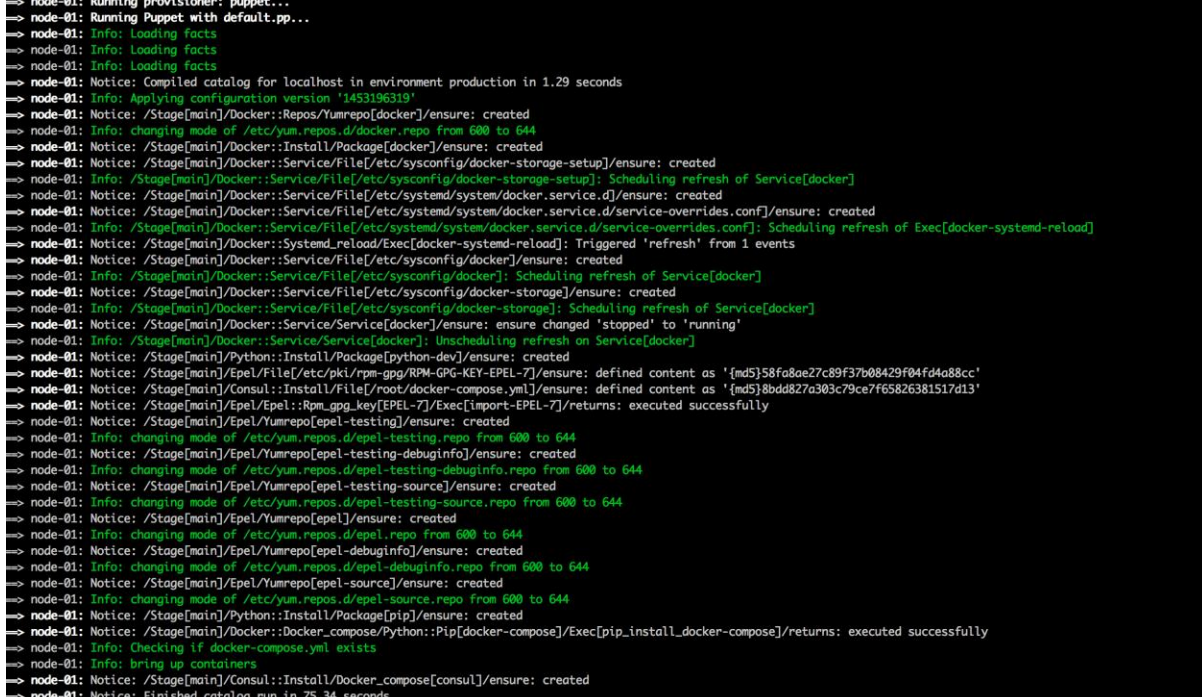

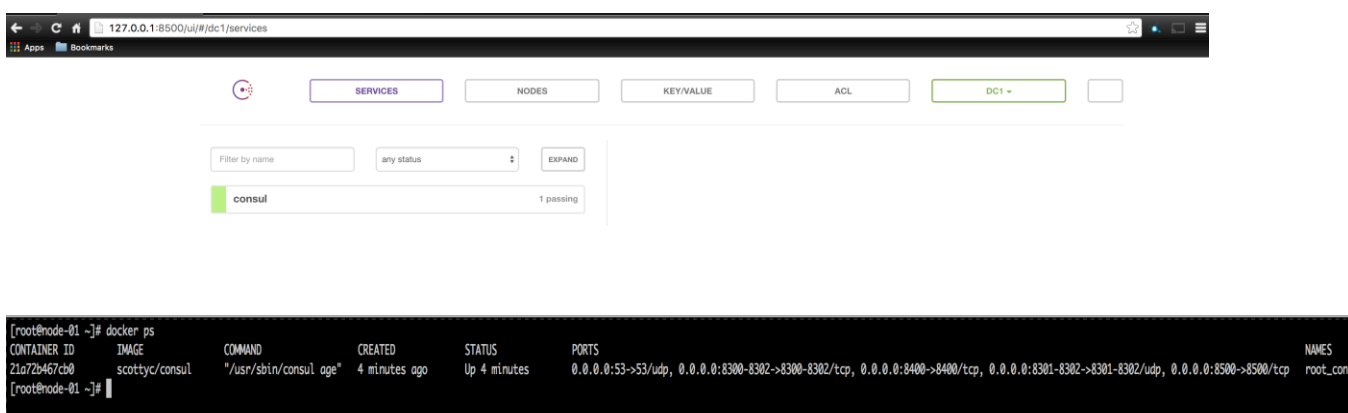

## **Chapter 4: Building Multicontainer Applications**

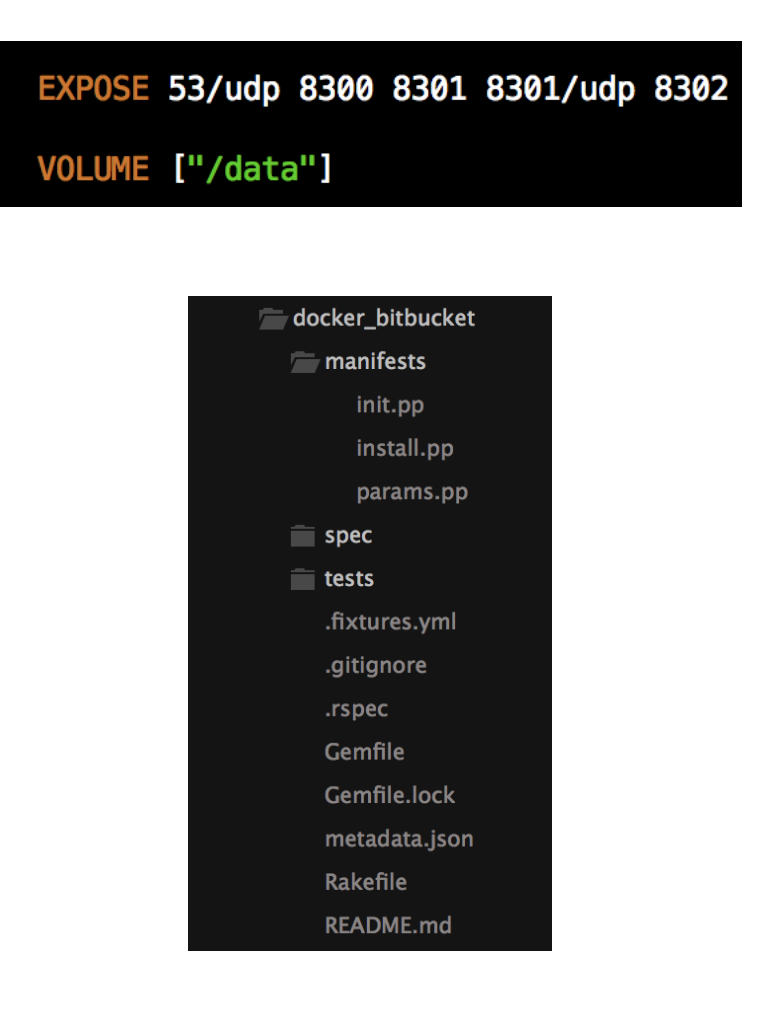

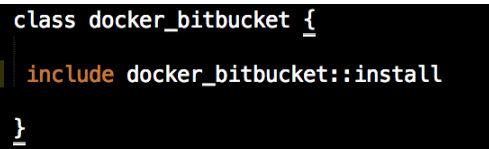

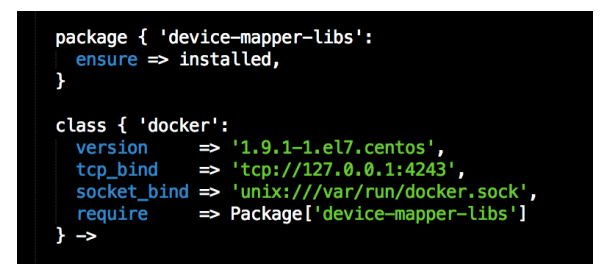

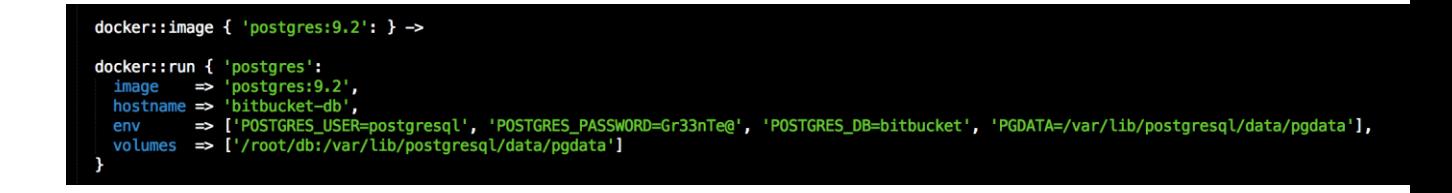

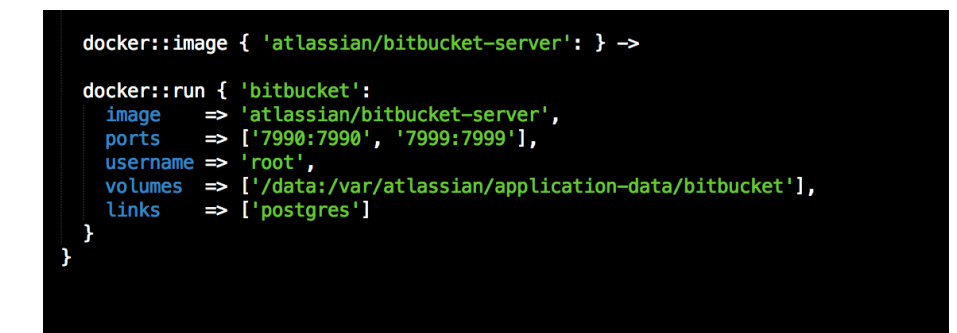

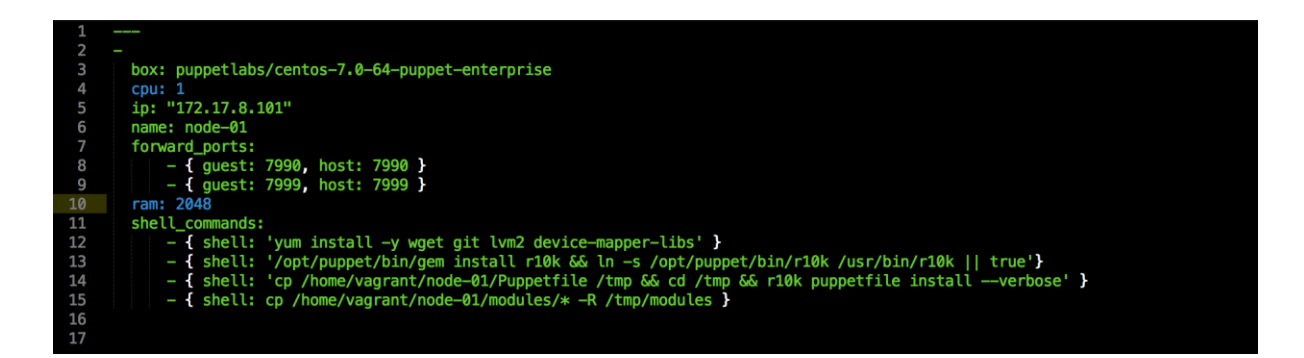

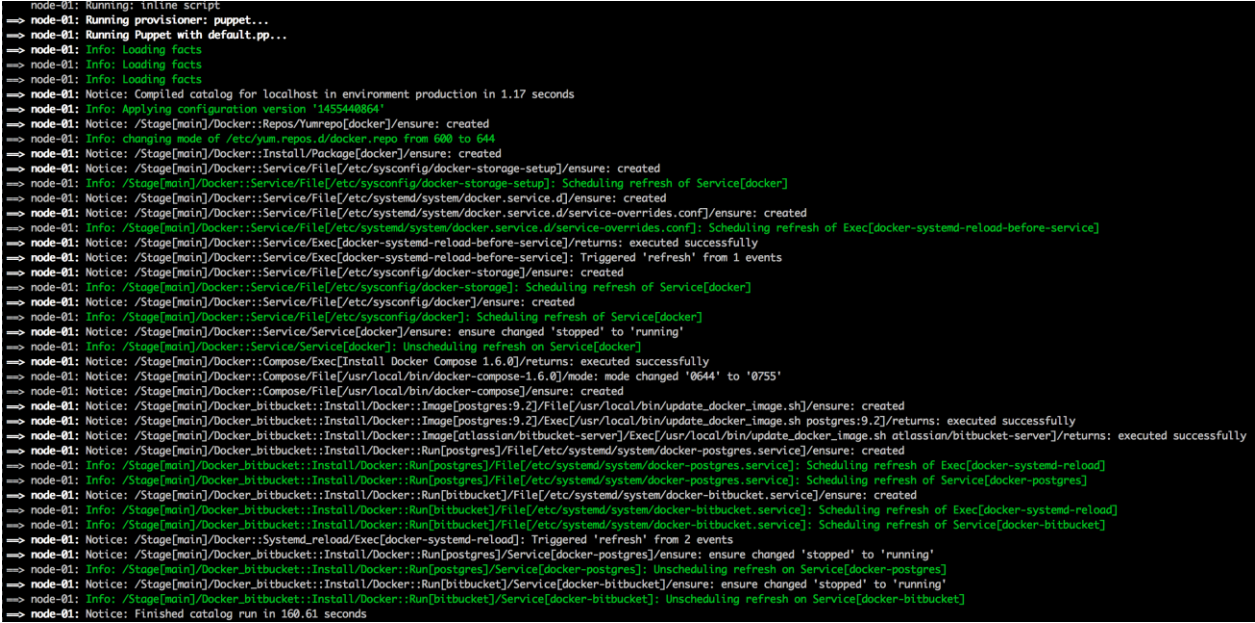

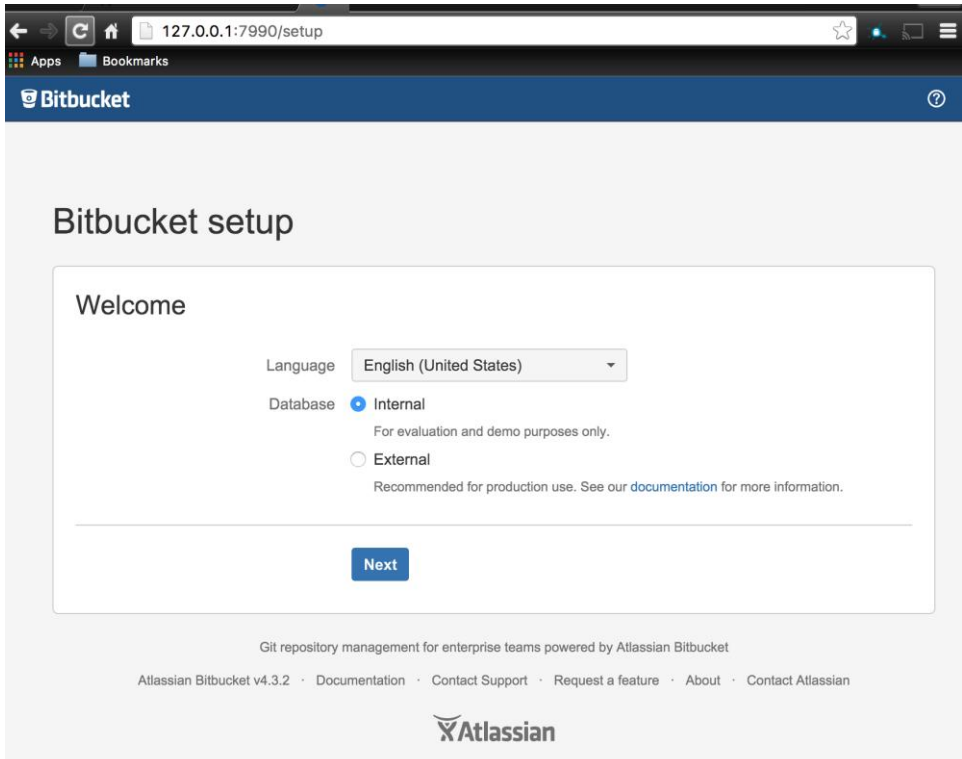

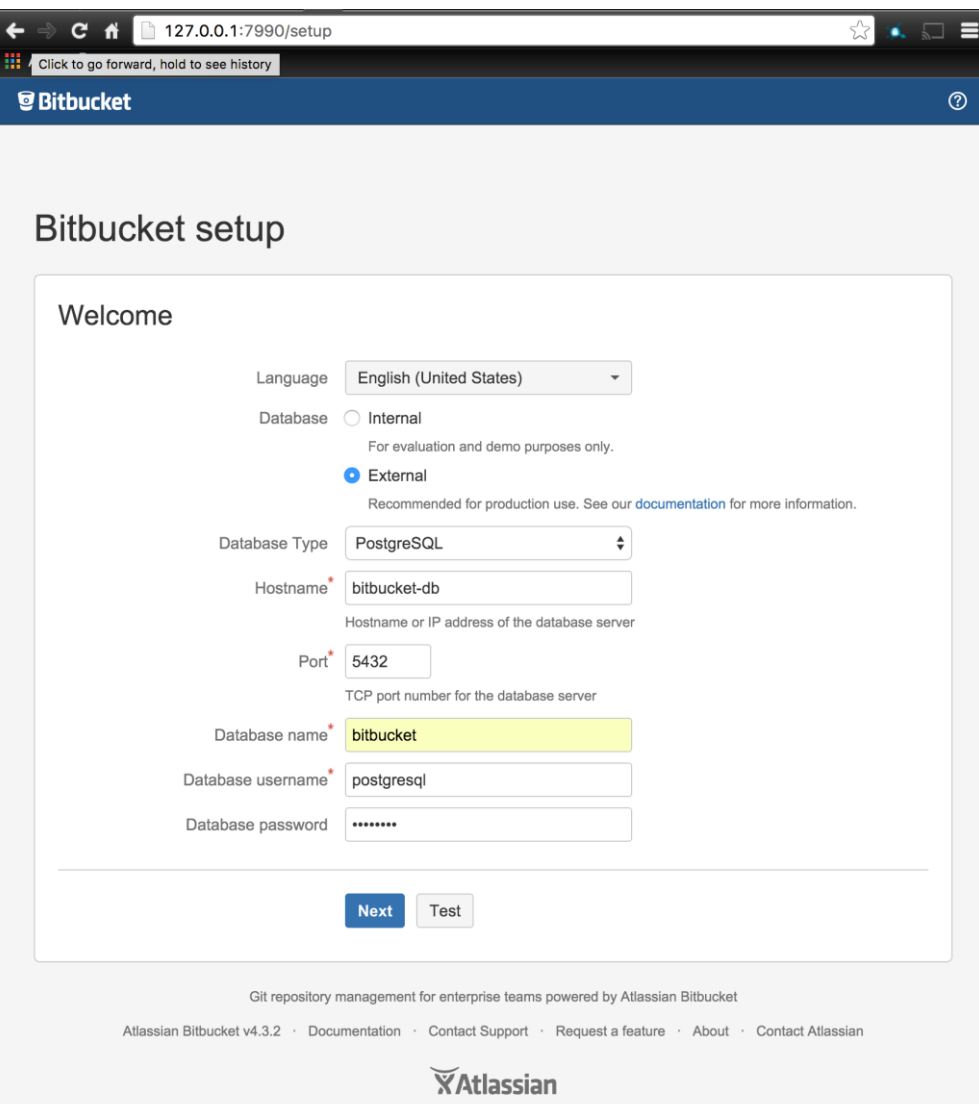

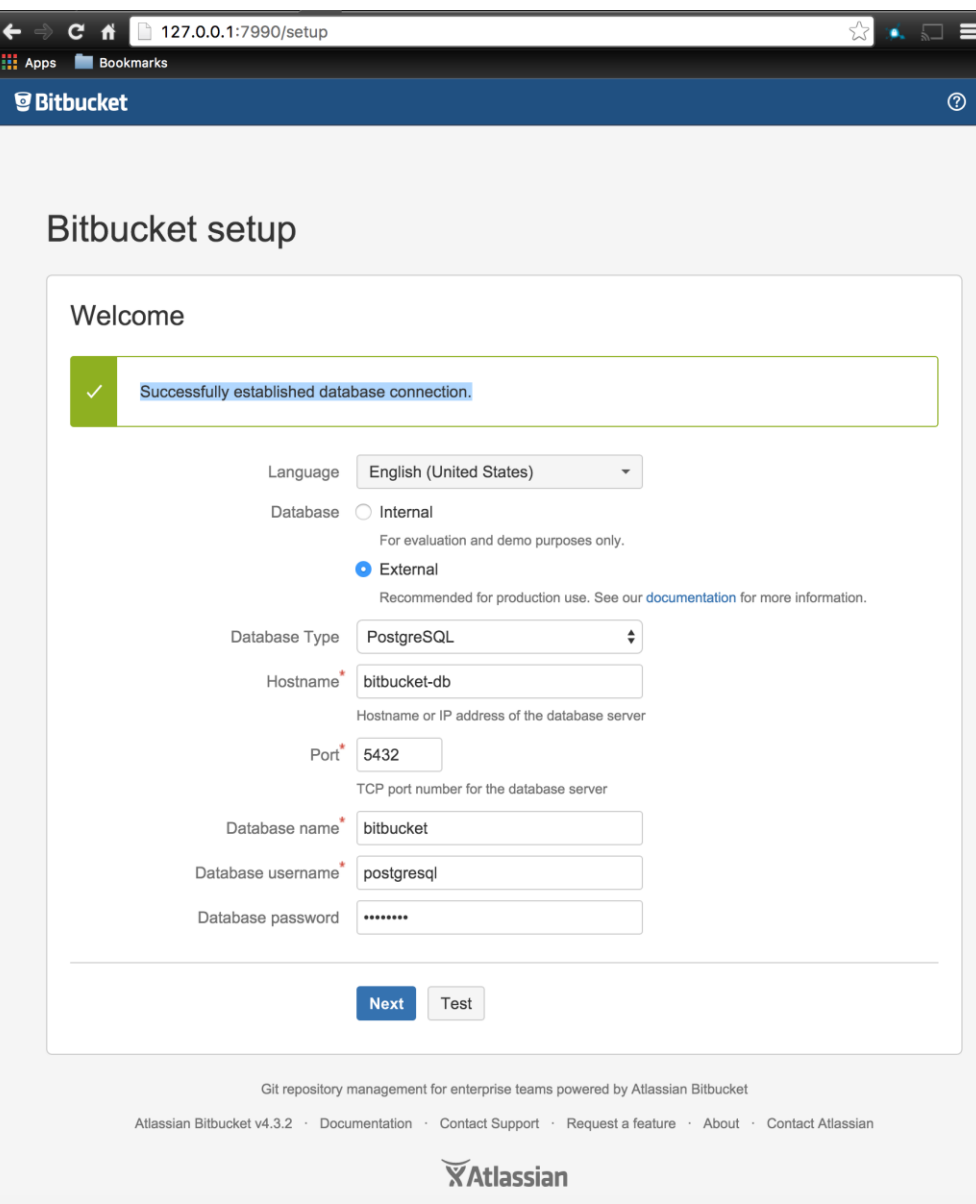

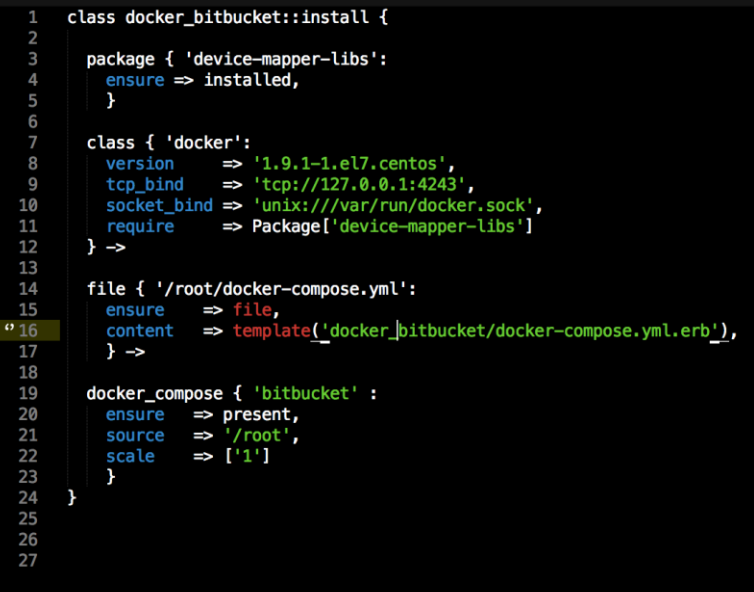

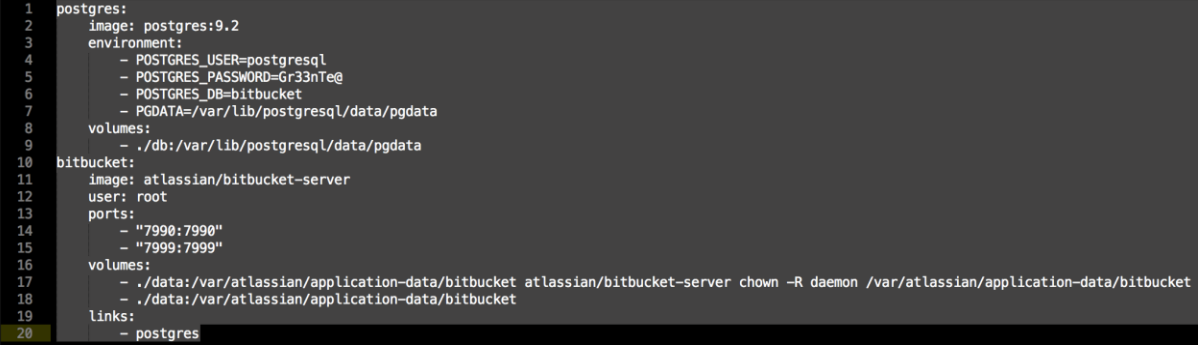

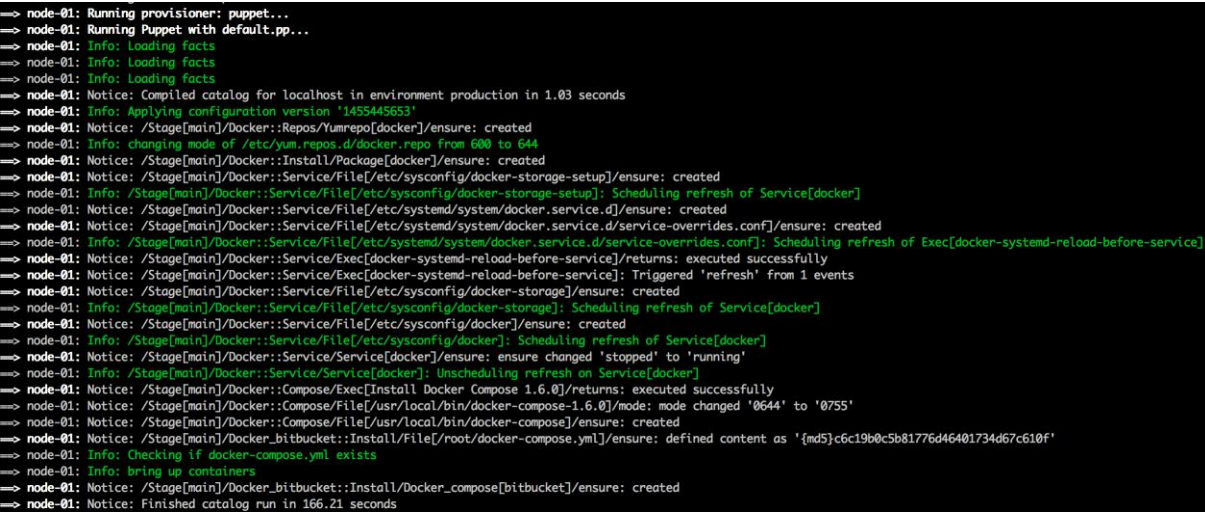

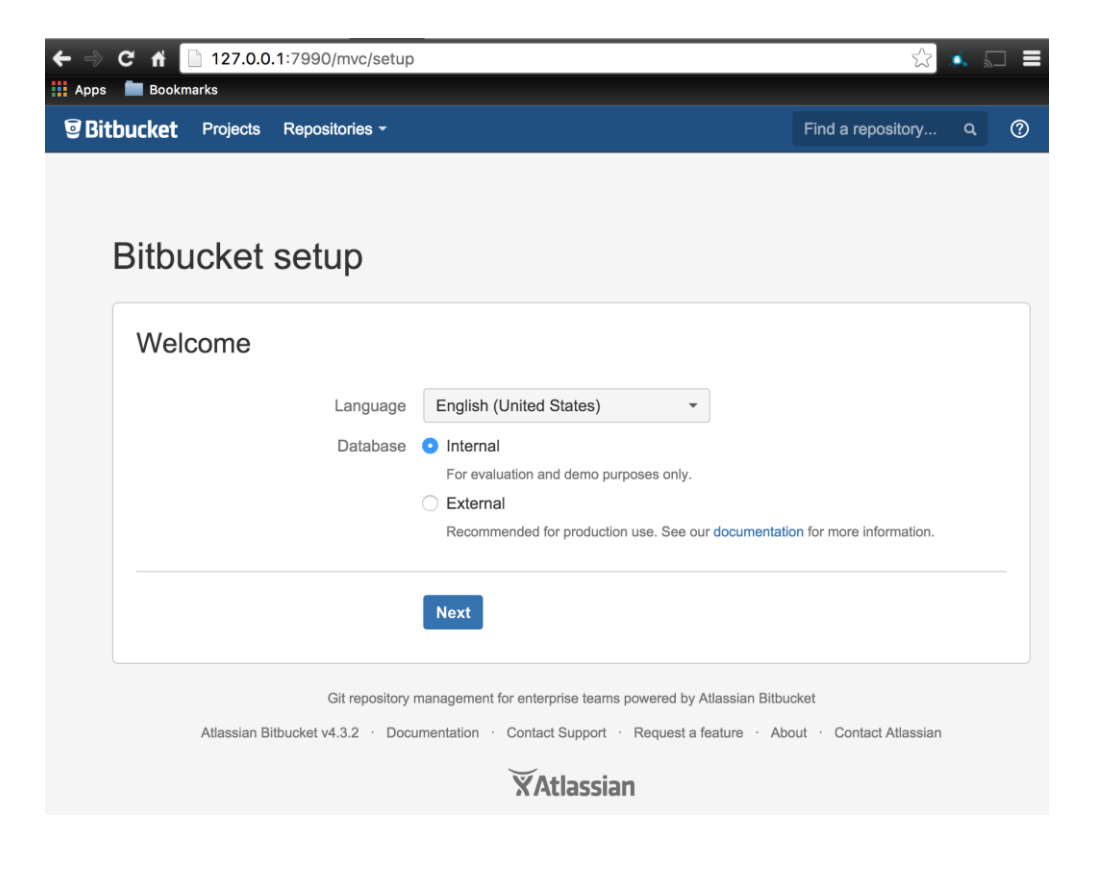

## **Chapter 5: Configuring Service Discovery and Docker Networking**

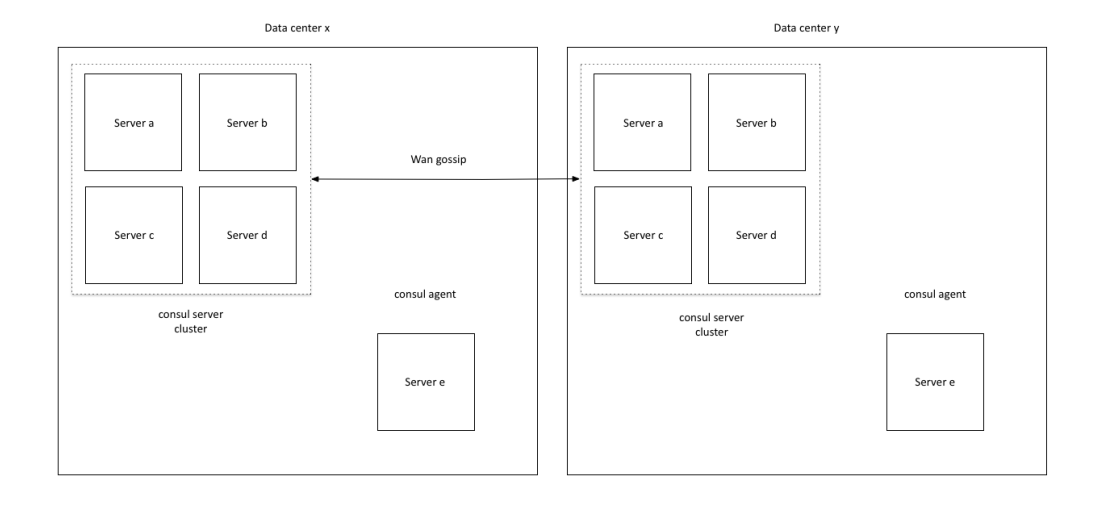

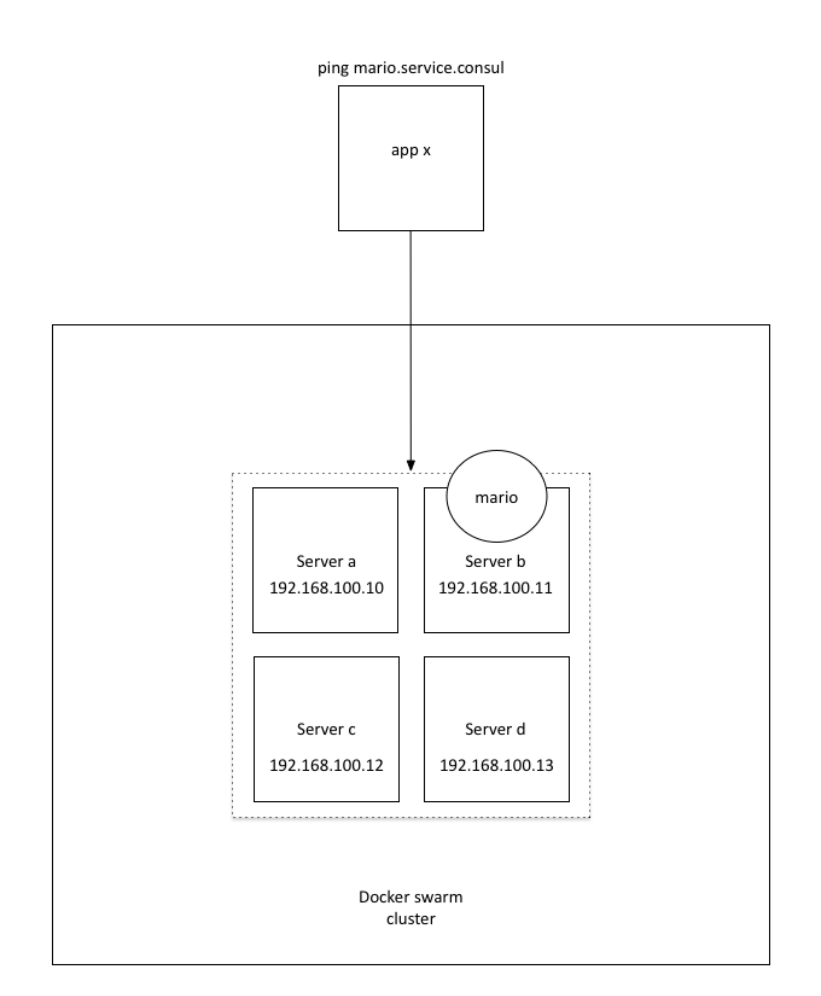

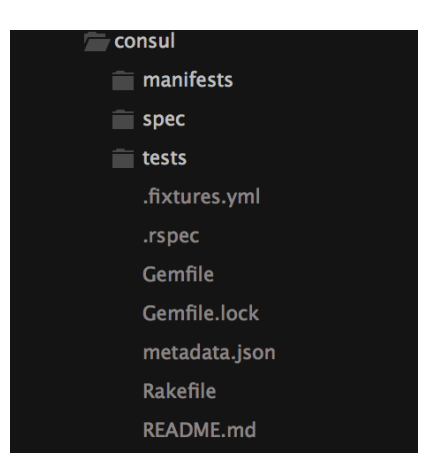

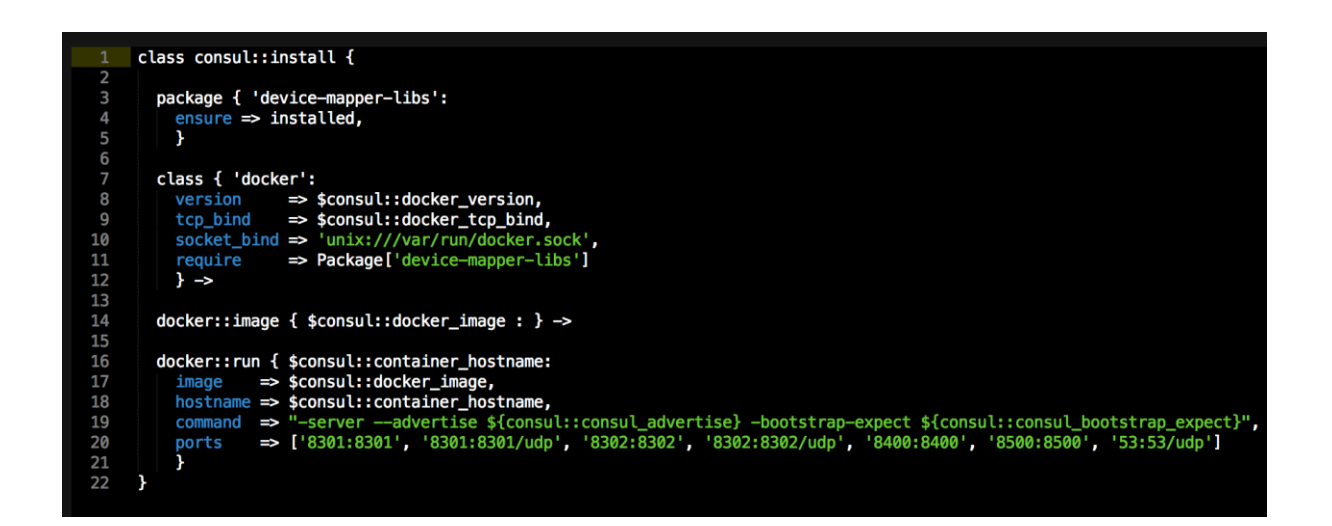

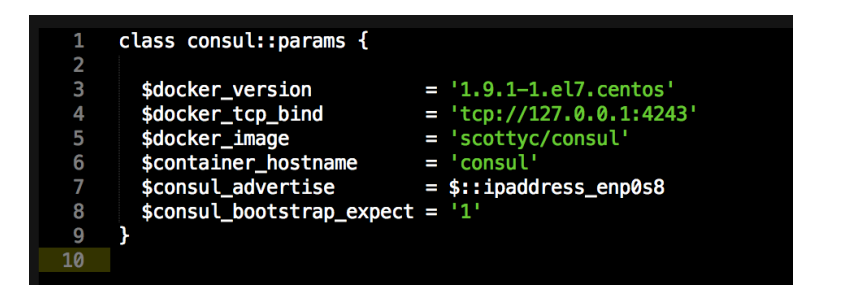

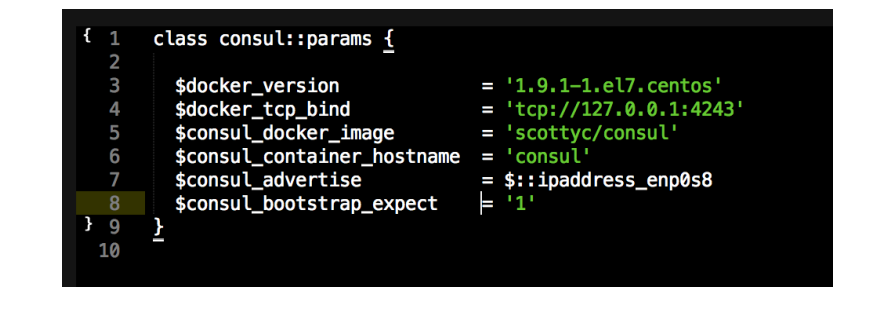

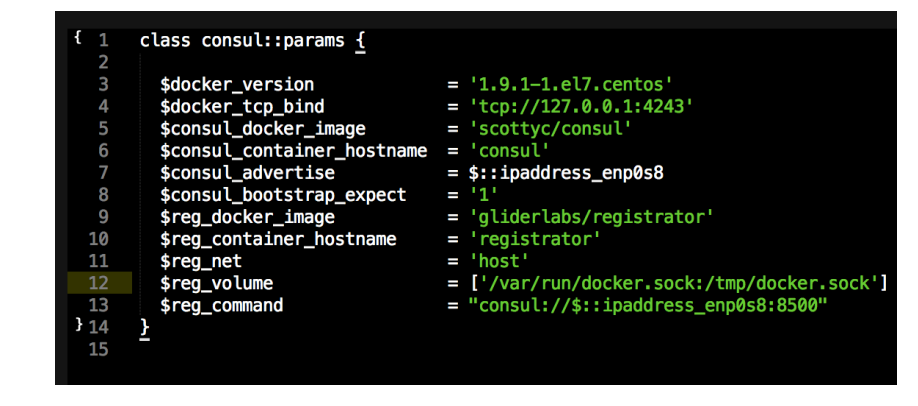

\$docker\_version = \$consul::params::docker\_version, = \$consul::params::docker\_tcp\_bind,<br>= \$consul::params::consul\_docker\_image, \$docker\_tcp\_bind \$consul\_docker\_image \$consul\_container\_hostname = \$consul::params::consul\_container\_hostname,<br>\$consul\_advertise = \$consul::params::consul\_container\_hostname,<br>\$consul\_advertise = \$consul::params::consul\_advertise,<br>\$consul\_bootstrap\_expect = \$co

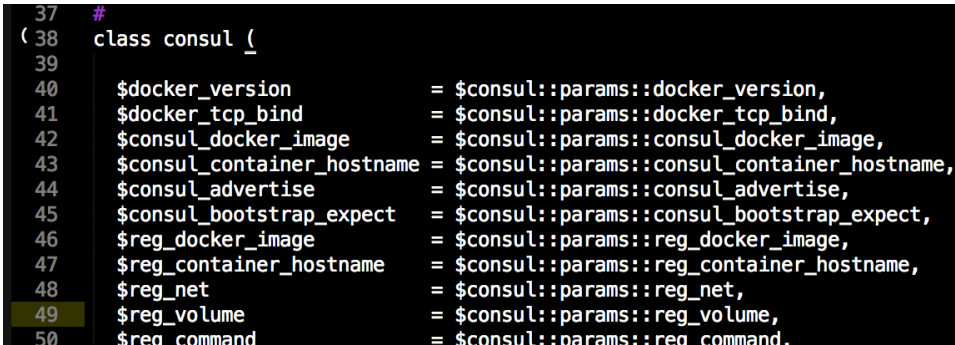

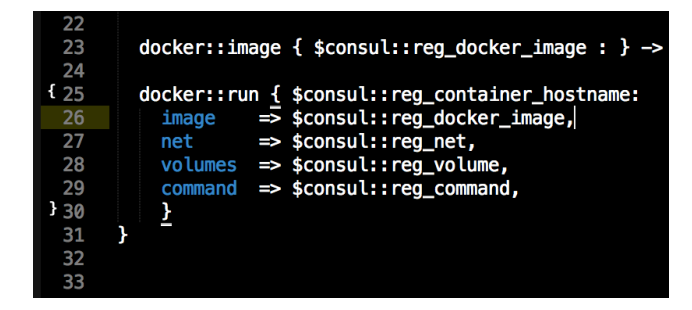

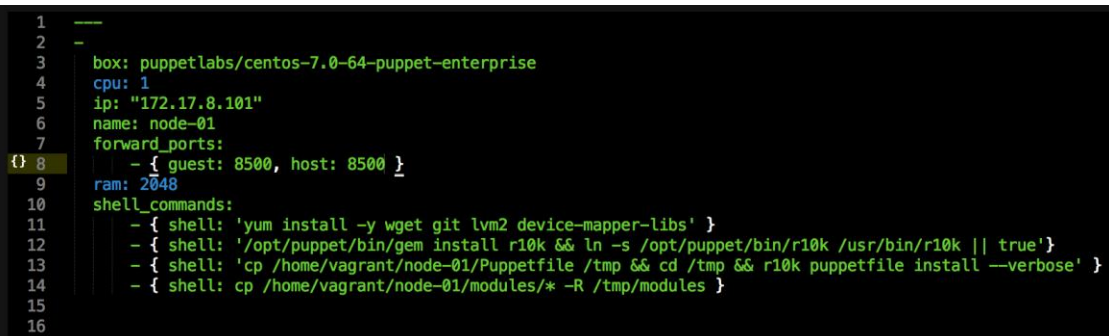

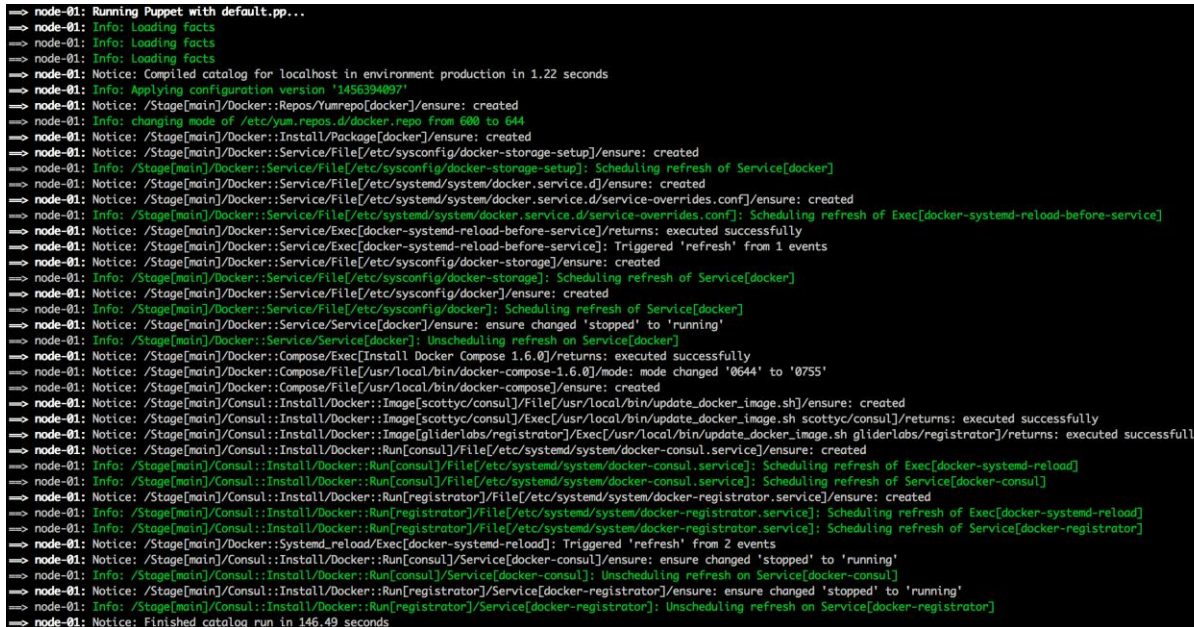

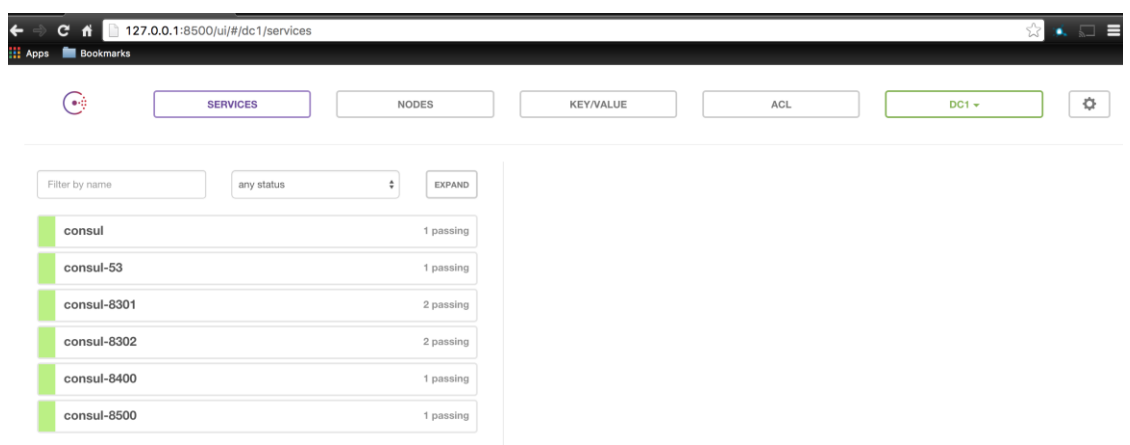

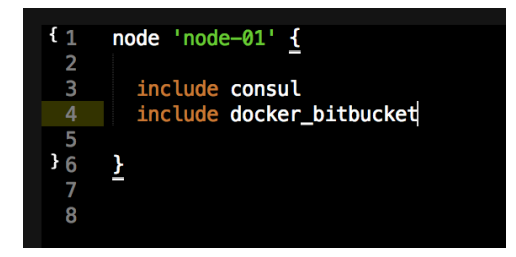

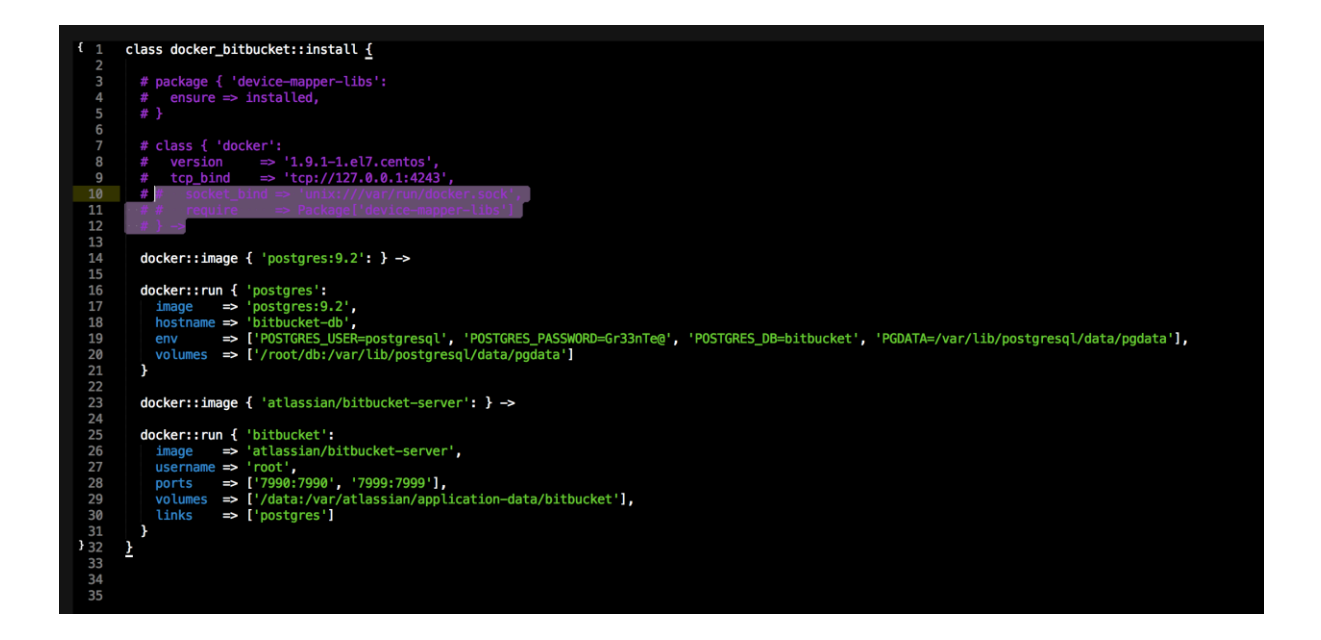

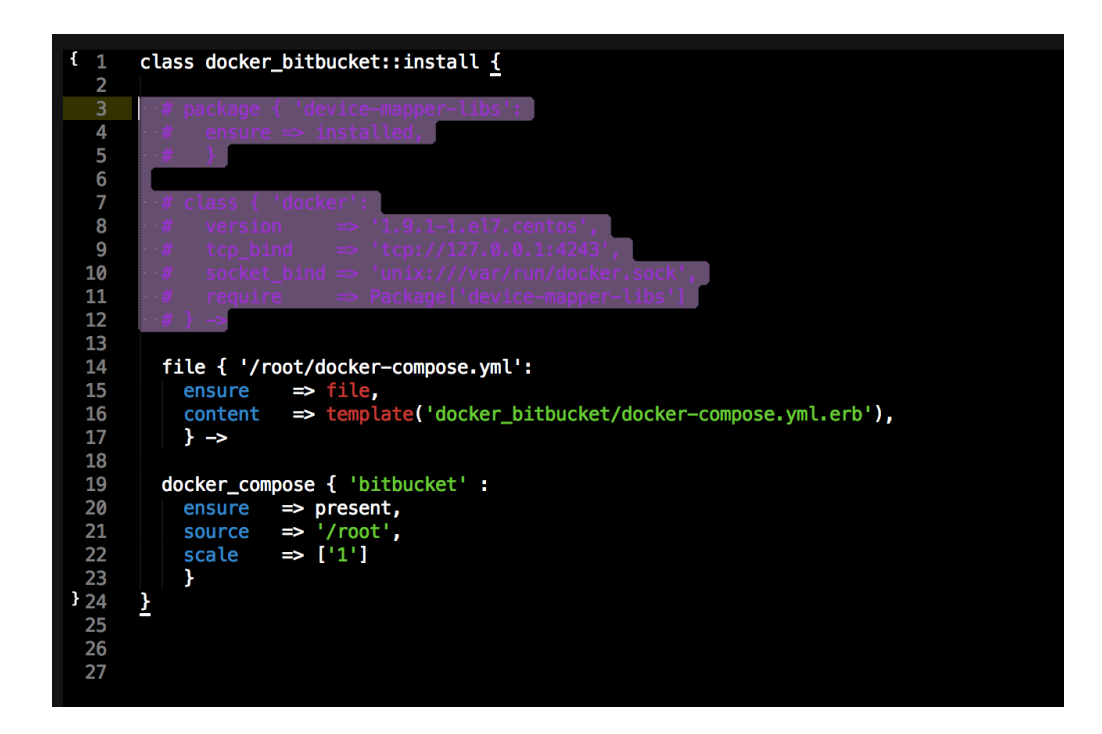

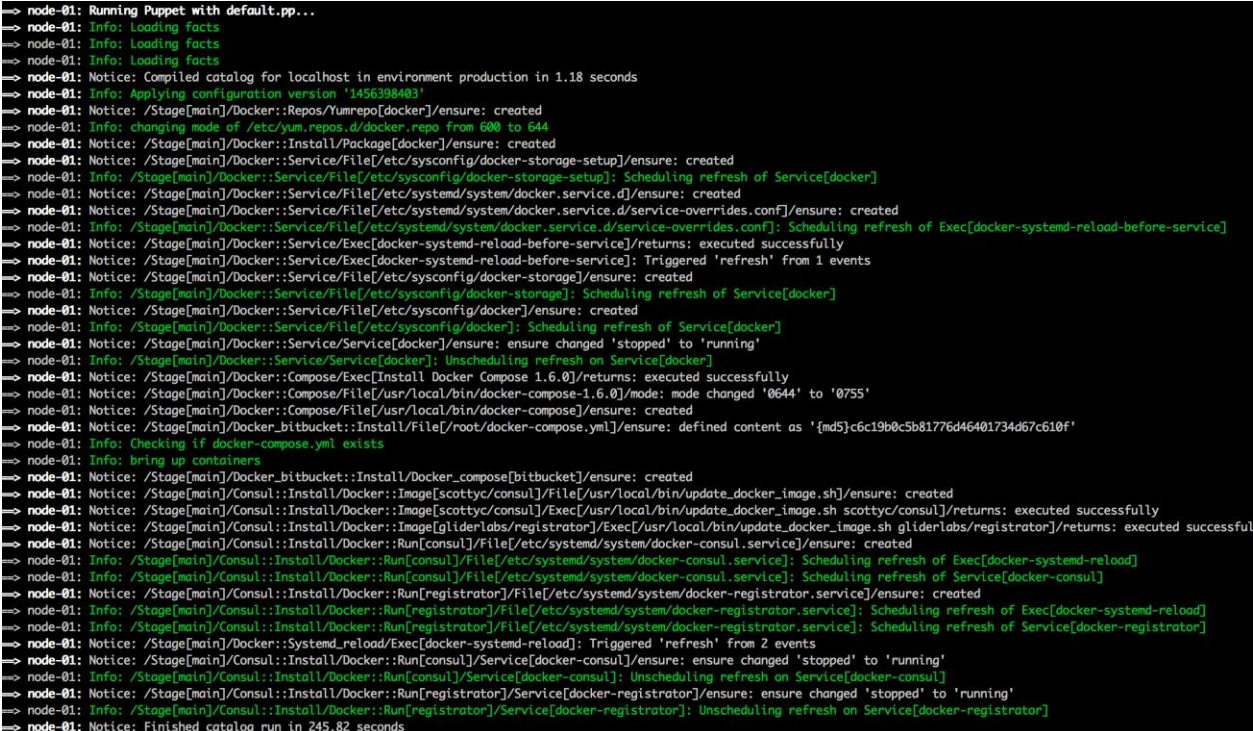

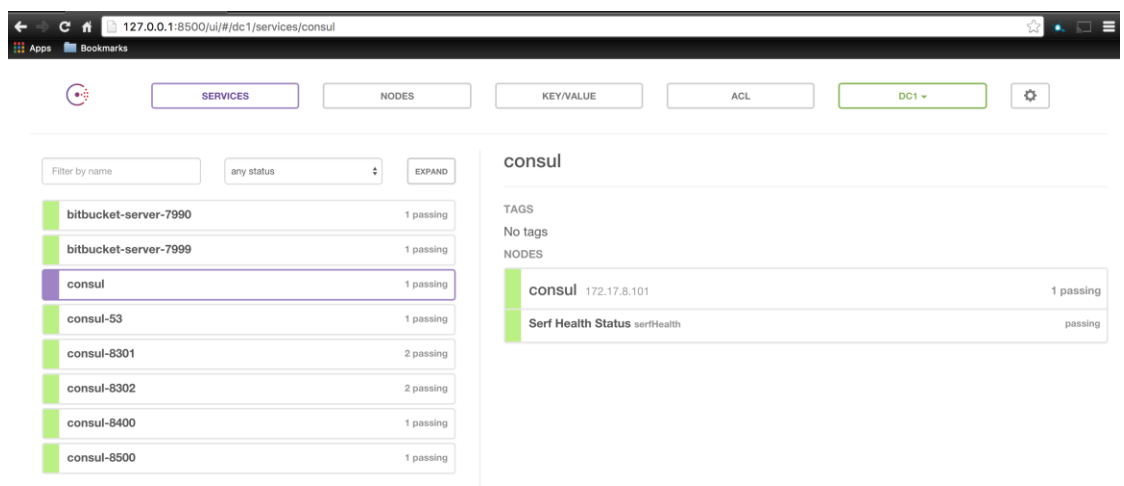

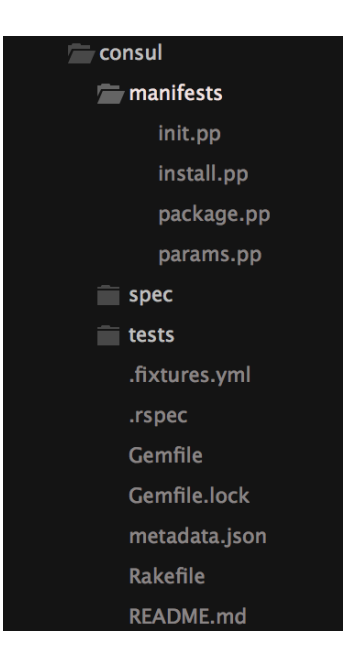

```
class consul::package {
                             package { 'bind':
                            \frac{1}{2} \frac{1}{2} => present<br>} ->
        \begin{array}{c} 4 \\ 5 \\ 6 \end{array}file { '/etc/named.conf':
                                  The recommences in the present,<br>
content ⇒ present,<br>
content ⇒ template ("consul/named.conf.erb"),<br>
mode ⇒ '0644',<br>
owner ⇒ 'root',<br>
group ⇒ 'root',<br>
require ⇒ Package['bind'],
        9
    \begin{array}{c} 10 \\ 11 \\ 12 \\ 13 \\ 14 \\ 15 \\ 16 \end{array}\} \simfile { '/etc/named/consul.conf':
                                 \text{There is a result,}\\ \n\text{conserve that}\\ \n\text{counter} \Rightarrow \text{present},\\ \n\text{order } \Rightarrow \text{template}(\text{"consul/consul.comf.erb"')},\\ \n\text{mode } \Rightarrow '0644',\\ \n\text{owner } \Rightarrow 'root',\\ \n\text{group } \Rightarrow 'root',\\ \n\text{sequence } \Rightarrow \text{Package['bind'],}\\ \n\text{value } \Rightarrow \text{Package['bind'],}17
"28<br>29<br>22<br>22<br>24<br>25<br>26<br>27<br>28<br>30<br>31
                             \} \simservice { 'named':
                                   - nisure ⇒ running,<br>enable ⇒ true,<br>require ⇒ File['/etc/named.conf'],
                             \pmb{\}\mathbf{\hat{z}}
```
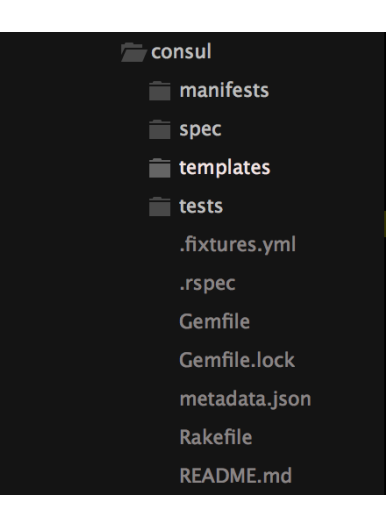

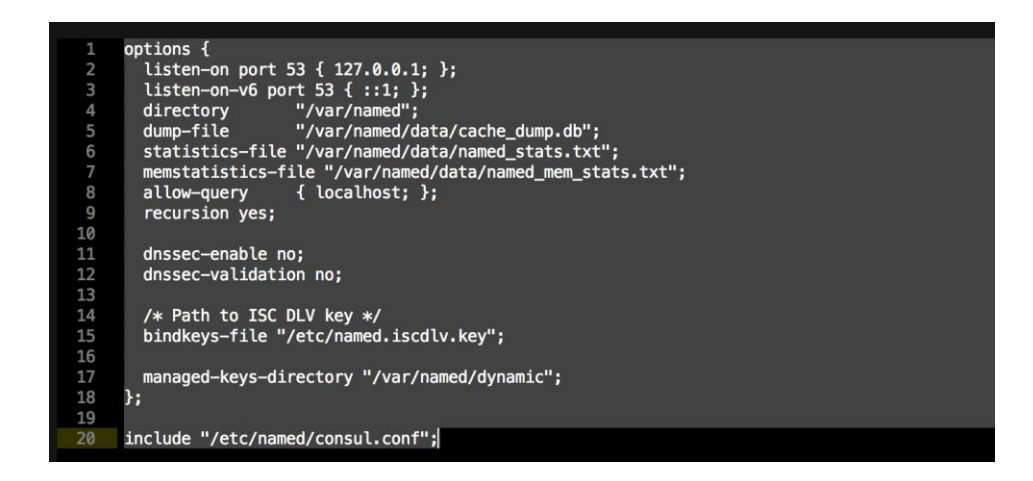

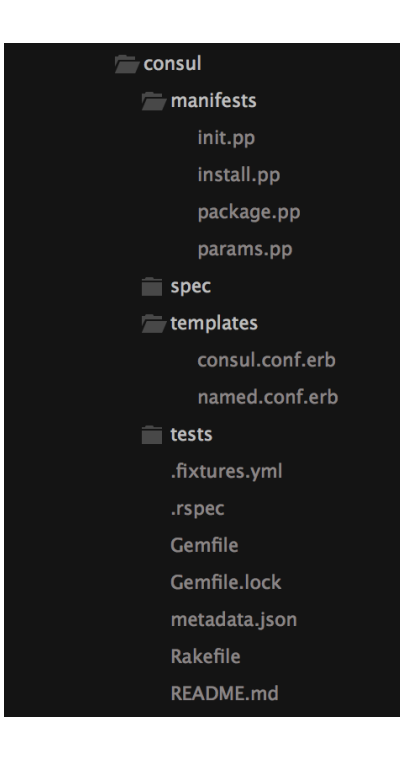

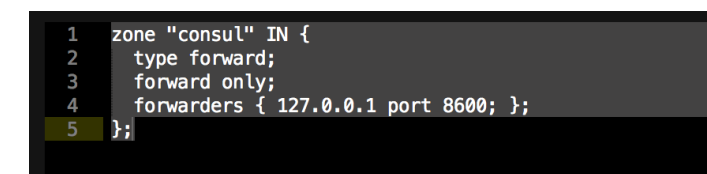

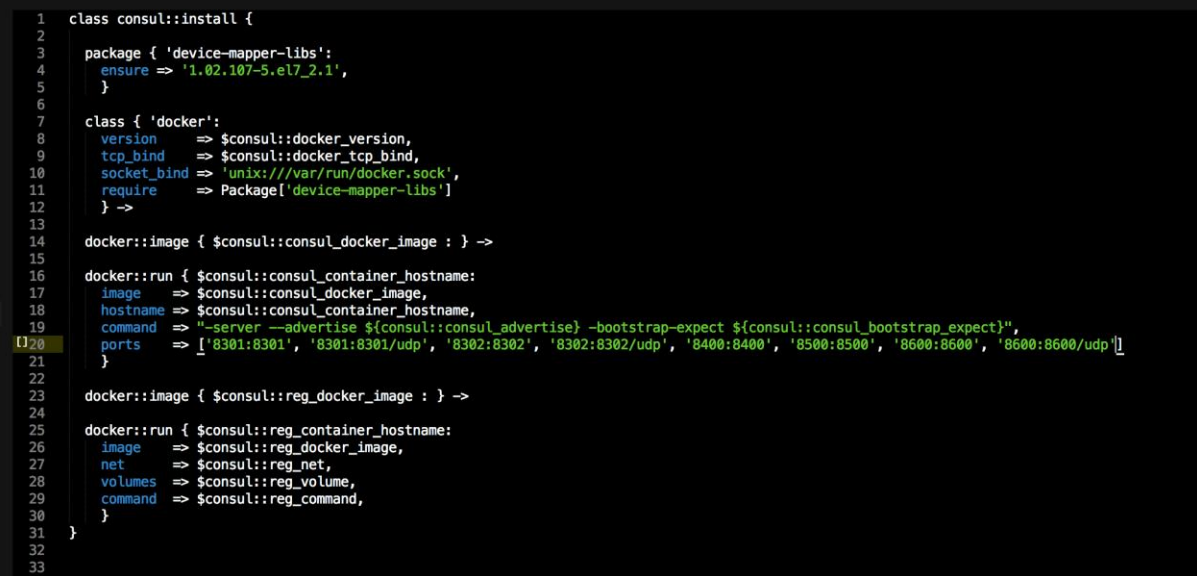

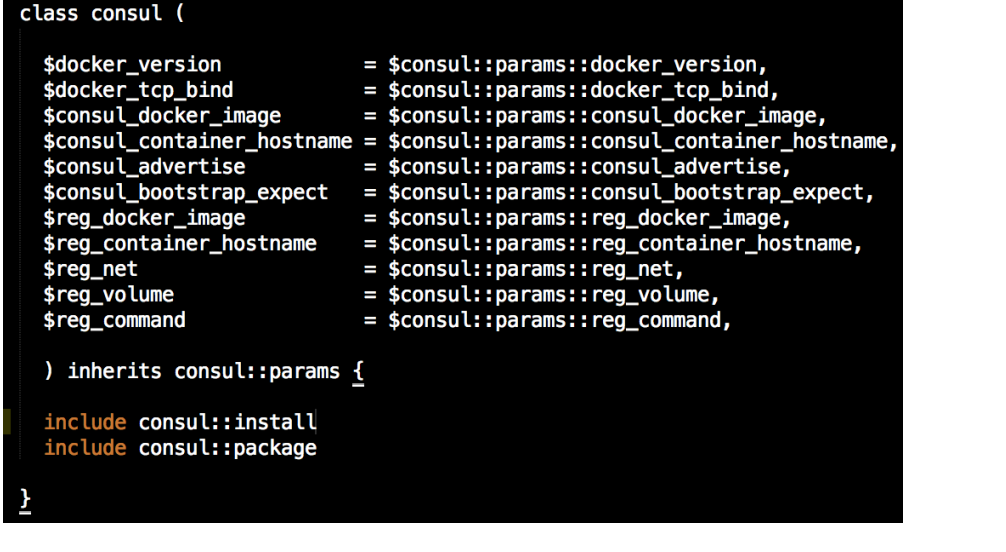

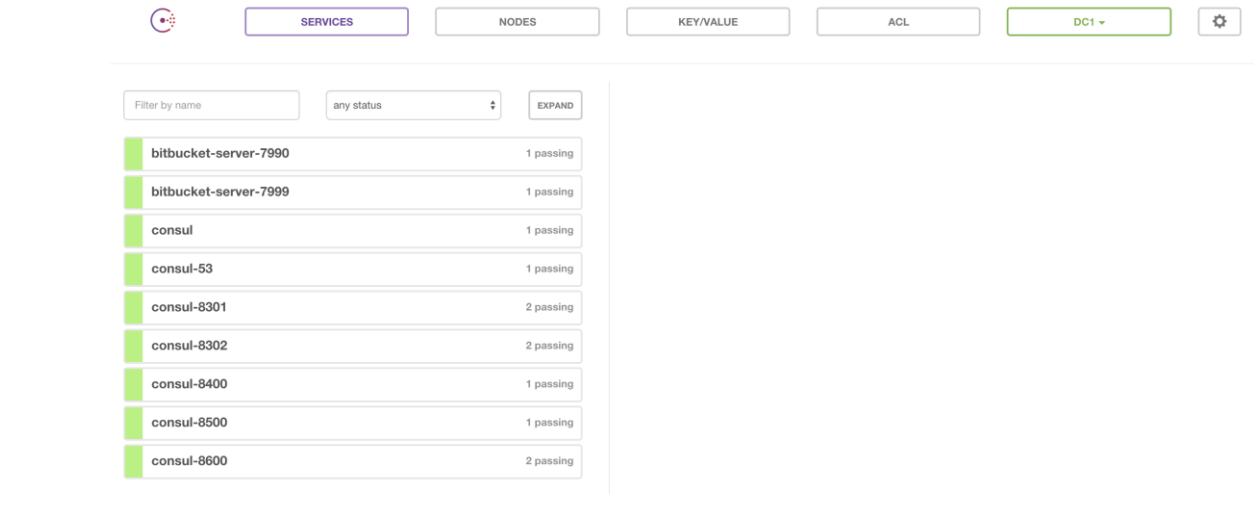

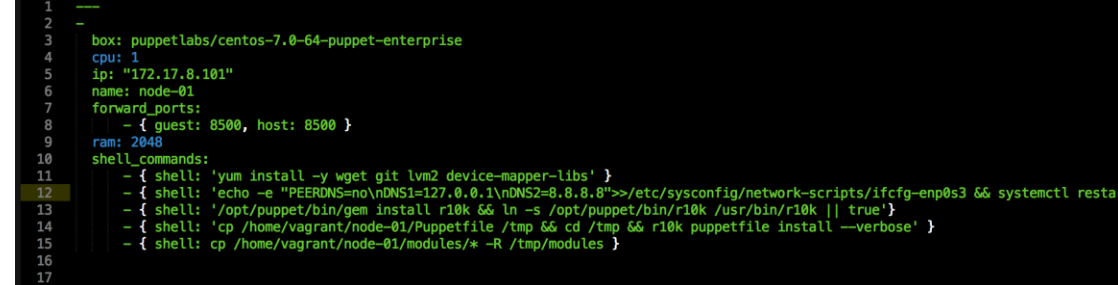

 $\overline{a}$ . D.

**Controller Statement** 

network')

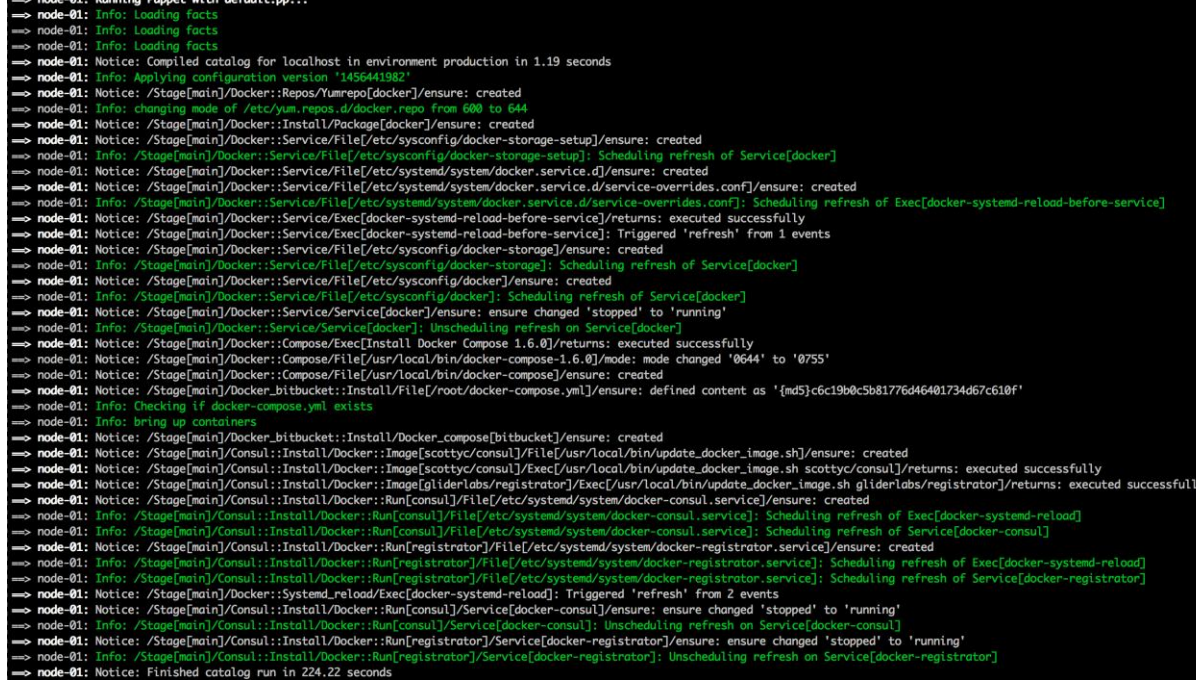

## [vagrant@node-01 ~]\$ ping bitbucket-server-7990.service.consul PING bitbucket-server-7990.service.consul (127.0.0.1) 56(84) bytes of data. 64 bytes from node-01 (127.0.0.1): icmp\_seq=1 ttl=64 time=0.000 ms 64 bytes from node-01 (127.0.0.1): icmp\_seq=2 ttl=64 time=0.064 ms 64 bytes from node-01 (127.0.0.1): icmp\_seq=3 ttl=64 time=0.048 ms 64 bytes from node-01 (127.0.0.1): icmp\_seq=4 ttl=64 time=0.068 ms 64 bytes from node-01 (127.0.0.1): icmp\_seq=5 ttl=64 time=0.114 ms 64 bytes from node-01 (127.0.0.1): icmp\_seq=6 ttl=64 time=0.068 ms YС --- bitbucket-server-7990.service.consul ping statistics ---6 packets transmitted, 6 received, 0% packet loss, time 5008ms rtt min/avg/max/mdev = 0.000/0.060/0.114/0.034 ms<br>[vagrant@node-01 ~]\$

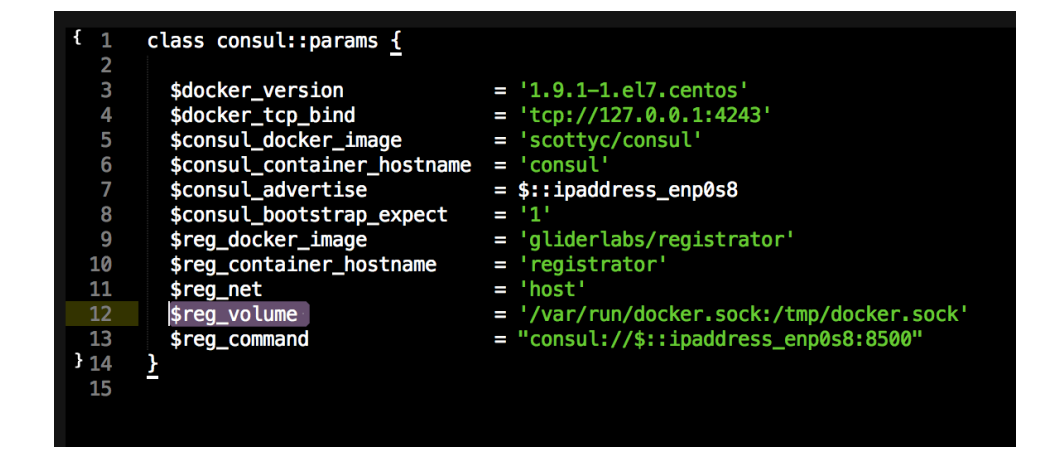

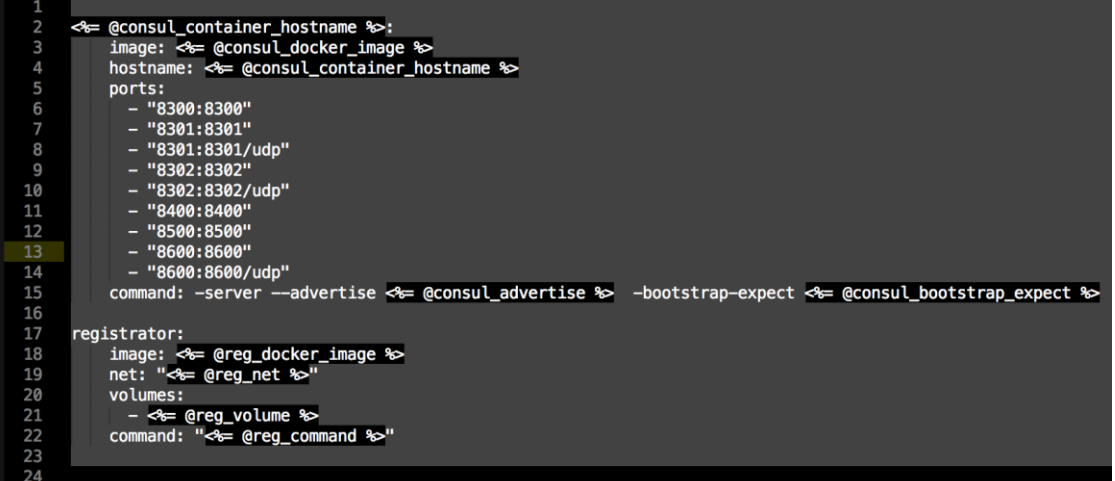

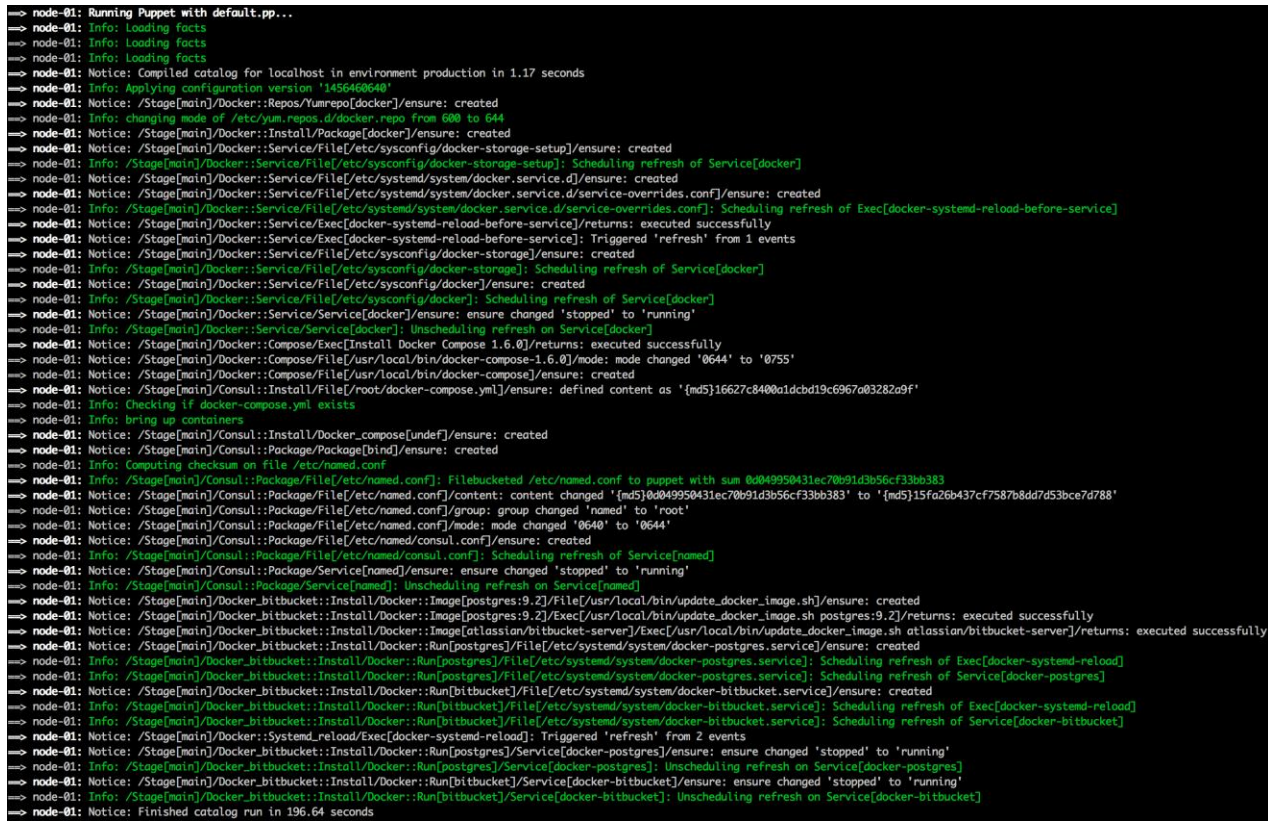

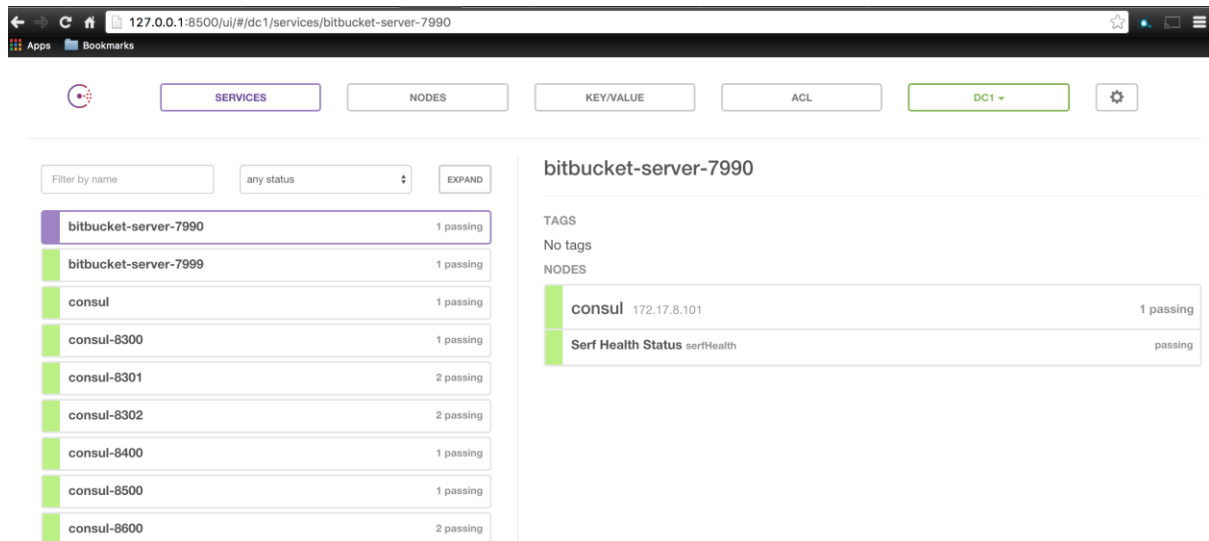

[vagrant@node-01 ~]\$ ping consul-8500.service.consul<br>PING consul-8500.service.consul (127.0.0.1) 56(84) bytes of data. 64 bytes from node-01 (127.0.0.1): icmp\_seq=1 ttl=64 time=0.040 ms<br>64 bytes from node-01 (127.0.0.1): icmp\_seq=2 ttl=64 time=0.069 ms 64 bytes from node-01 (127.0.0.1): icmp\_seq=3 ttl=64 time=0.123 ms 64 bytes from node-01 (127.0.0.1): icmp\_seq=4 ttl=64 time=0.051 ms  $AC$ --- consul-8500.service.consul ping statistics ---4 packets transmitted, 4 received, 0% packet loss, time 3000ms rtt min/avg/max/mdev = 0.040/0.070/0.123/0.033 ms<br>[vagrant@node-01 ~]\$

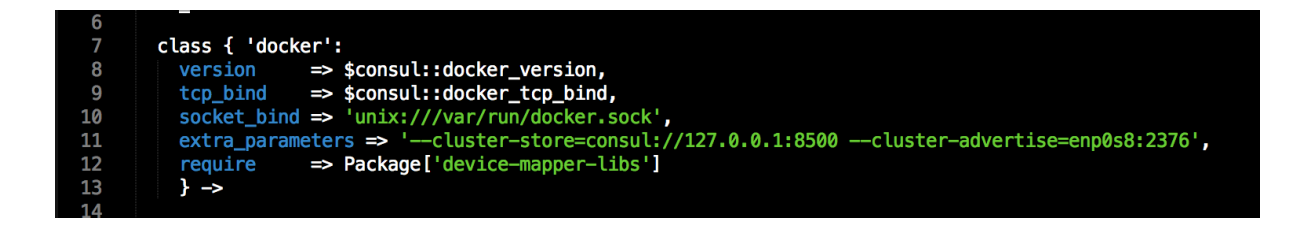

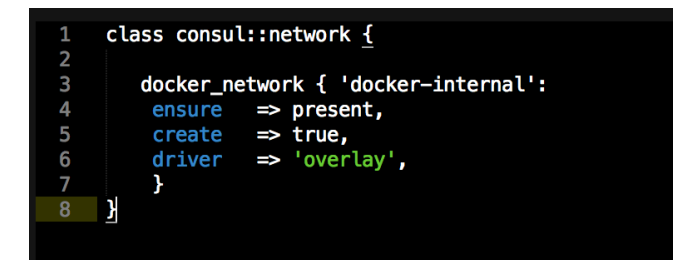

```
class consul (
```

```
= $consul::params::docker_version,
$docker_version
$docker_tcp_bind<br>$docker_tcp_bind = $consul::params::docker_tcp_bind,<br>$consul_docker_image = $consul:params::consul_docker_image,<br>$consul_container_hostname = $consul:params::consul_container_hostname,
$consul_advertise<br>$consul_advertise<br>$consul_bootstrap_expect
                                  = $consul::params::consul_advertise,
                                 = $consul::params::consul_bootstrap_expect,
$reg_docker_image
                                  = $consul::params::reg_docker_image,
                                  = $consul::params::reg_container_hostname,
$reg_container_hostname
                                  = $consul::params::reg_net,
$reg_net
$reg_volume
                                  = $consul::params::reg_volume,
$reg_command
                                  = $consul::params::reg_command,
) inherits consul::params {
contain consul::install
contain consul::package
contain consul::network
Class['consul::install'] -> Class['consul::package'] -> Class['consul::network']
```
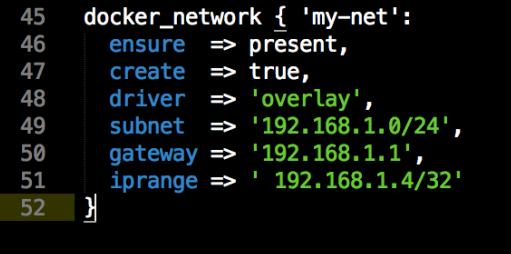

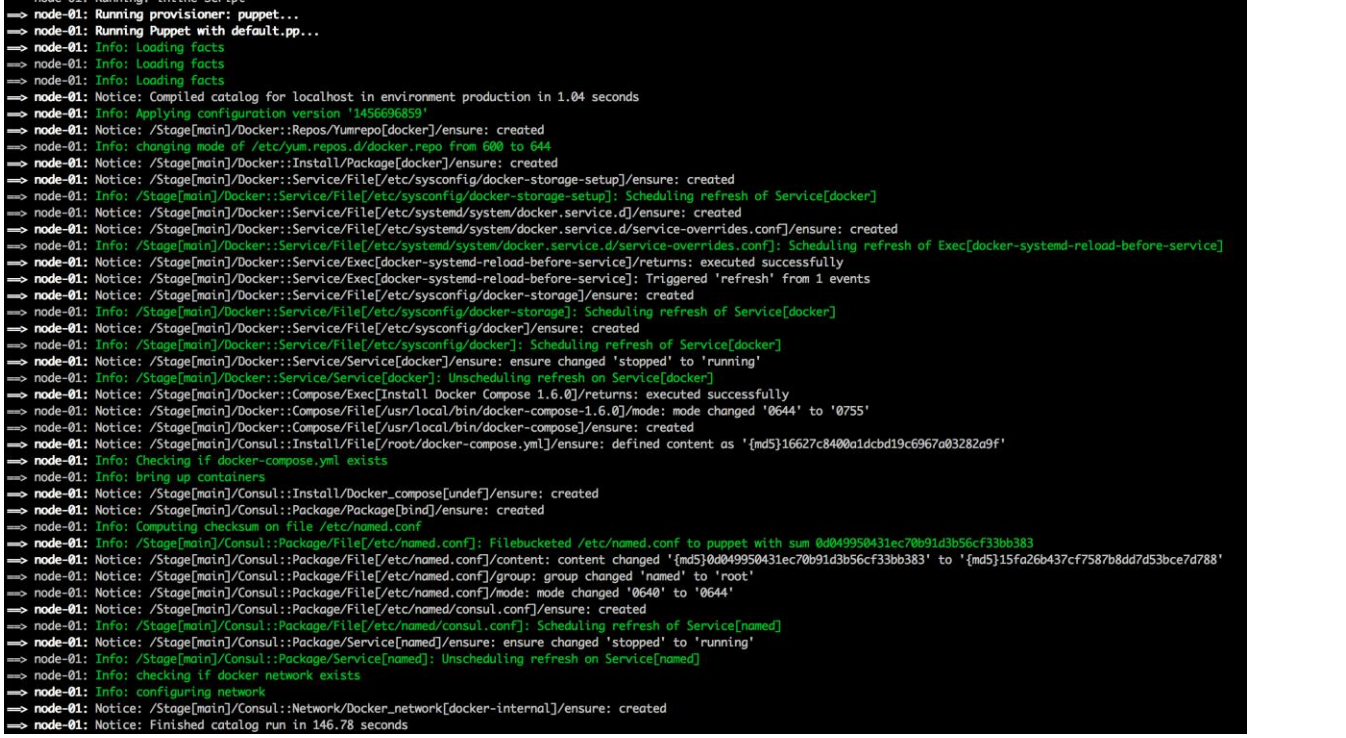

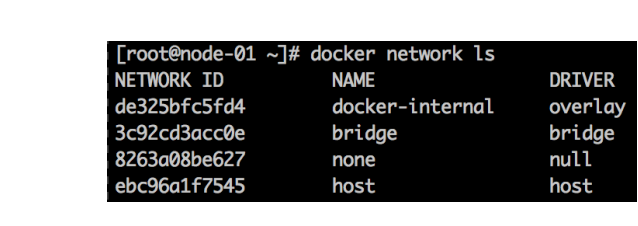

## **Chapter 6: Multinode Applications**

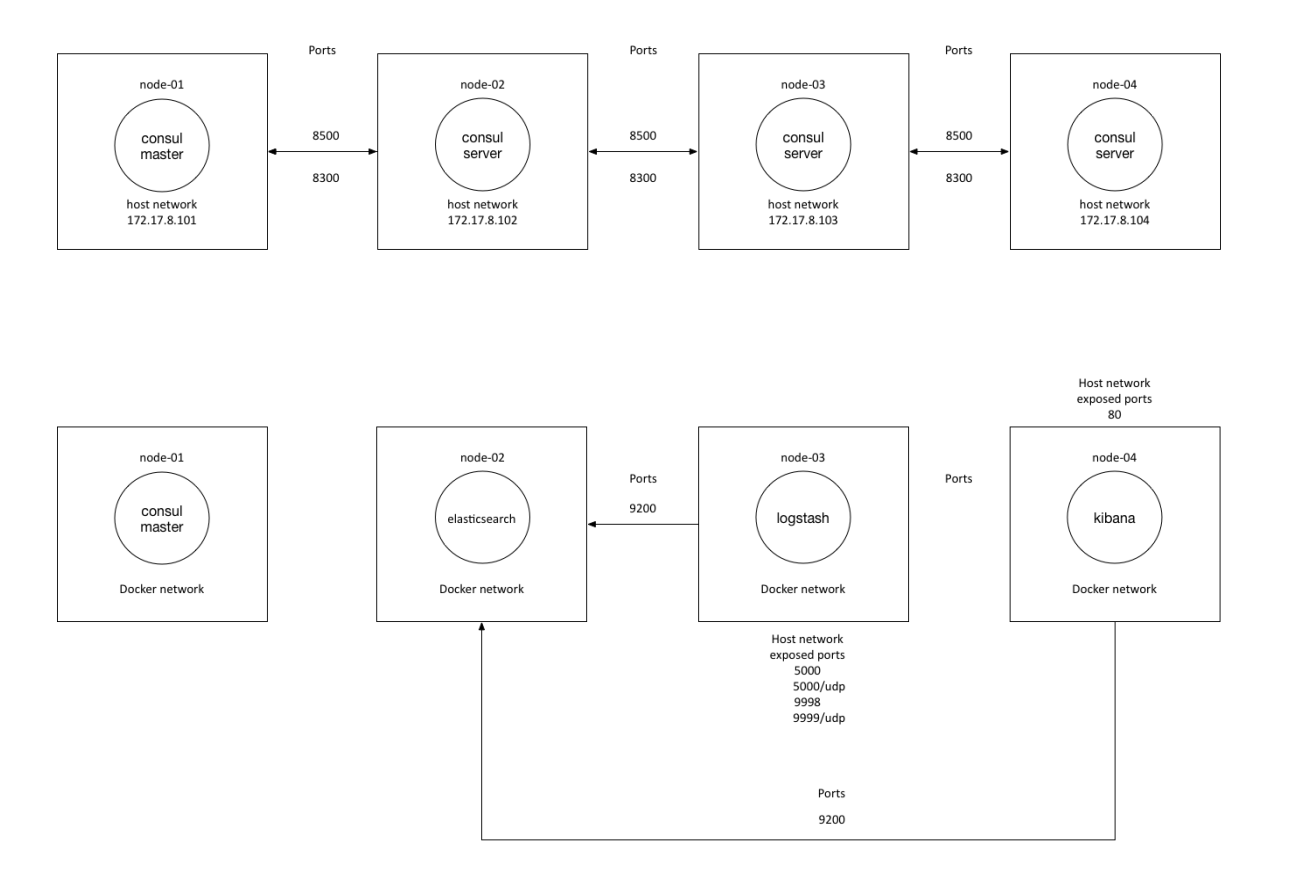
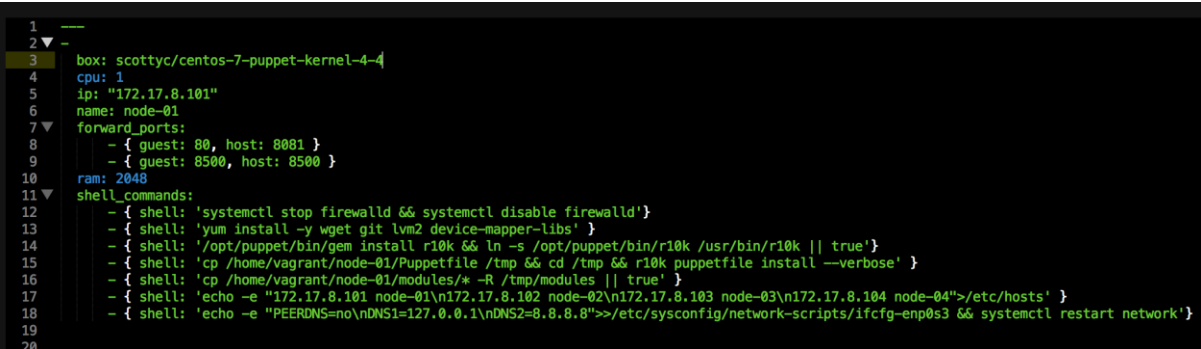

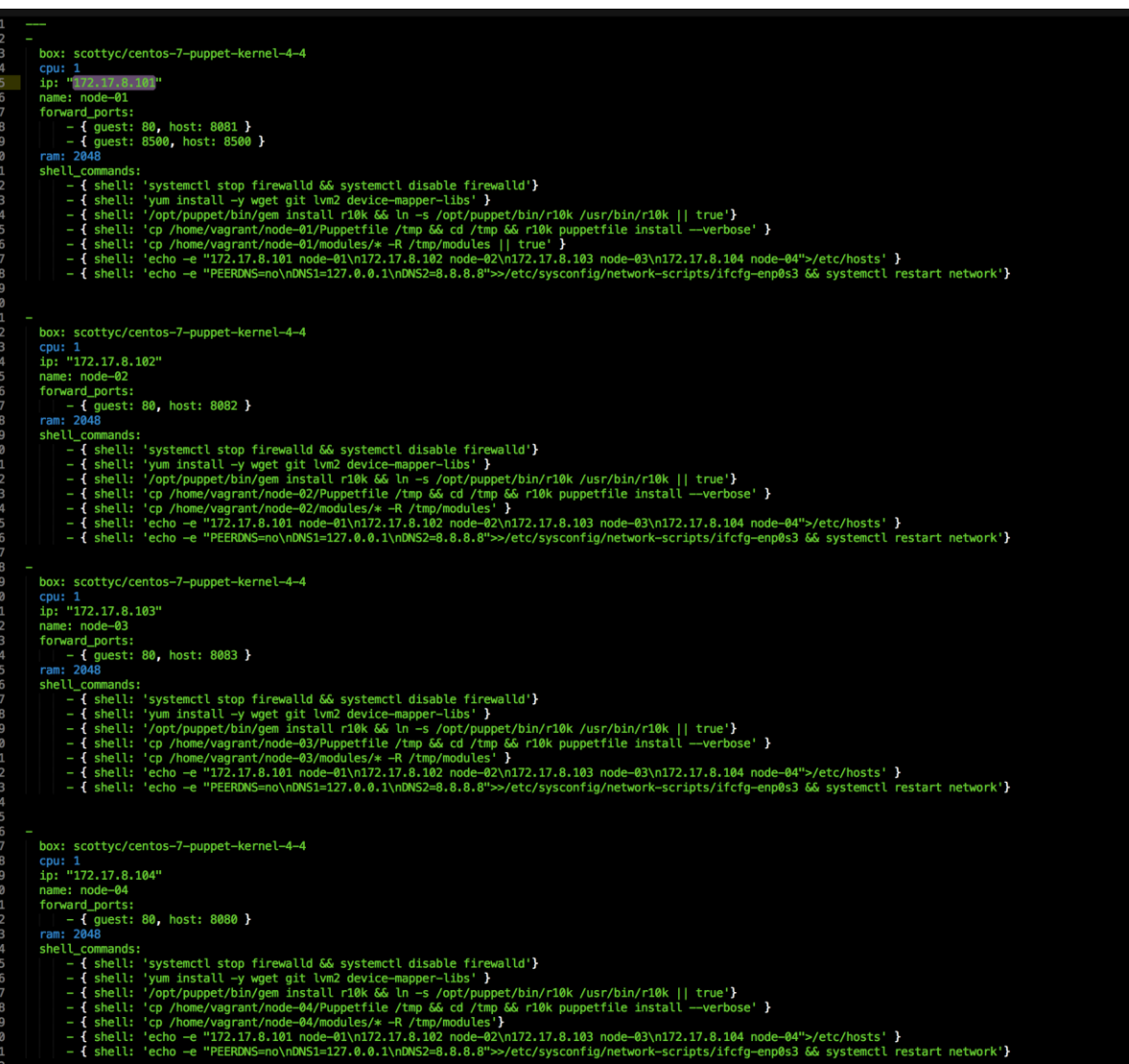

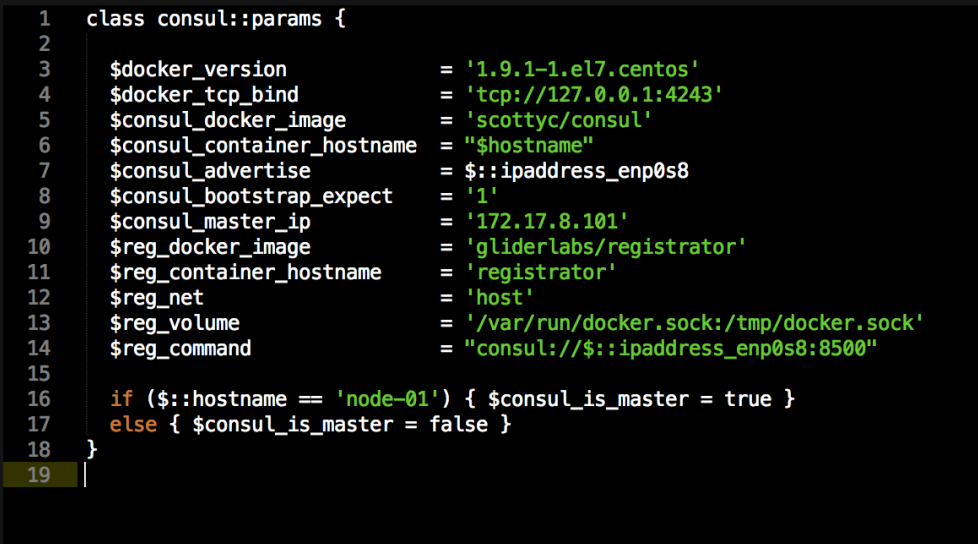

## class consul (  $\verb|docker_version| = $consul::params::docker_version, \verb|docker_vrop_bind| = $consul::params::docker_vrop_bind, \verb|#consul_doker\_image| = $consul::params::consul_doker\_image, \verb|#consul_containe| = $consul::params::consul_containe; \verb|mostname| = $consul::params::consul_containe; \verb|mostname| = $consul::params::consul_dvertise, \verb|#consul_bostrap_vpect| = $consul::params::consul_bostrap_vpect, \verb|#consul_lasten| = $consul::params::consul_lasten_i; \verb|fromsub_last:n_t=ip| = $consul::params::consul_lasten, \verb|#consul_last:n_t=ip, \verb$ = \$consul::params::reg\_cockcr\_inmgc;<br>= \$consul::params::reg\_container\_hostname,<br>= \$consul::params::reg\_net, \$reg\_net \$reg\_volume = \$consul::params::reg\_volume,<br>= \$consul::params::reg\_volume,<br>= \$consul::params::reg\_command, \$reg\_command ) inherits consul::params { validate\_bool(\$consul\_is\_master) contain consul::install contain consul::package contain consul: network Class['consul::install'] -> Class['consul::package'] -> Class['consul::network']

 $\overline{1}$ 

```
l ▼ class consul::install <u>{</u>
       package { 'device-mapper-libs':<br>
ensure => installed,<br>
}
 \overline{\mathbf{v}}\blacktriangledown\frac{1}{3} \blacktriangledownfile { '/root/docker-compose.yml':
           - control (controller - compose.yml':<br>
ensure => file,<br>
content => template('consul/docker-compose.yml.erb'),<br>
} ->
       docker_compose { $consul::container_hostname :<br>
ensure \Rightarrow present,<br>
source \Rightarrow '/root',<br>
scale \Rightarrow ['1', '1']
 \overline{\phantom{0}}\overline{\mathbf{r}}\overline{\mathbf{y}}
```

```
class consul::network {
        docker_network { 'docker-internal':
         \frac{1}{1} \Rightarrow \text{present,}<br>
\frac{1}{1} \Rightarrow \text{true,}<br>
\frac{1}{1} \Rightarrow \frac{1}{1} \text{overlap,}\mathbf{r}\mathbf{\hat{}}
```

```
class consul::package {
      package { 'bind':<br>
ensure => present<br>
} ->
      file { '/etc/named.conf':<br>
ensure \Rightarrow present,<br>
content \Rightarrow template("consul/named.conf.erb"),<br>
mode \Rightarrow '0644',<br>
owner \Rightarrow 'root',<br>
group \Rightarrow 'root',<br>
require \Rightarrow Package['bind'],
        \} \simfile { '/etc/named/consul.conf':<br>
ensure \Rightarrow present,<br>
content \Rightarrow template("consul/consul.conf.erb"),<br>
mode \Rightarrow '0644',<br>
owner \Rightarrow 'root',<br>
group \Rightarrow 'root',<br>
require \Rightarrow Package['bind'],
        \rightarrow \inftyservice { 'named':<br>
ensure ⇒ running,<br>
enable ⇒ true,<br>
require ⇒ File['/etc/named.conf'],
        \mathbf{r}\mathbf{\bar{}}
```
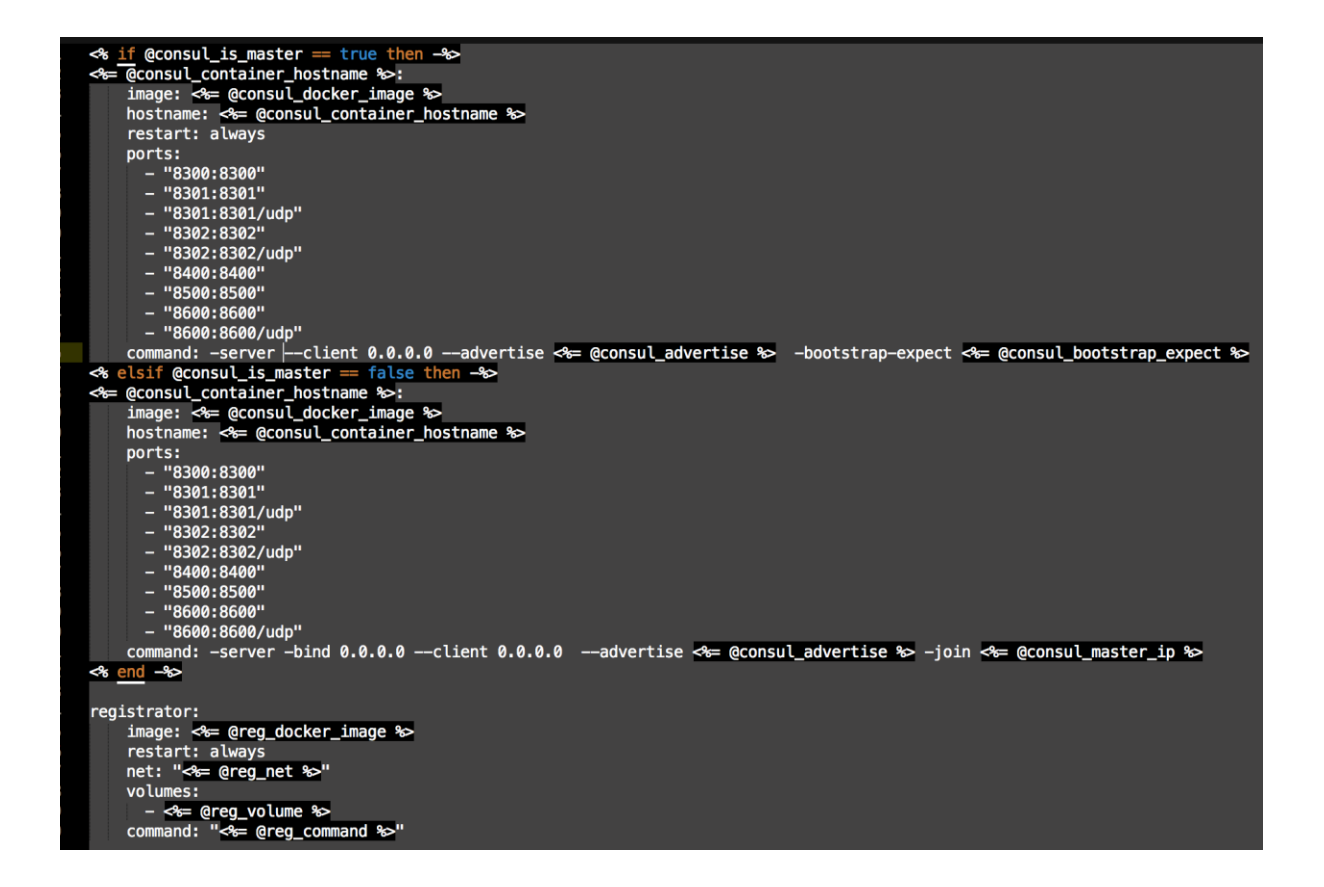

% if @consul\_is\_master == true then -%<br>
<%= @consul\_container\_hostname %>:<br>
image: <%= @consul\_docker\_image %><br>
hostname: <%= @consul\_container\_hostname %><br>
restart: always ports: orts:<br>- "8300:8300"<br>- "8301:8301"<br>- "8301:8301/udp"  $-$  "8302:8302"  $-$  "8302:8302/udp" - "8400:8400"<br>"8400:8400" -<br>"8500:8500" - <del>6500.6500</del><br>- "8600:8600"<br>- "8600:8600/udp" command: -server --client 0.0.0.0 --advertise <= @consul\_advertise %> -bootstrap-expect <= @consul\_bootstrap\_expect %>

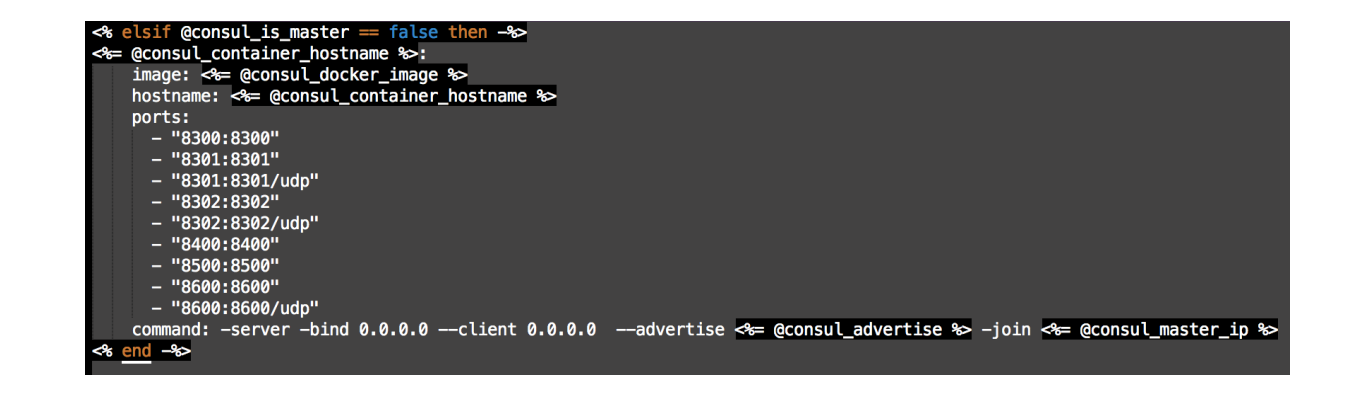

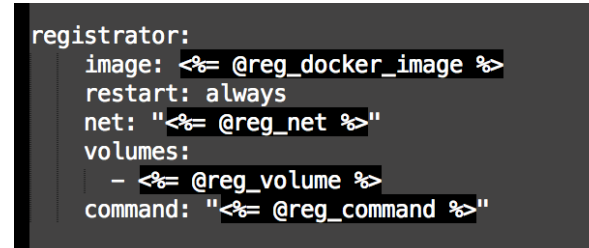

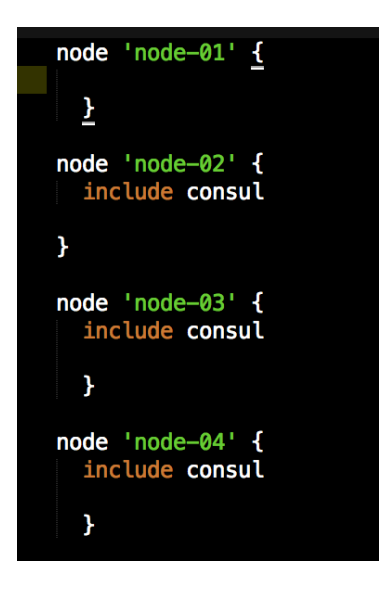

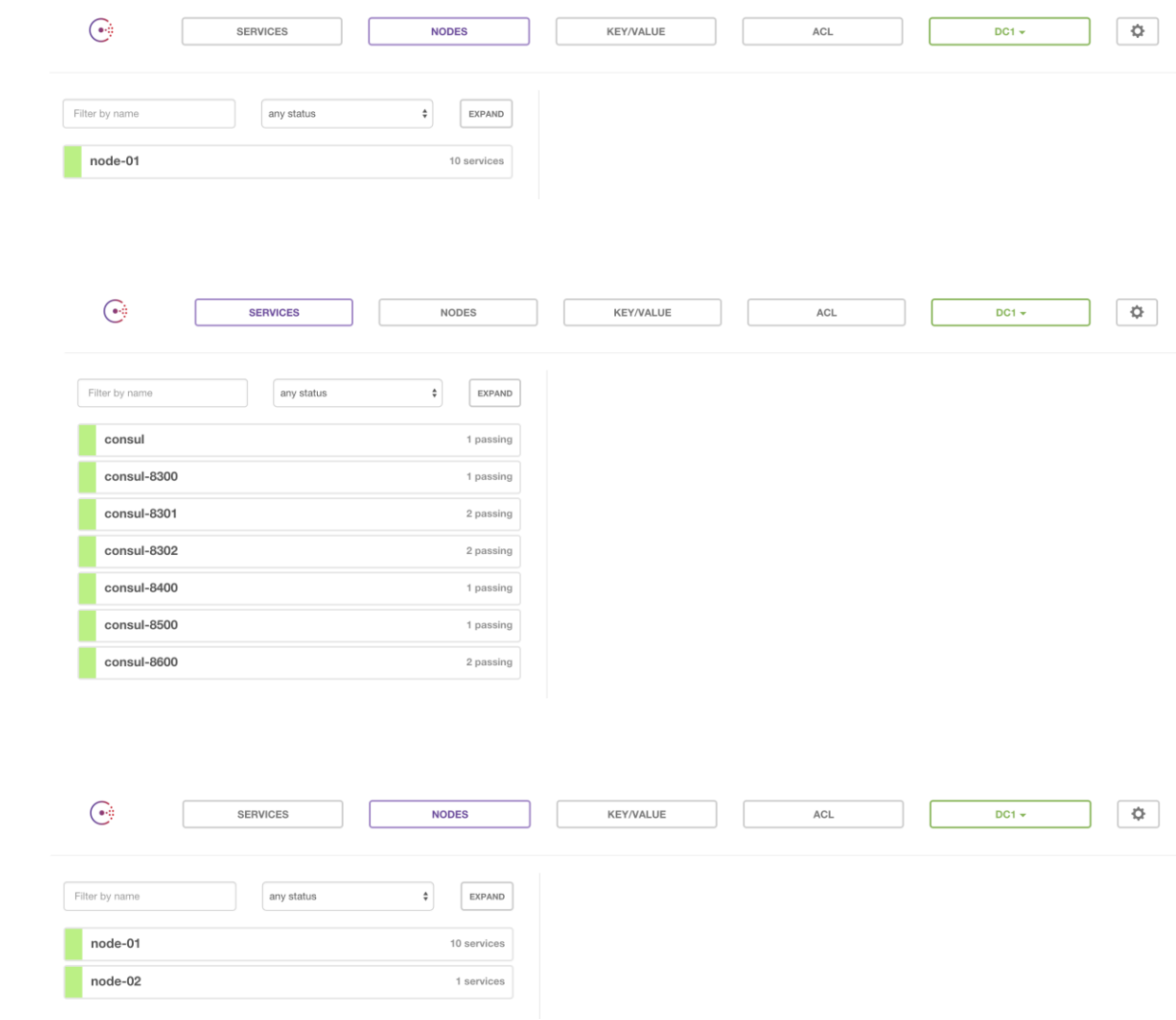

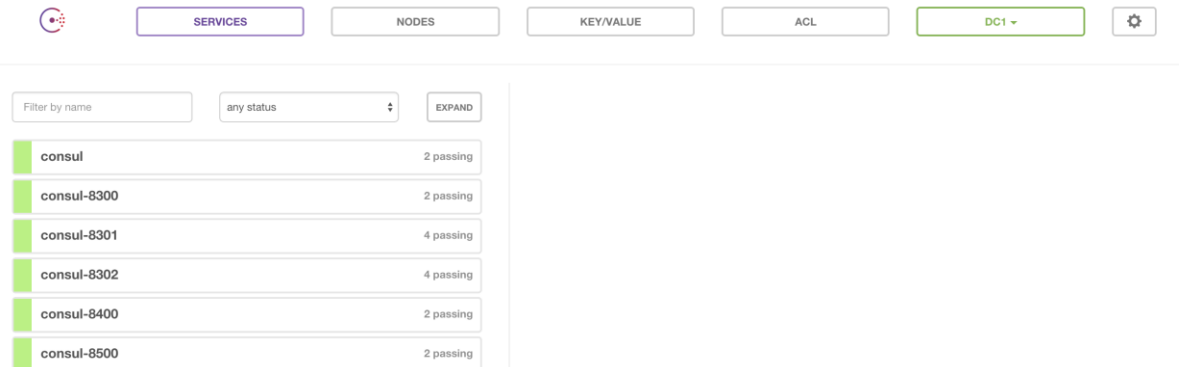

 $4\, \mathrm{passing}$ 

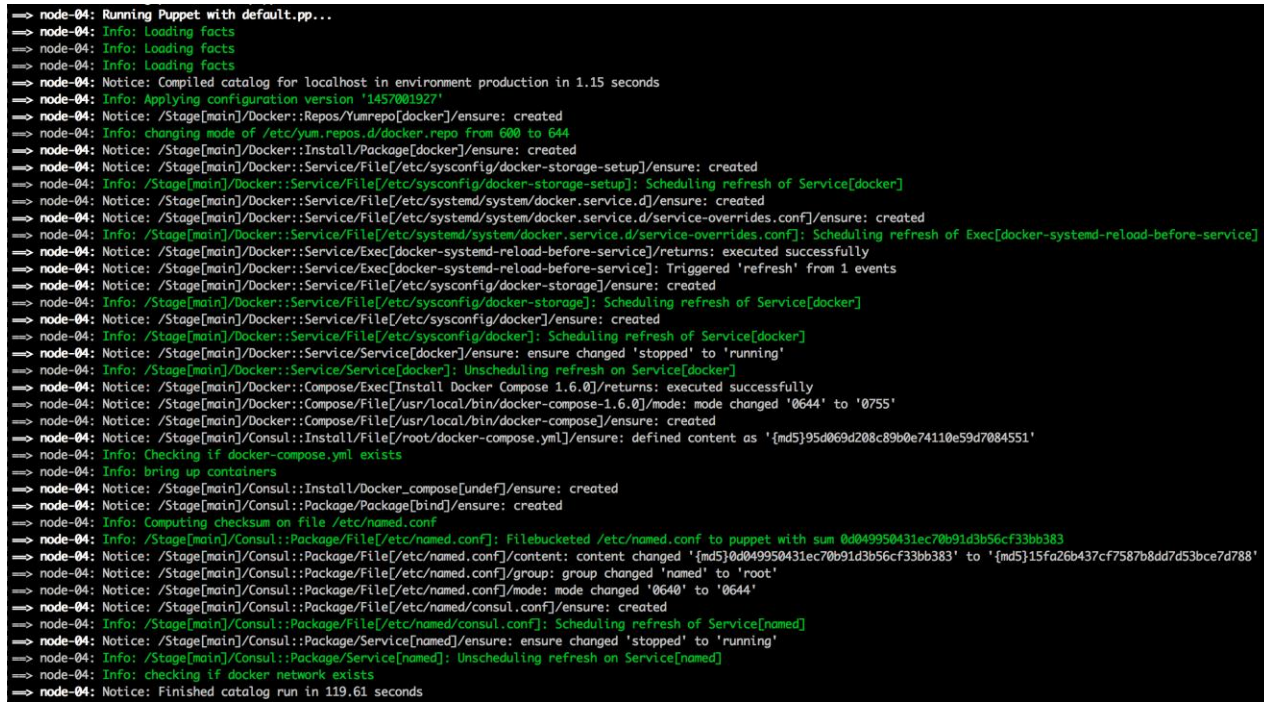

consul-8600

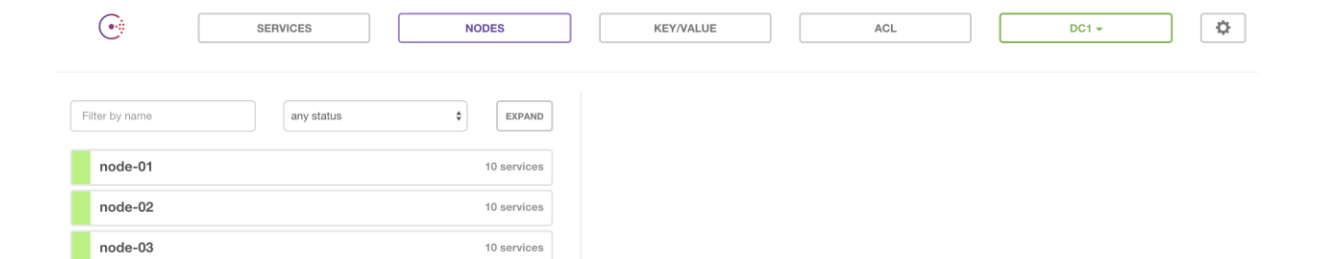

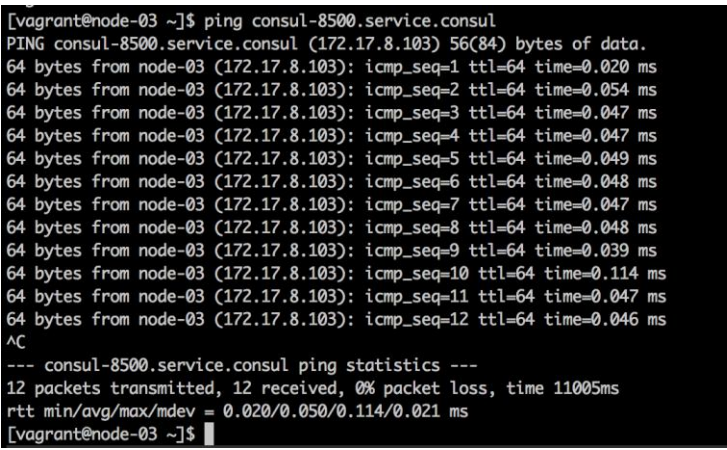

 $10$  services

node-04

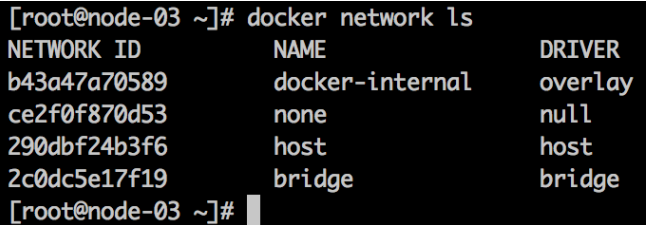

```
class elasticsearch {
       docker::image { 'elasticsearch:2.1.0': } ->
       docker::run { 'elasticsearch':
             \begin{array}{lll} \text{where } \text{if } \text{classities} & \text{if } \text{classities} \\ \text{image} & \text{if } \text{classities} \\ \text{net} & \text{if } \text{index} \\ \text{command} & \text{if } \text{classities} \\ \text{command} & \text{if } \text{classities} \\ \text{command} & \text{if } \text{classities} \\ \text{volume} & \text{if } \text{classities} \\ \text{if } \text{root}/\text{esdata:}/\text{usr}/\text{share}/\text{elastic} \\ \text{matrix} \\ \text{order}/\text{data:} \text{if } \text{index}/\text{data:}/\text{data:}/\text{dataprivateged \Rightarrow true,\mathbf{\}\mathbf{E}
```
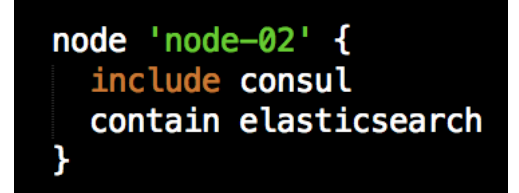

```
class logstash {
        file { '/root/logstash-config':
       \left\{\n \begin{array}{l}\n \text{ensure} => \text{directory,} \\
 \text{if } \text{h} => \text{directory,} \\
 \text{if } \text{h} =&gt; \text{end} \n \end{array}\n \right.</math>file { '/root/logstash-config/logstash.conf':<br>
ensure => file,<br>
content => template("logstash/logstash.conf.erb"),
        \} \rightarrowdocker::image { 'logstash:2.1.0': } ->
       docker::run { 'logstash':<br>
image => 'logstash:2.1.0',<br>
net => 'docker-internal',<br>
volumes => ['/root/logstash-config:/opt/logstash/conf.d/'],<br>
ports => ['9998:9998', '9999:9999/udp', '5000:5000', '5000:5000/udp'],<br>
env => 
       \pmb{\}}R
```
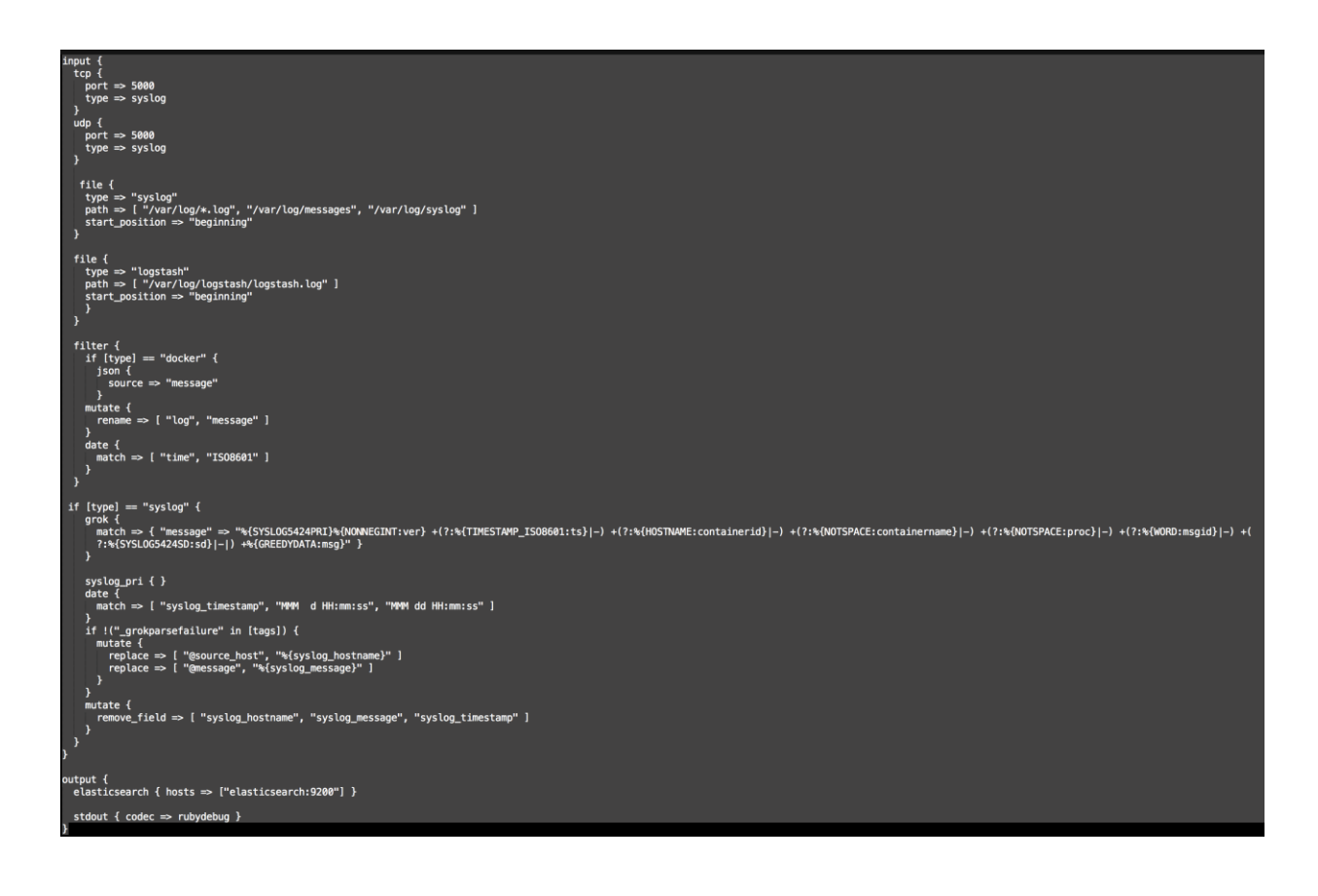

node 'node-03' { include consul contain logstash }

```
class kibana {
    docker::image { 'kibana:4.3.0': } ->
   docker::run { 'kibana':<br>
image ⇒ 'kibana:4.3.0',<br>
net ⇒ 'docker-internal',<br>
ports ⇒ ['80:5601'],<br>
env ⇒ ['ELASTICSEARCH_URL=http://elasticsearch:9200']
        \overline{\mathbf{r}}\overline{\mathbf{r}}
```

```
node 'node-01' {
  include consul
  \mathbf{r}node 'node-02' {
  include consul
  contain elasticsearch
\mathbf{F}node 'node-03' {
  include consul
  contain logstash
  \mathbf{\}node 'node-04' {<br>| include consul
  contain kibana
  \overline{\mathbf{y}}
```
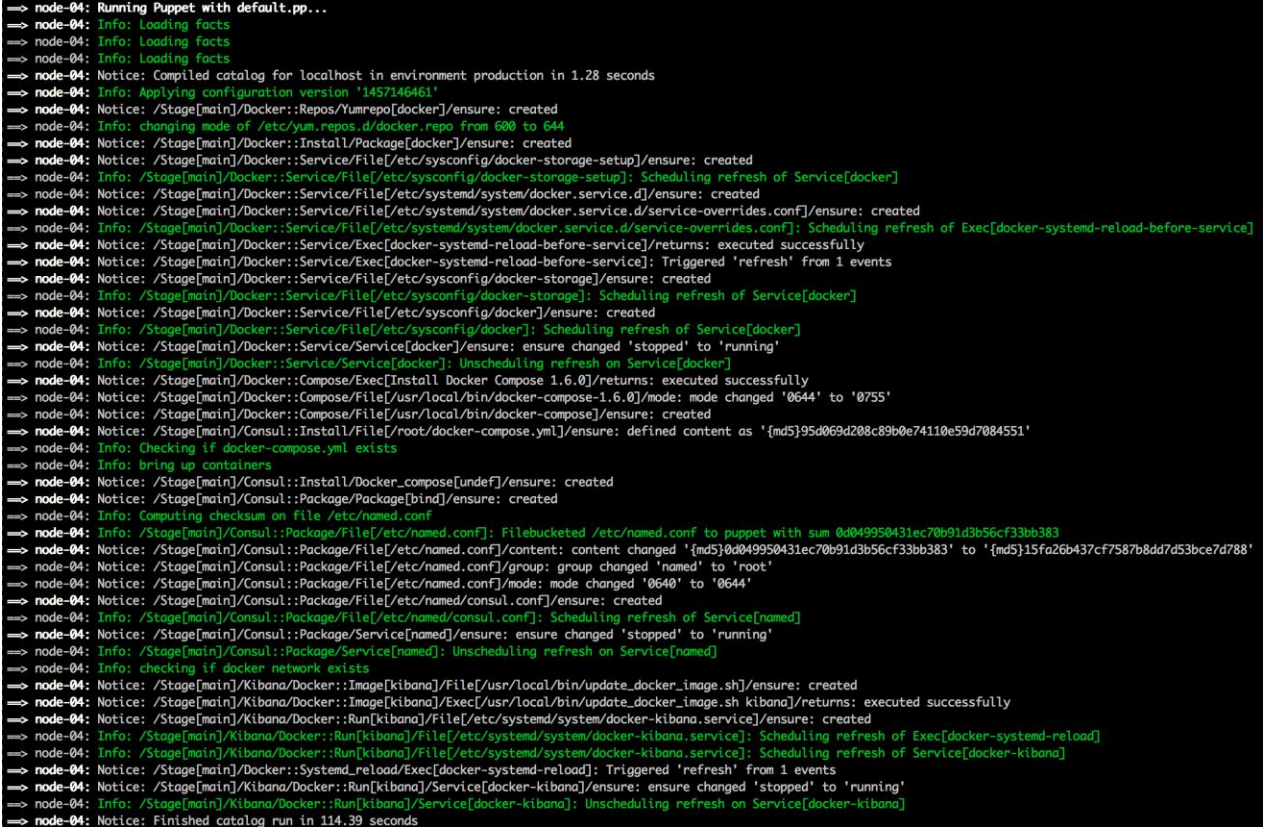

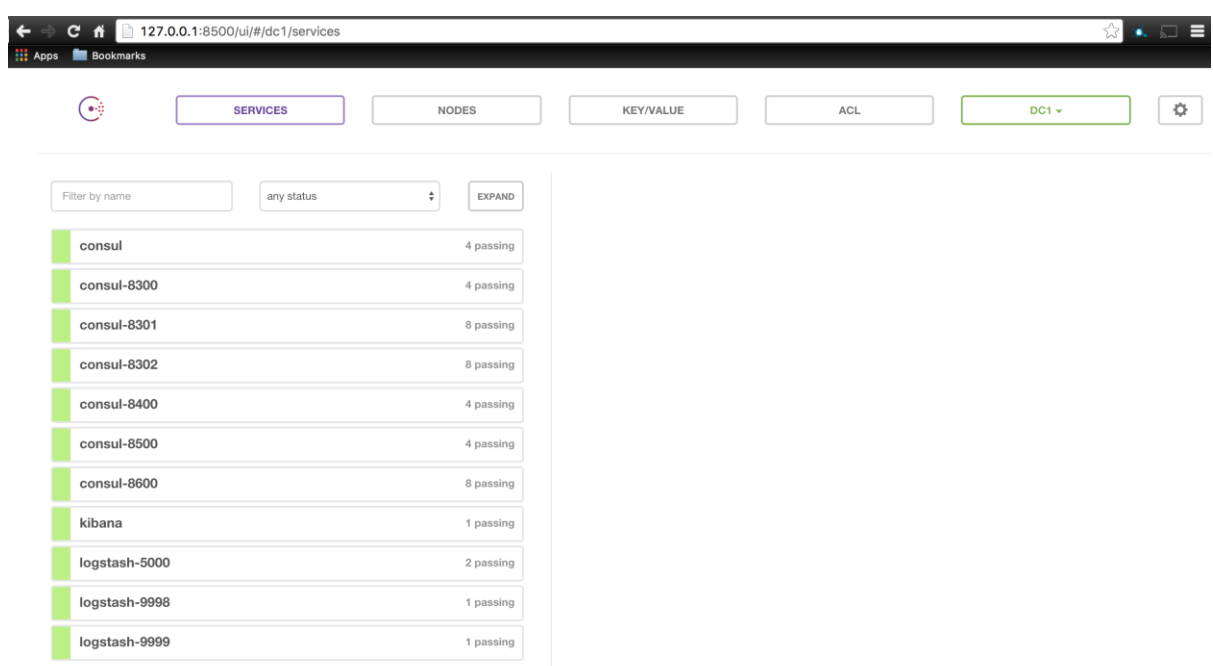

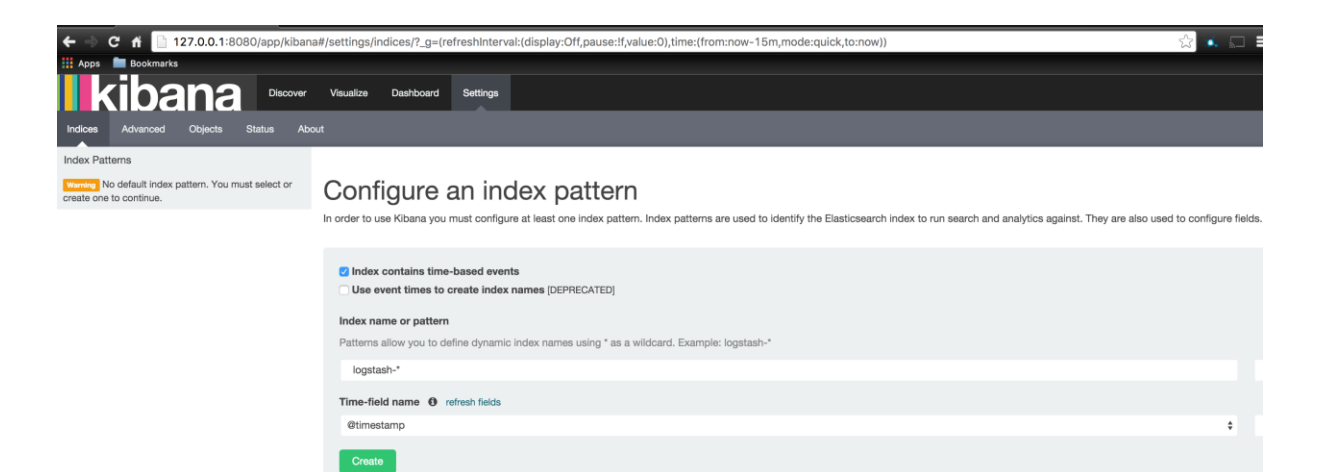

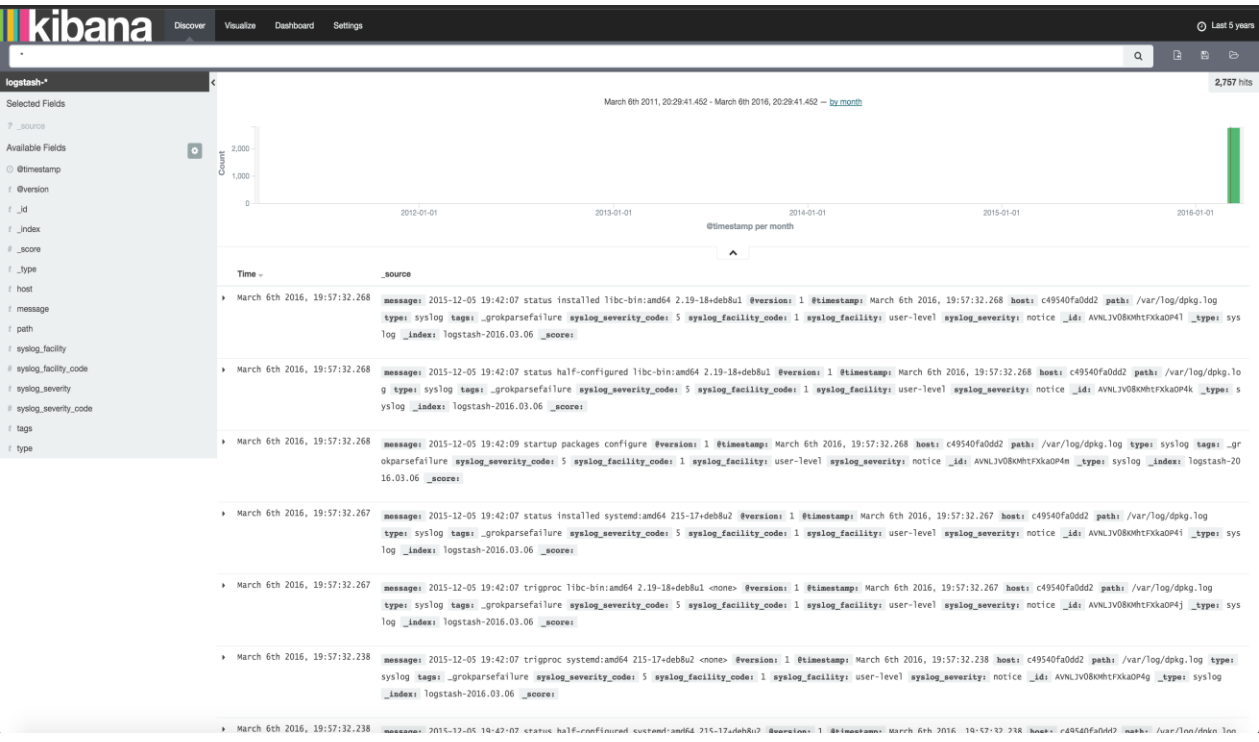

## **Chapter 7: Container Schedulers**

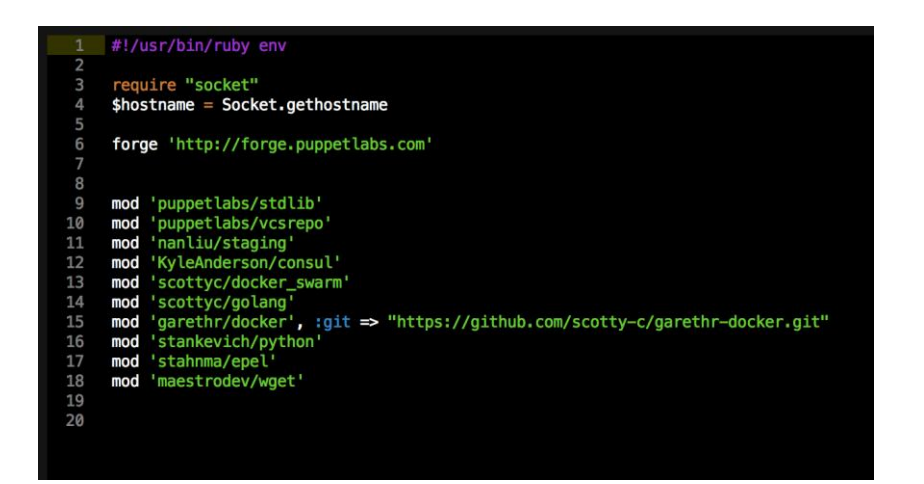

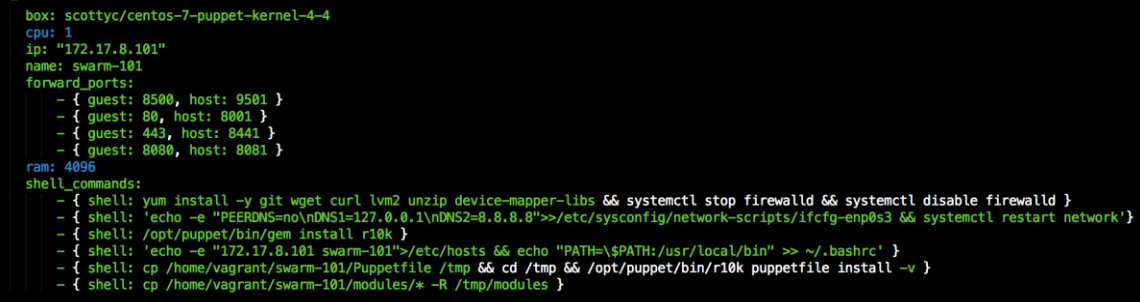

- 
- 
- 
- 
- 

box: scottyc/centos-7-puppet-kernel-4-4

- 
- 
- 

- box: scottyc/centos-7-puppet-kernel-4-4<br>ip: "172.17.8.102"<br>in: "172.17.8.102"<br>- { guest: 8300, host: 9302 }<br>- { guest: 8300, host: 9302 }<br>- { guest: 8300, host: 9802 }<br>Fam: 4096<br>- { guest: 4840 }<br>- { guest: 4890, host: 980
	-
	-
	-

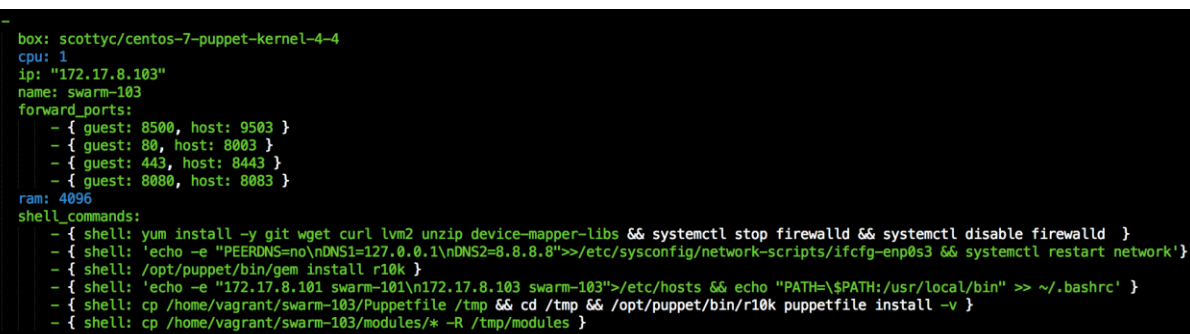

box: scottyc/centos-7-puppet-kernel-4-4 cpu: 1<br>ip: "172.17.8.114" np. 1/2.1/10-114<br>name: swarm-master-01<br>forward\_ports:<br>|- (guest: 8500, host: 9504 )<br>|- (guest: 8500, host: 9504 )<br>|-commands:<br>|-commands: Ell\_commanos:<br>-{ shell: vum install -y git wget curl lvm2 unzip device-mapper-libs && systemctl stop firewalld && systemctl disable firewalld }<br>-{ shell: 'echo -e "PEERDNS=no\nDNS1=127.0.0.1\nDNS2=8.8.8.8">>/etc/sysconfig/

- 
- 
- 

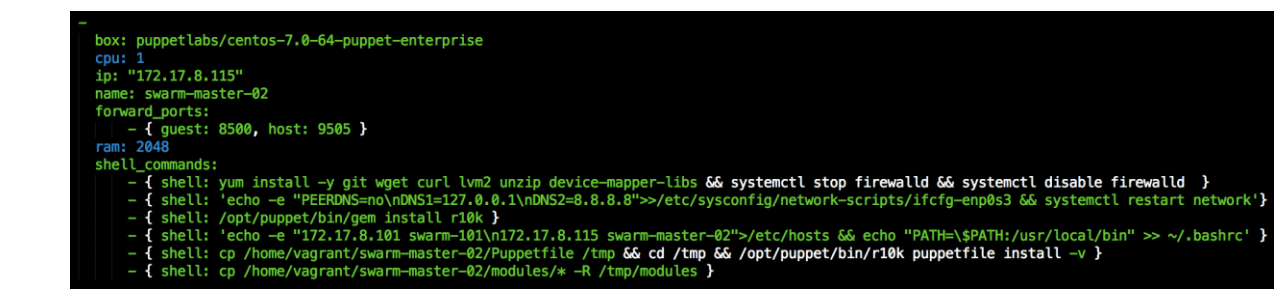

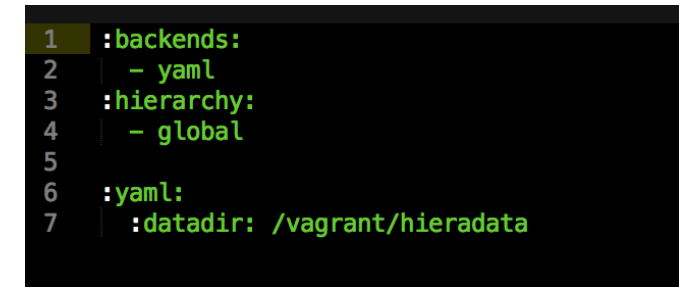

docker\_swarm::swarm\_version: v1.1.3 consul::version: 0.6.3

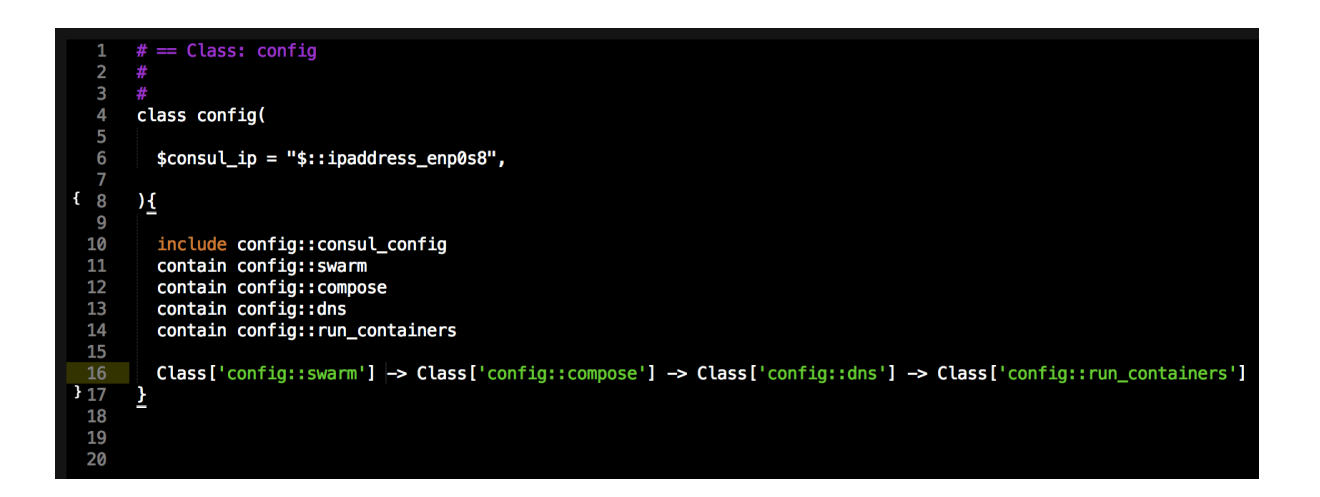

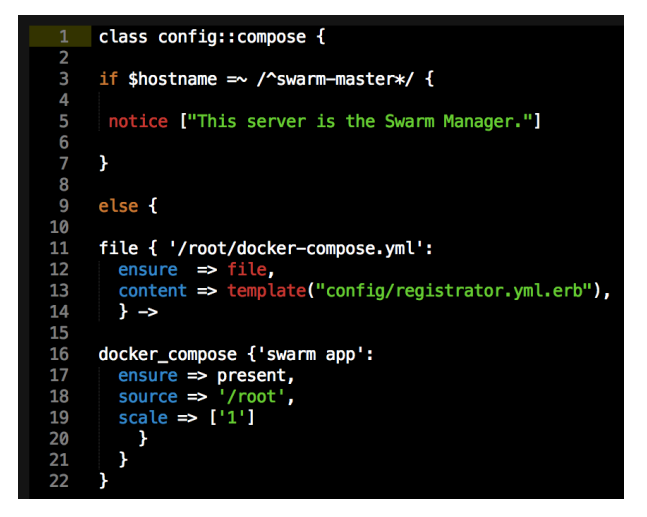

```
class config::consul_config {
if $hostname = \sim / *101** {
        class { 'consul':<br>config_hash ⇒ {<br>'datacenter'<br>'data_dir'
                       \begin{array}{ll} \mathsf{s}\left\{ \begin{array}{ll} \mathsf{r}\left( \mathsf{const} \right) \right\} \end{array} & \mathsf{f}\left\{ \begin{array}{ll} \mathsf{right} \left\{ \begin{array}{ll} \mathsf{s}\left( \mathsf{right} \right\} \end{array} \right\} \end{array} & \Rightarrow \begin{array}{ll} \mathsf{f} \left( \mathsf{data} \right) \left\{ \begin{array}{ll} \mathsf{data} \left( \mathsf{after} \right) \end{array} \right. & \Rightarrow \begin{array}{ll} \mathsf{f} \left( \mathsf{opt}\left( \mathsf{const} \right) \end{array} \\mathbf{r}\mathbf{r}else {
  class { 'consul':<br>
config_hash => {<br>
'bootstrap'<br>
'data_dir'<br>
'ui_dir'<br>
'bind_addr'<br>
bidata_ddr'
                                                                                                \Rightarrow false,
                       \begin{array}{lll} \text{bootstrap} & \implies \text{false}, \\ \text{datacent} & \implies \text{'dev'}, \\ \text{datad} & \implies \text{'opt/consul'}, \\ \text{'uid\_dir'} & \implies \text{'opt/consul/ui'}, \\ \text{'bind\_addr'} & \implies \text{\$::ipaddress\_enp088}, \\ \text{'client\_addr'} & \implies \text{``0.0.0}^\text{0.0} \text{0.0}^\text{0.0} \text{0.0}^\text{0.0} \text{0.0}^\text{0.0} \text{0.0}^\text{0.0}^\text{0.0} \text{0.0}^\text{0.0}^\text{0.0\mathbf{r}\mathcal{F}::consul::service { 'docker-service':
       \frac{1}{\text{checks}} \Rightarrow [Noting to the service docker status',<br>
interval ⇒ '10s',<br>
tags => ['docker-service']
       address => $::ipaddress_enp0s8,<br>}
         1,
Þ
```

```
class config: : dns {
         package { 'bind':
             ensure \Rightarrow present\rightarrowfile { '/etc/named.conf':
             \text{Answer} \Rightarrow \text{present},<br>
\text{content} \Rightarrow \text{template}(\text{''config/named}.\text{conf}.\text{erb''}),<br>
\text{mode} \Rightarrow \text{''0644}',<br>
\text{group} \Rightarrow \text{''root}',<br>
\text{group} \Rightarrow \text{'} \text{root}',<br>
\text{result} \Rightarrow \text{Pock} \Rightarrow \text{Pock} \Rightarrow \text{f} \Rightarrow \text{Pock} \Rightarrow \text{f} \Rightarrow \text{f} \Rightarrow \text{f} \Rightarrow \text{f} \Rightarrow \text{f} \Rightarrow \text{f} \Rightarrow \text{f} \Rightarrow \text{f} \Rightarrow \text{f} \Rightarrow \text{f} \Rightarrow \text{require => Package['bind'],
        \rightarrow \inftyfile { '/etc/named/consul.conf':
              1Le { '/etc/hamed/consut.com :<br>
ensure \Rightarrow present,<br>
content \Rightarrow template("config/consul.conf.erb"),<br>
mode \Rightarrow '0644',<br>
owner \Rightarrow 'root',<br>
group \Rightarrow 'root',<br>
require \Rightarrow Package['bind'],
        \} \simservice { 'named':<br>
ensure ⇒ running,<br>
enable ⇒ true,<br>
require ⇒ File['/etc/named.conf'],
        \mathbf{r}\mathbf{\hat{}}
```

```
class config::run_containers {
    if $hostname = \sim /swarm-master-02/ {
          swarm_run {'jenkins':
         \frac{1}{\text{energy}} = \frac{1}{2} \text{ present},<br>
\frac{1}{\text{range}} = \frac{1}{2} \text{gamma}<br>
\frac{1}{\text{ports}} = \frac{1}{2} \frac{1}{8080:8080}.<br>
\frac{1}{2} \text{regular} = \frac{1}{2} \text{Class} [\text{config::swarm}].\mathbf{H}swarm_run {'nginx':
         swarm_run { nginx :<br>
ensure \Rightarrow present,<br>
image \Rightarrow 'nginx',<br>
ports \Rightarrow ['80:80', '443:443'],<br>
log_driver \Rightarrow 'syslog',<br>
network \Rightarrow 'swarm-private',<br>
require \Rightarrow Class['config::swarm']
             \pmb{\}}swarm_run {'redis':
          \begin{array}{ll}\n\text{ensure} & \Rightarrow \text{present,} \\
\text{image} & \Rightarrow \text{ 'redis'},\n\end{array}network ⇒ 'swarm-private',<br>require ⇒ Class['config::swarm']<br>}
       \mathbf{\hat{}}\mathbf{\hat{z}}
```

```
class config::swarm {
2
3
              class { 'docker_swarm':
4
              require => Class['config::consul_config']
5
              Y
6<br>7
              docker_network { 'swarm-private':
8
              ensure \Rightarrow present,
9
              create \Rightarrow true,Ø
              \text{driver} \Rightarrow \text{ 'overlap'},
              require => Class['config::consul_config']
              \mathbf{\}\overline{2}3<br>4
              if $hostname = \sim /^swarm-master*/ {
5
6
              swarm_cluster {'cluster 1':
                 warm_custer \ custer -<br>
ensure \Rightarrow present,<br>
backend \Rightarrow 'consul',<br>
cluster_type \Rightarrow 'manage',<br>
port \Rightarrow '8500',<br>
address \Rightarrow '172.17.8.101',
7
8
9
0
\mathbf{1}advertise => $::ipaddress_enp0s8,
\frac{2}{3}<br>\frac{3}{5}<br>5<br>5<br>5
                   path
                                                \Rightarrow 'swarm',
                   ł
              \mathbf{r}else {
8
9
              swarm_cluster {'cluster 1':
0
                                              \Rightarrow present,
                ensure
               \begin{array}{lll} \text{ensure} & \rightarrow & \text{pressure} \ \text{backward} & \rightarrow & \text{cosult} \ \text{cluster\_type} & \rightarrow & \text{^{\prime}} \text{cosult} \ \text{port} & \rightarrow & \text{^{\prime}} \text{8500} \ \text{address} & \rightarrow & \text{^{\prime}} \text{172.17.8.101} \ \text{path} & \rightarrow & \text{^{\prime}} \text{swarm} \ \end{array}\mathbf{1}2
3
4
5
\overline{\mathbf{6}}\,7
              Y
         \mathbf{\hat{}}8
```
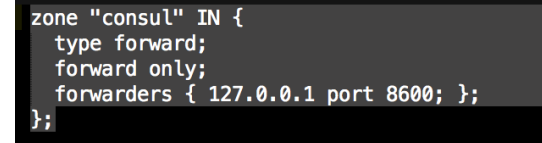

```
options {
  ptions {<br>
listen-on port 53 { 127.0.0.1; };<br>
listen-on-v6 port 53 { ::1; };<br>
directory "/var/named";<br>
dump-file "/var/named/data/cache_dump.db";<br>
statistics-file "/var/named/data/named_stats.txt";<br>
memstatistics-file "/var
   allow-query<br>recursion yes;
                                 { localhost; };
   dnssec-enable no;
   dnssec-validation no;
  /* Path to ISC DLV key */<br>bindkeys-file "/etc/named.iscdlv.key";
  managed-keys-directory "/var/named/dynamic";
};
```
include "/etc/named/consul.conf";

registrator: image: gliderlabs/registrator net: "host" volumes: - "/var/run/docker.sock:/tmp/docker.sock" command: consul://<%= @consul\_ip %>:8500

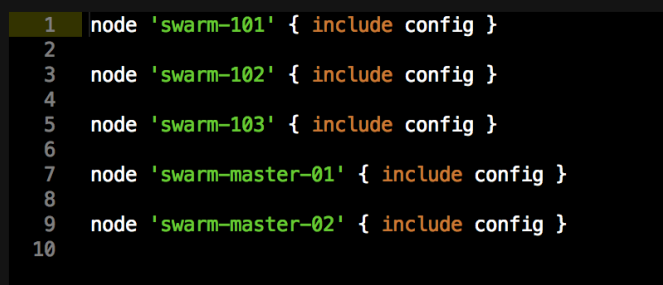

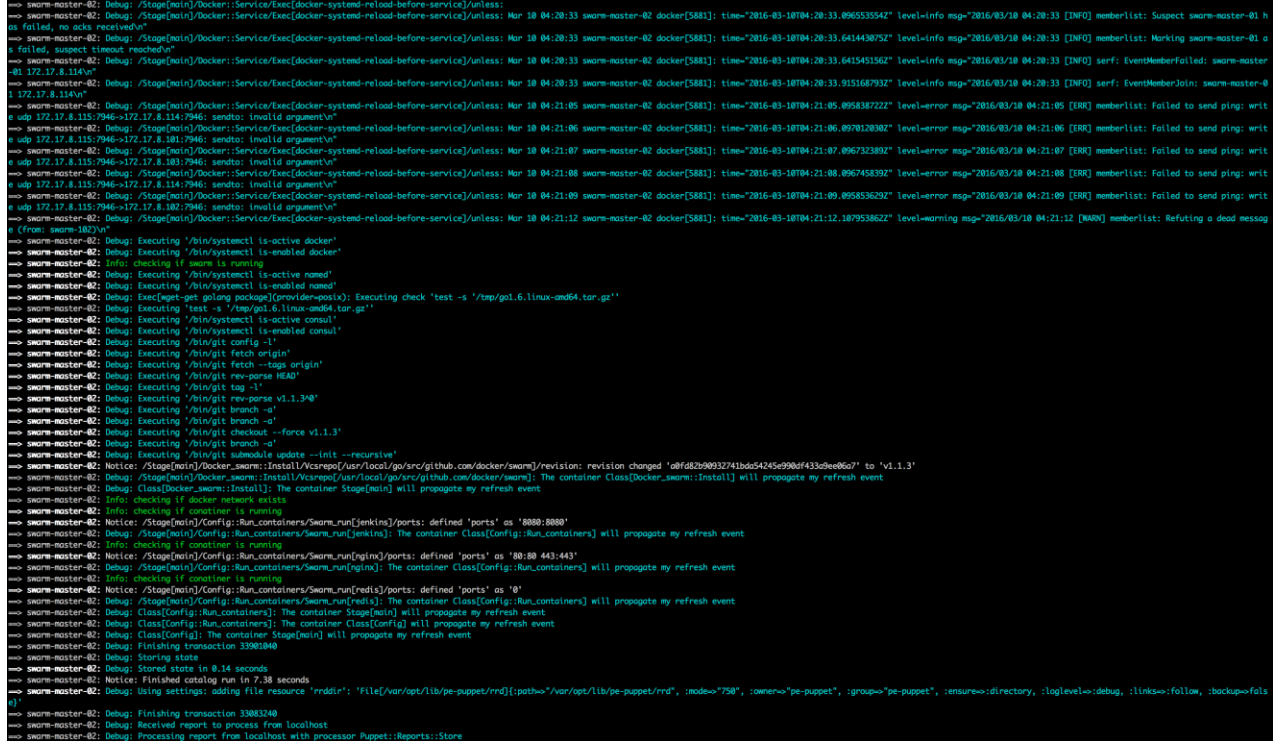

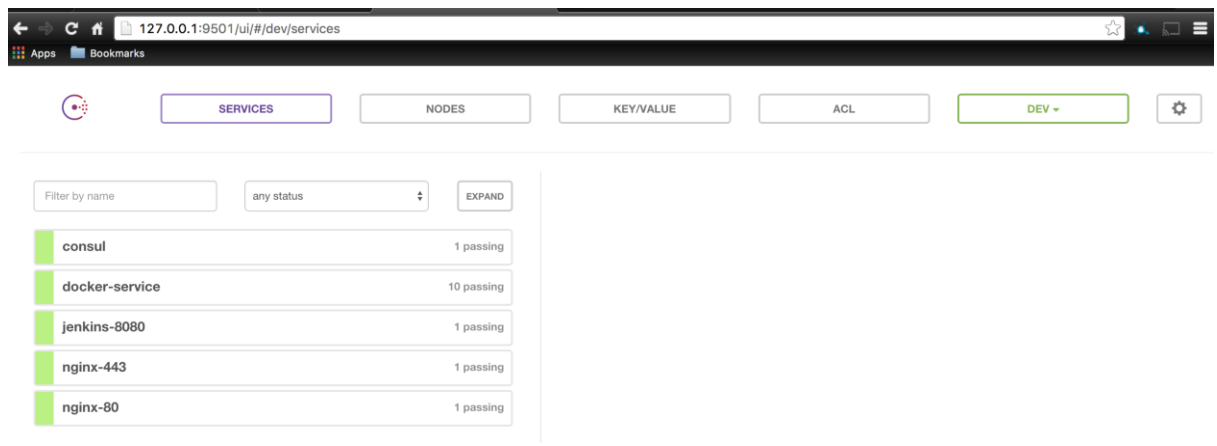

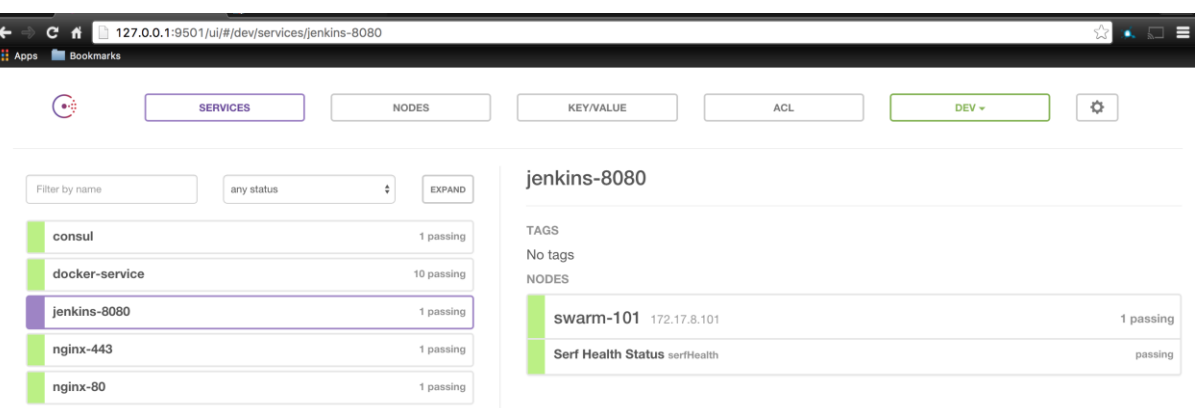

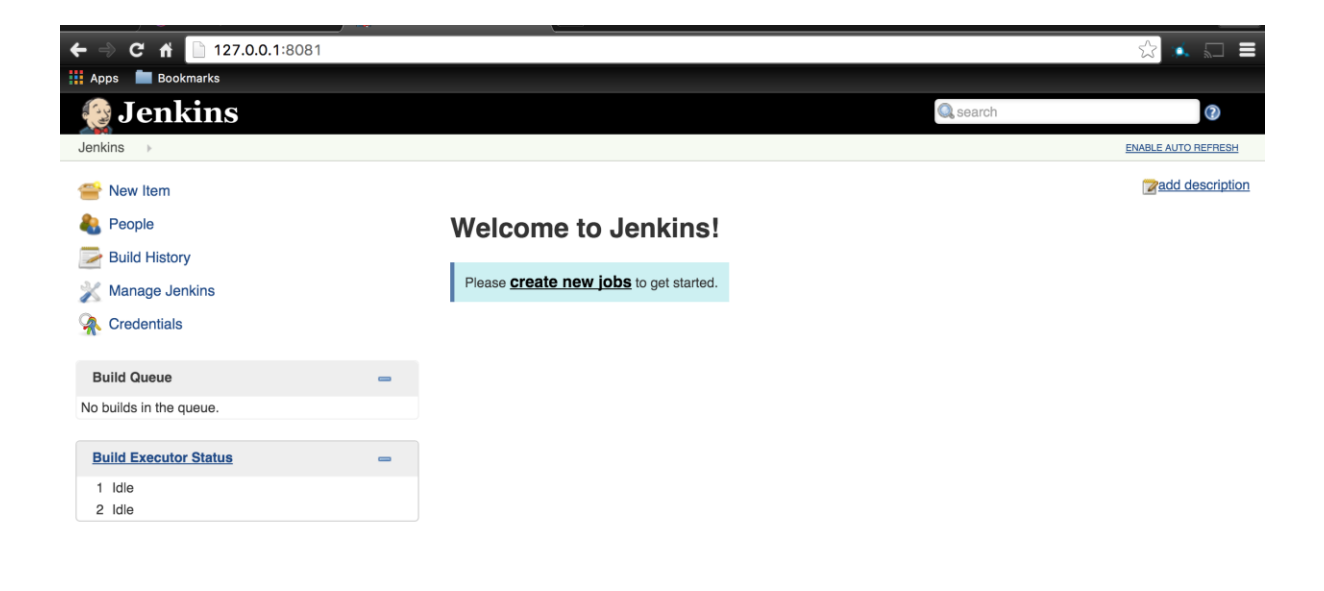

Help us localize this page

Page generated: Mar 10, 2016 6:43:05 AM REST API Jenkins ver. 1.642.2

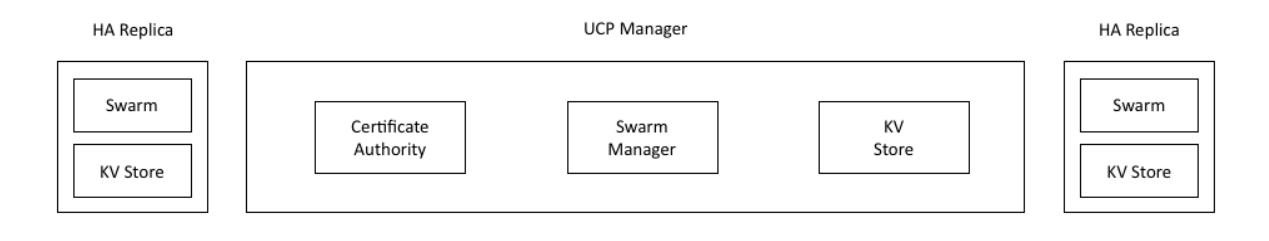

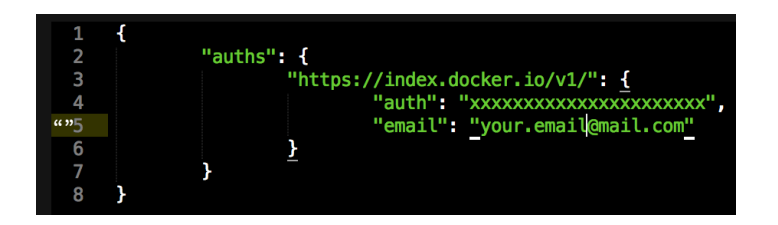

```
box: puppetlabs/ubuntu-14.04-64-puppet-enterprise
            c<sub>DU</sub>: 2ip: "172.17.10.101"
           name: ucp-01
           \overline{9}ram: 4096
10
            shell_commands:
                 ll_commands:<br>-{shell: 'apt-get update -y' }<br>-{shell: 'apt-get install -y wget git' }<br>-{shell: 'mkdir ~/.docker || true && cp /vagrant/config.json ~/.docker/' }<br>-{shell: 'mkdir /etc/docker/ || true && cp /vagrant/docker_sub
14<br>15\frac{16}{17}\frac{1}{18}<br>19
rac{20}{21}box: puppetlabs/ubuntu-14.04-64-puppet-enterprise
\frac{22}{23}cpu: 2ip: "172.17.10.102"
\frac{24}{25}name: ucp-02
            forward_ports:
           - { guest: 443, host: 9443 }<br>ram: 4096
26<br>27
28<br>29<br>30<br>31<br>32<br>33<br>33<br>34
            shell_commands:
                 -ll_commands:<br>-{shell: 'apt-get update -y' }<br>-{shell: 'apt-get install -y wget git' }<br>-{shell: 'mkdir ~/.docker || true && cp /vagrant/config.json ~/.docker/' }<br>-{shell: 'mkdir /etc/docker/ || true && cp /vagrant/docker_su
\begin{array}{c} 35 \\ 36 \end{array}3738
           box: puppetlabs/ubuntu-14.04-64-puppet-enterprise
           cpu: 2<br>ip: "172.17.10.103"
39
40
            name: ucp-03
            forward_ports:
43
                  - { guest: 443, host: 10443 }
44<br>45<br>46<br>47ram: 4096
            shell_commands:
                Ett_commans:<br>-{ shell: 'apt-get update -y' }<br>-{ shell: 'apt-get install -y wget git' }<br>-{ shell: 'mkdir ~/.docker || true && cp /vagrant/config.json ~/.docker/' }<br>-{ shell: 'mkdir /etc/docker/ || true && cp /vagrant/docker
48
49
50
51
52
53
```
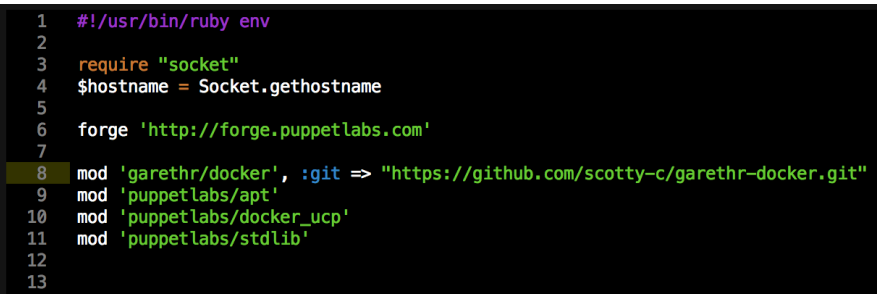

1 ucpconfig::ucp\_url: https://172.17.10.101<br>2 ucpconfig::ucp\_fingerprint: |<br>3

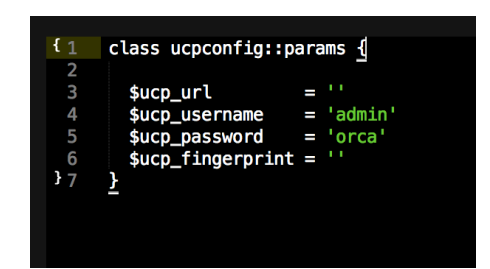

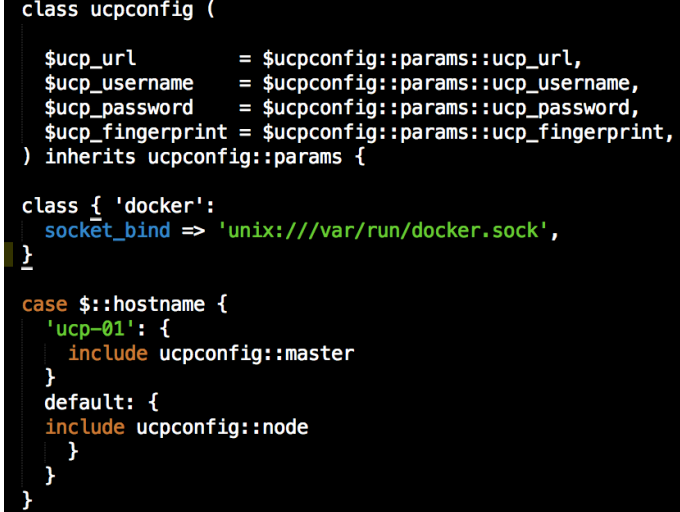

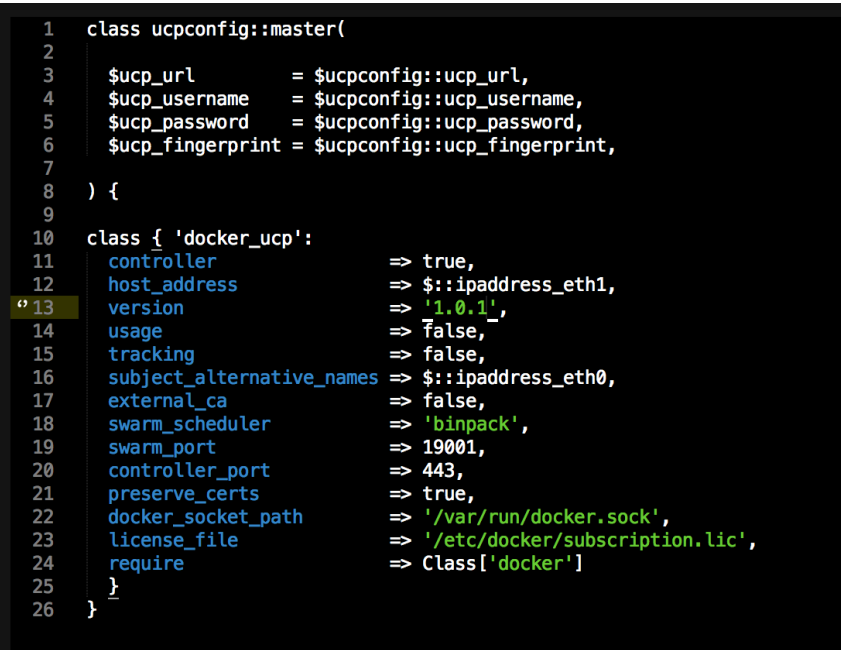

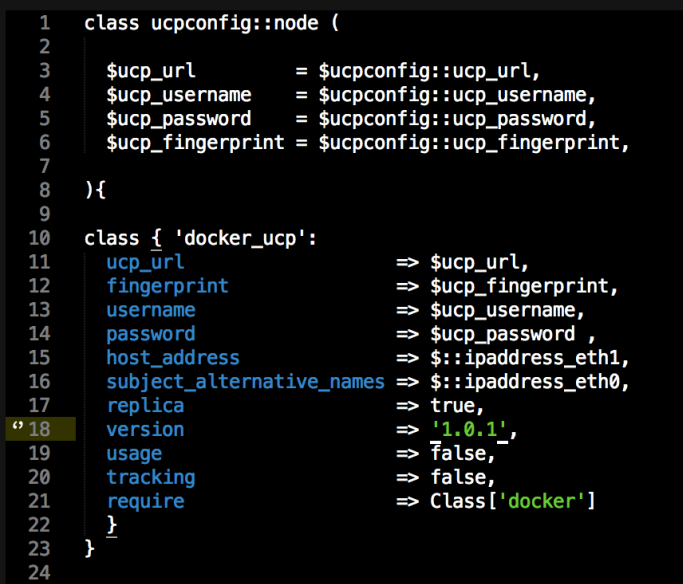

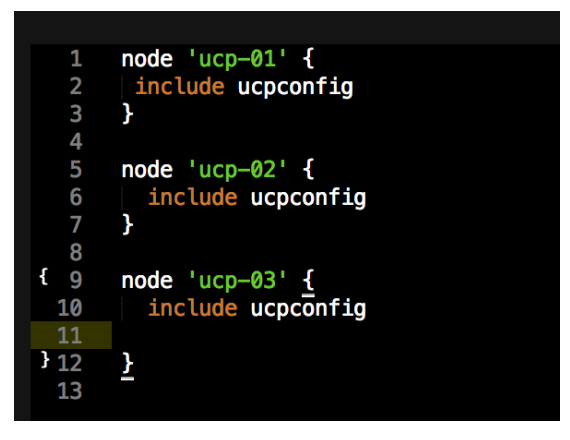

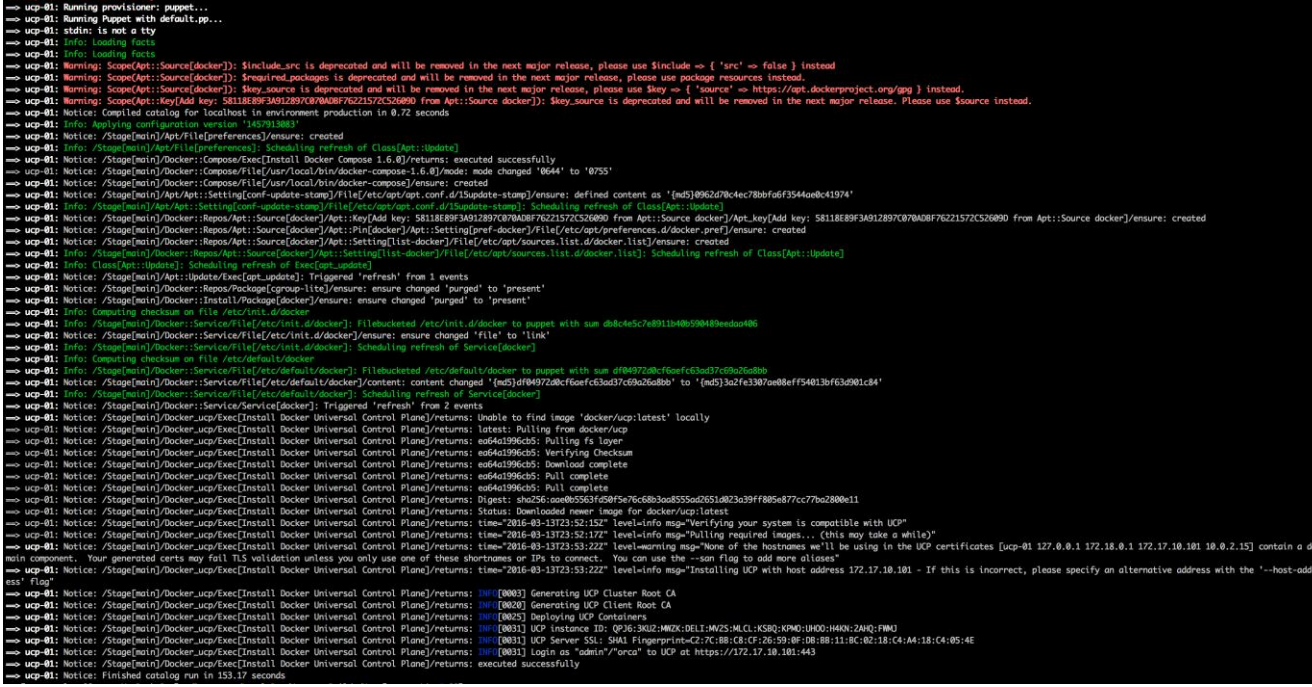

1 ucpconfig::ucp\_url: https://172.17.10.101<br>2 ucpconfig::ucp\_fingerprint: C2:7C:BB:C8:CF:26:59:0F:DB:BB:11:BC:02:18:C4:A4:18:C4:05:4E<br>3

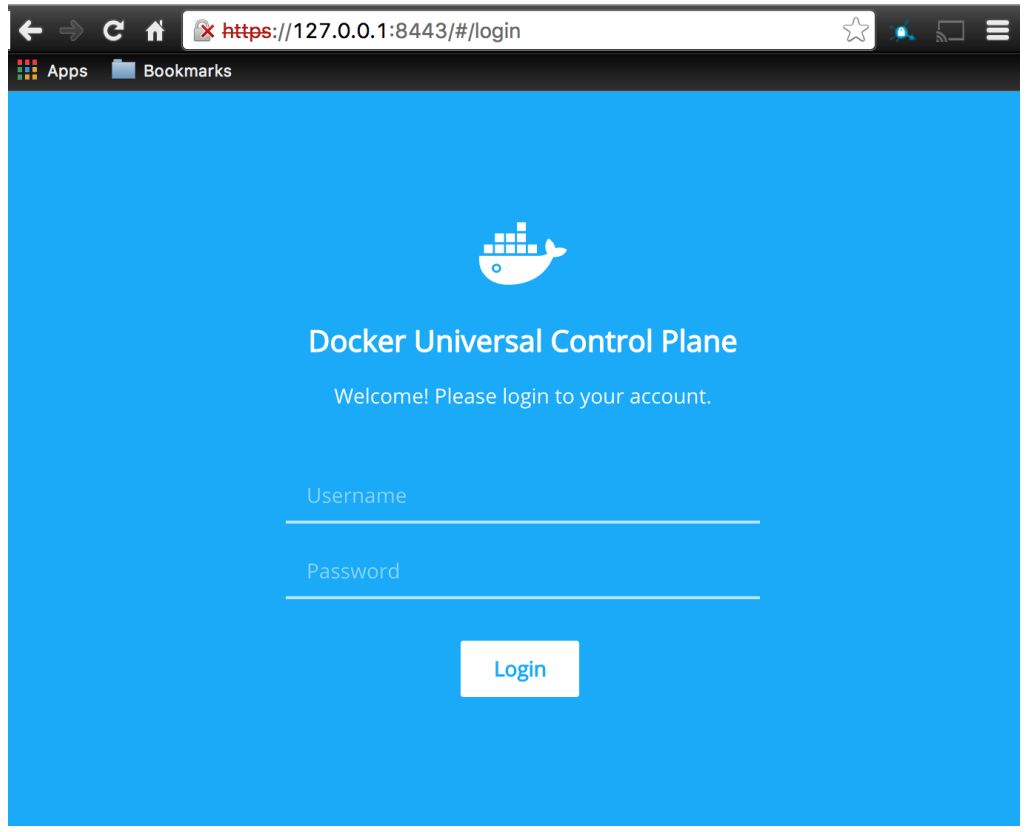

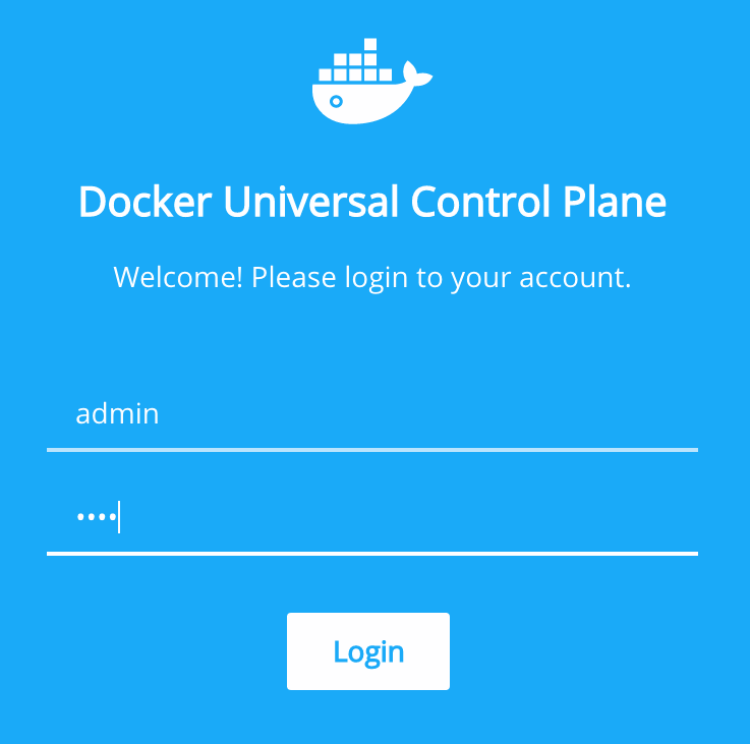
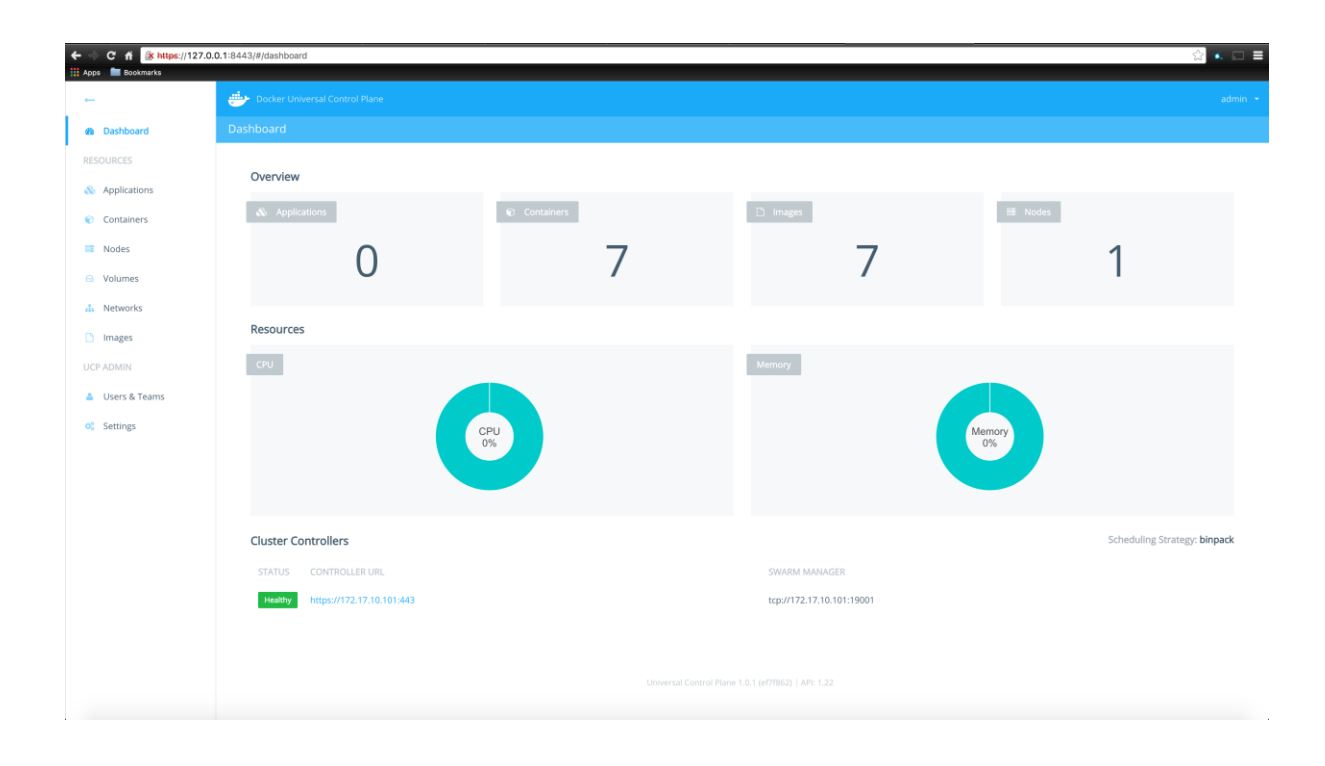

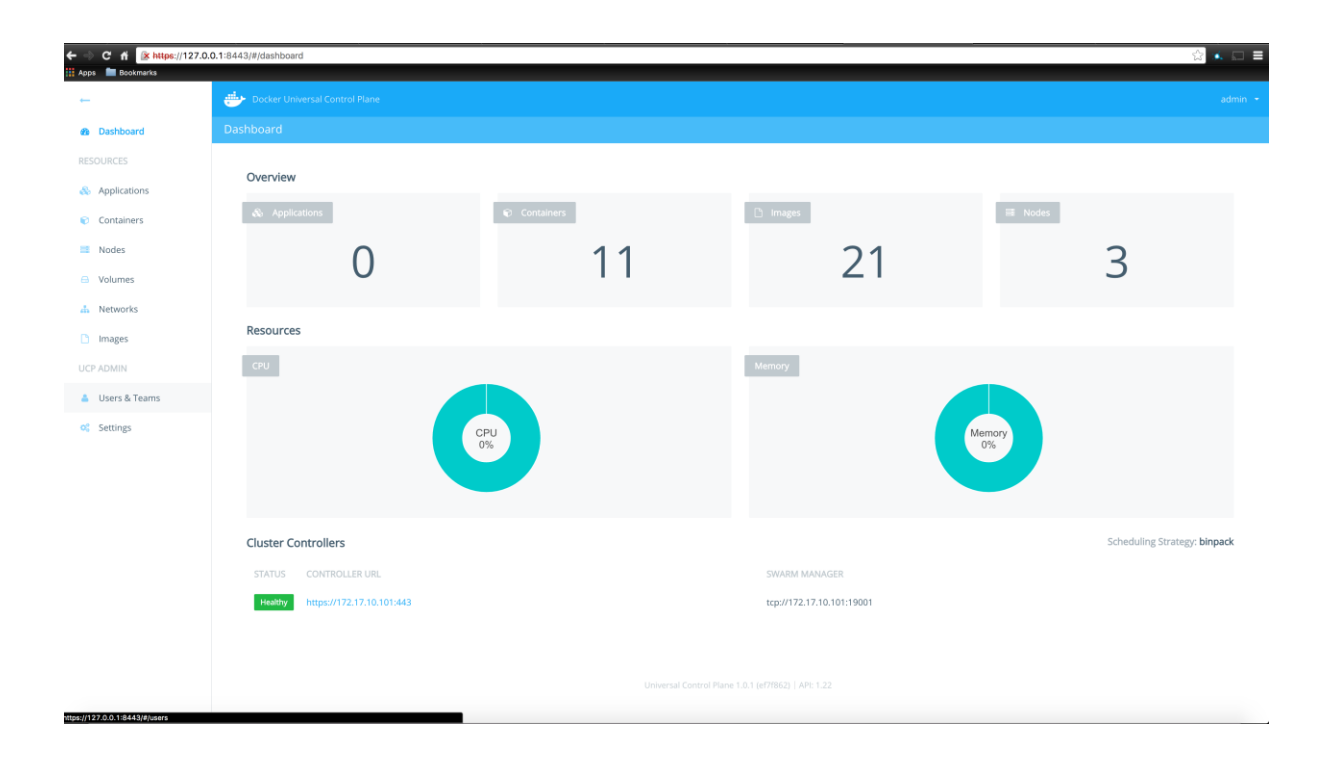

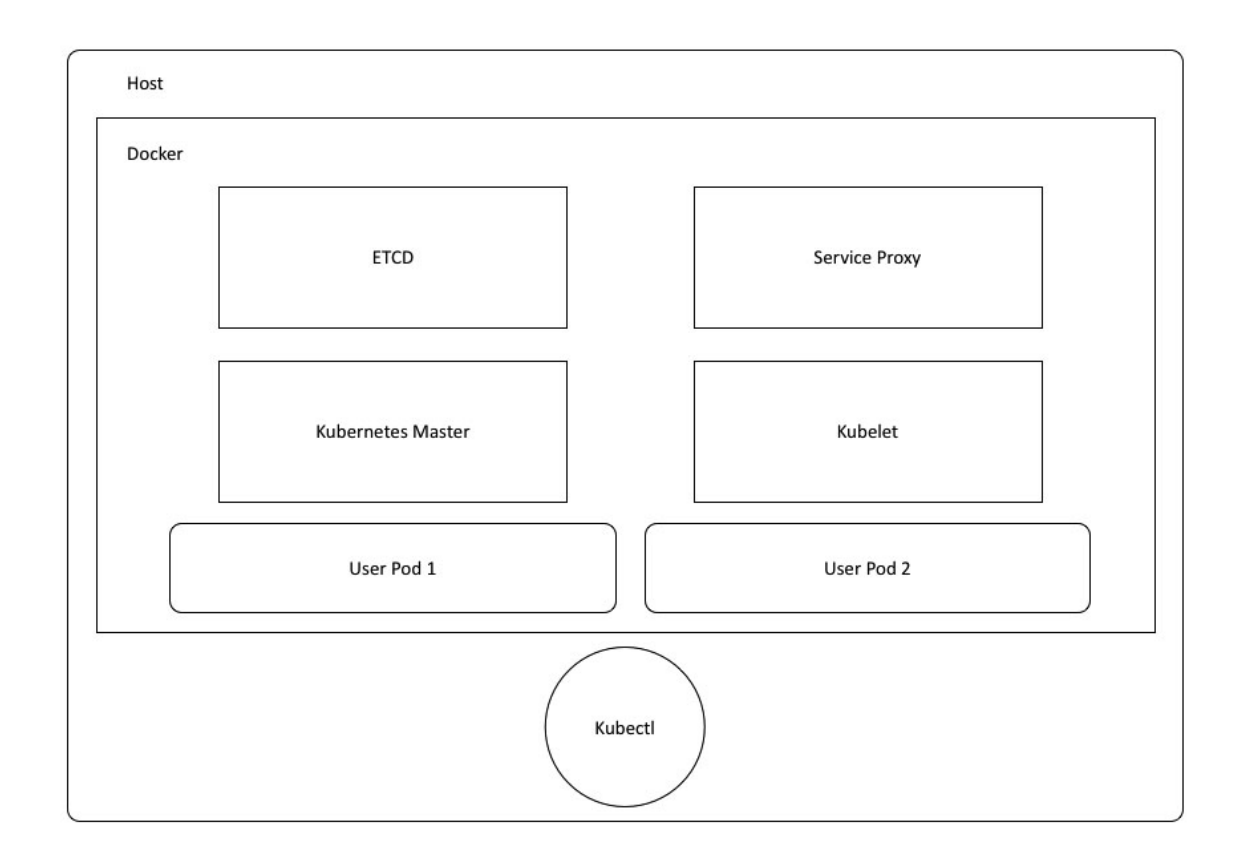

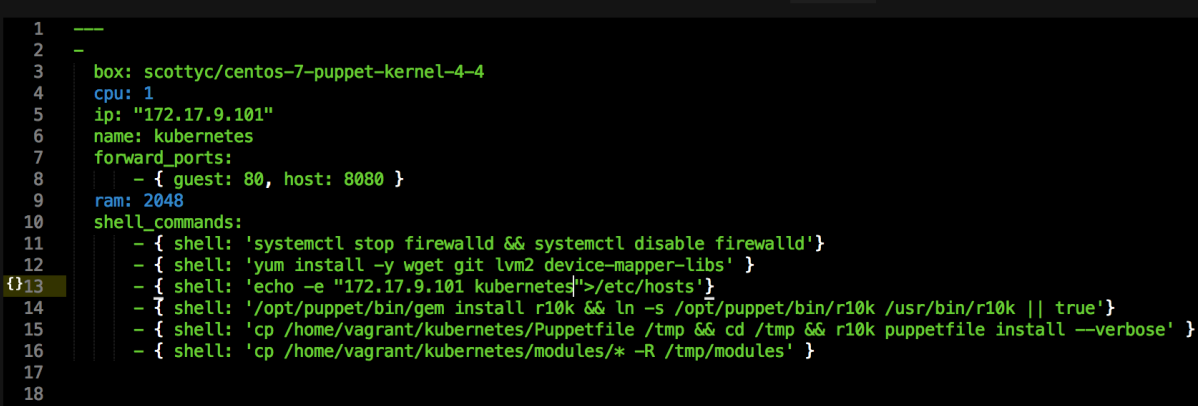

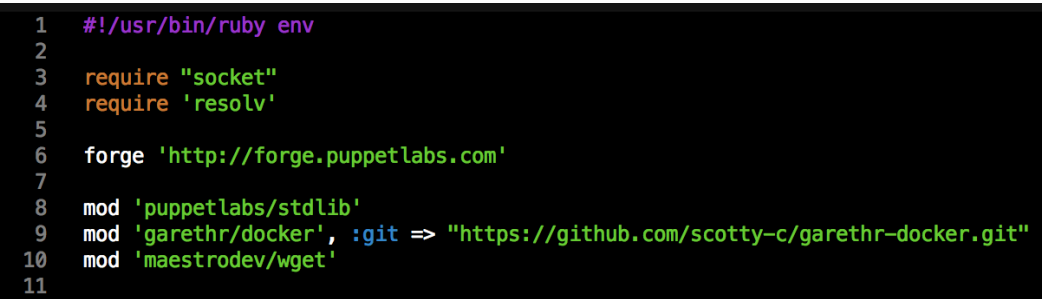

"Commanu. !/hype:kabo\*)"<br>shage: gcr.io/google\_containers/hyperkube:v1.1.8<br>nei: host<br>pixileged: true<br>restart: always<br>command: ['/hyperkube', 'proxy', "—master=http://≪= @master\_ip %>:8080", '—v=2']

```
\bar{\bar{}}apiVersion": "v1",
"kind": "Pod",<br>"metadata": {"name":"k8s-master"},
"spec":\{"hostNetwork": true,
  "containers": [
    €
       "name": "controller-manager",
      "image": "gcr.io/google_containers/hyperkube:v1.1.8",
       "command": [
                "/hyperkube",
                "controller-manager",
                "--master=<%= @master_ip %>:8080",
                "---v=2"\overline{1}\},
       "name": "apiserver",
      "image": "gcr.io/google_containers/hyperkube:v1.1.8",<br>"command": [
                "/hyperkube",
                "apiserver",
                "--portal-net=10.0.0.1/24",
                "--address=<%= @master_ip %>",
                "--etcd_servers=http://<%= @master_ip %>:4001",
                "--cluster_name=kubernetes",
                "---v=2"-1
    \begin{matrix} \cdot \\ \cdot \end{matrix}"name": "scheduler",
      "image": "gcr.io/google_containers/hyperkube:v1.1.8",<br>"command": [
                "/hyperkube",
                "scheduler",
                "--master=<%= @master_ip %>:8080",
                "--v=2"1
    ł
```
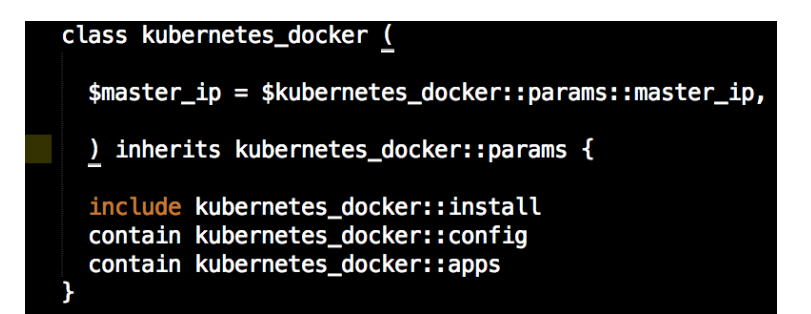

```
class kubernetes_docker::install {
            package { 'device-mapper-libs':
                ensure =\; is \; instead.\mathbf{r}\begin{array}{c} 6 \\ 7 \end{array}class { 'docker':
                \text{top\_bind} => 'tcp://127.0.0.1:4243',<br>socket_bind => 'unix:///var/run/docker.sock',
 8
 9
10
                require => Package['device-mapper-libs']
\begin{array}{c} 11 \\ 12 \end{array}\rightarrowfile { '/kubeconfig':
13
               ensure => directory,
14
15
                group \Rightarrow 'docker',\begin{array}{lll} \text{mode} &=& \text{power} \\ \text{p} &=& \text{power} \\ \text{p} &=& \text{power} \\ \text{p} &=& \text{power} \\ \end{array}16
17
18
19
            file { '/kubeconfig/master.json':
               content ⇒ file,<br>content ⇒ template('kubernetes_docker/master.json.erb'),<br>mode => '0755',
20\frac{21}{22}23
                \} \rightarrow24
25
            file { '/root/docker-compose.yml':
               ensure ⇒ file,<br>content ⇒ template('kubernetes_docker/docker-compose.yml.erb'),
\begin{array}{c}\n 26 \\
 27 \\
 28\n \end{array}\} \rightarrow29
30
            docker_compose { kubernetes :
               ensure \Rightarrow present,<br>source \Rightarrow '/root',<br>scale \Rightarrow ['1', '1', '1']
31
3233
34
                }
        \mathbf{H}
```
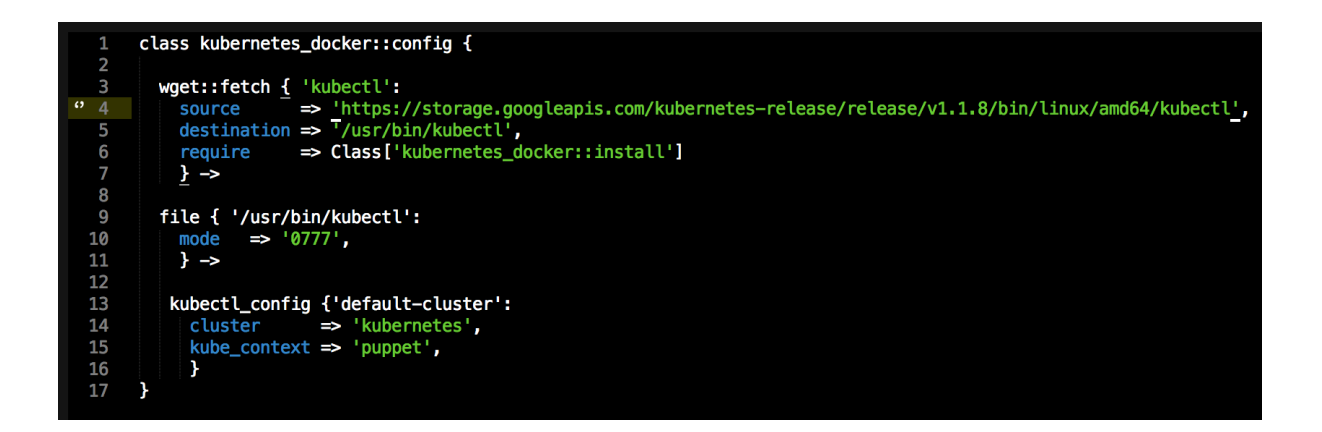

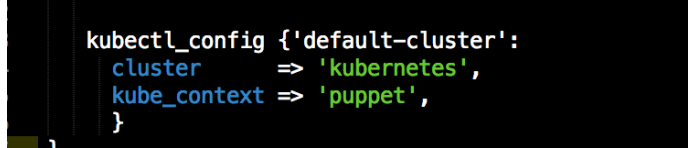

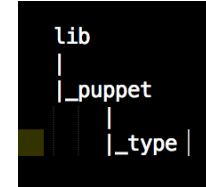

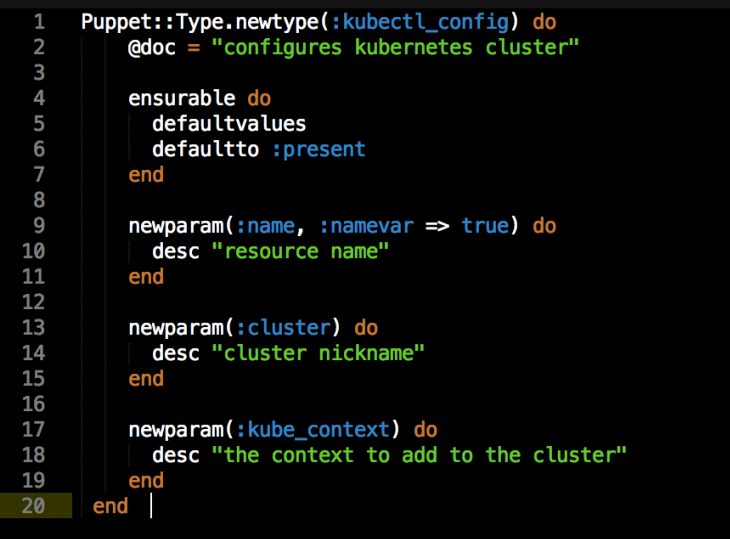

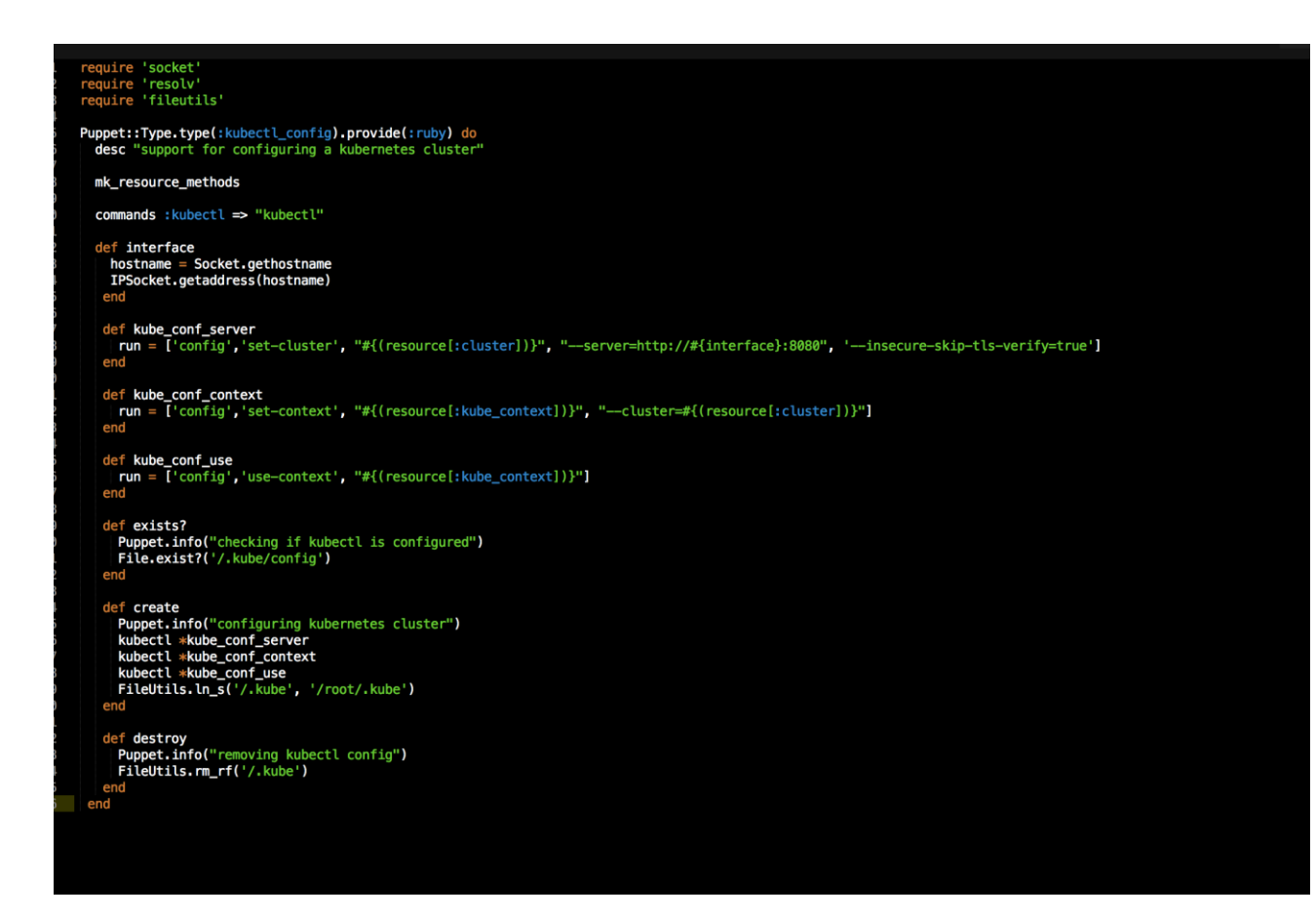

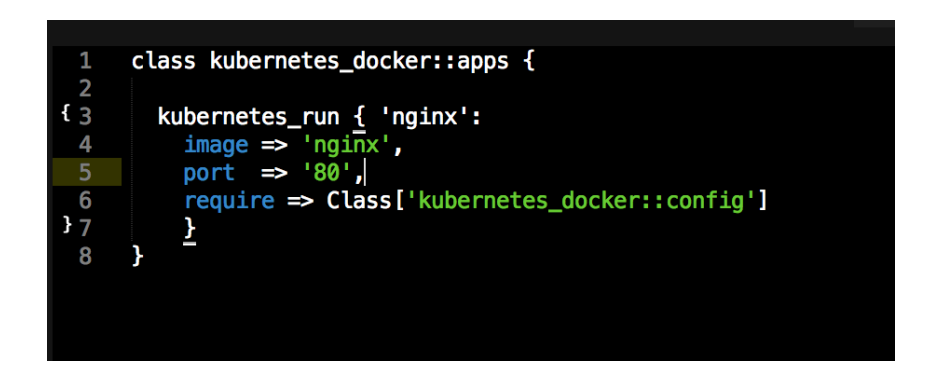

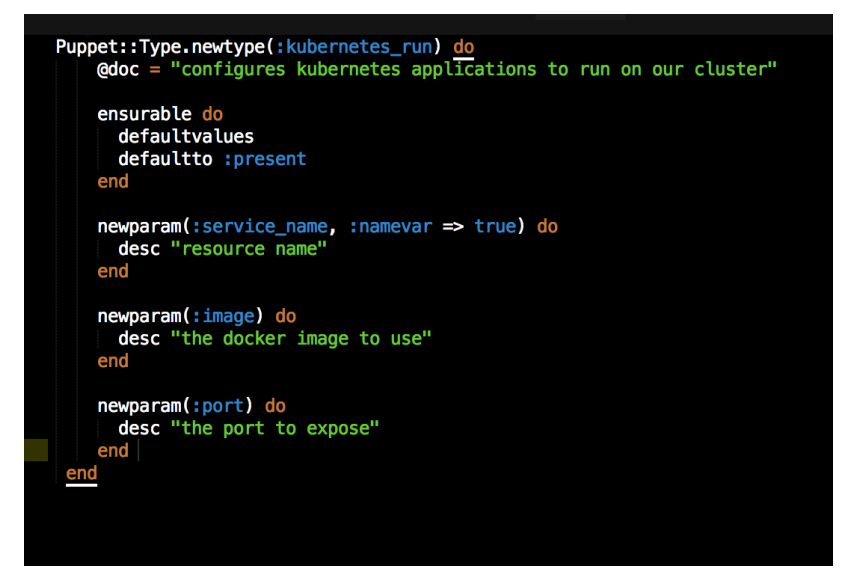

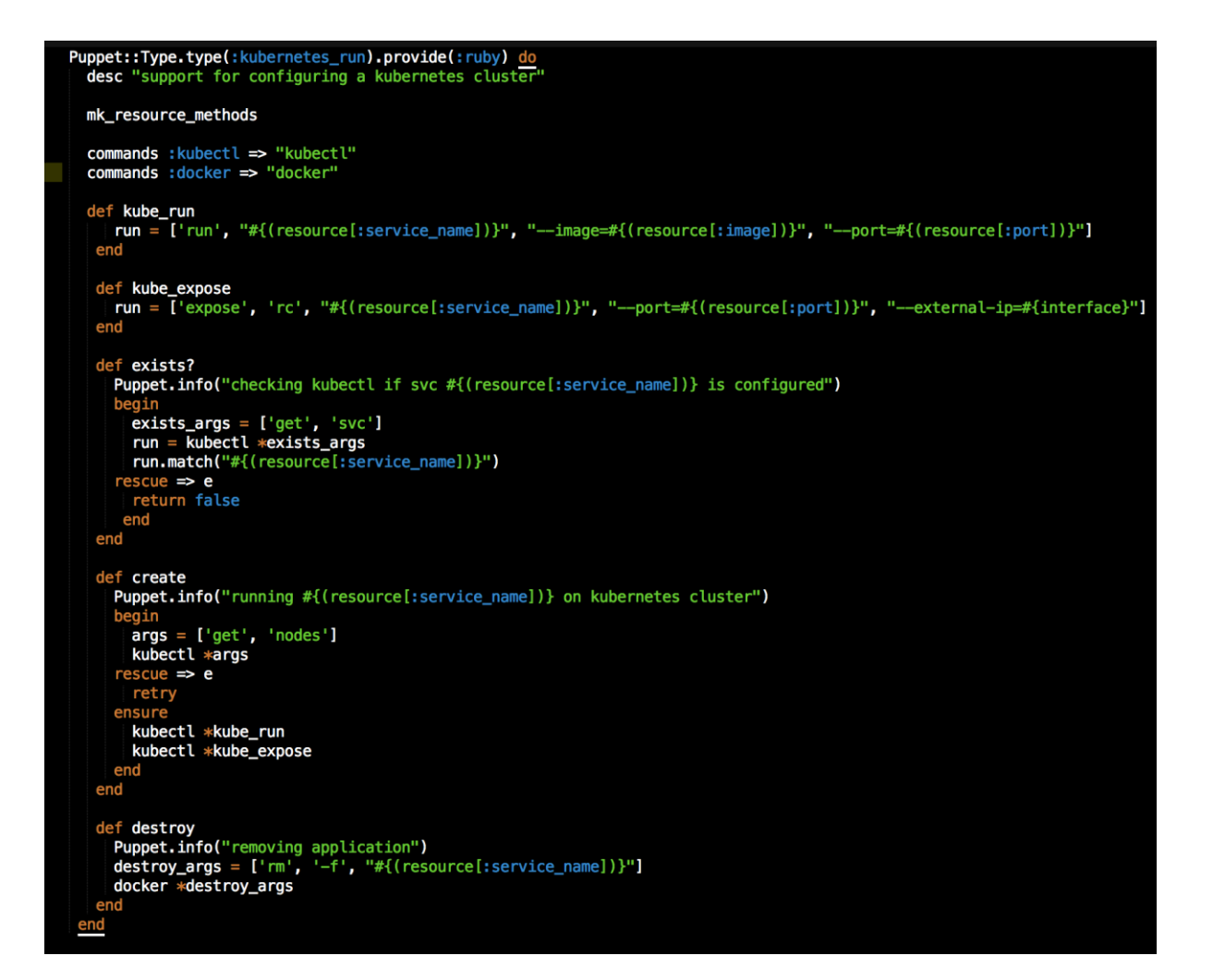

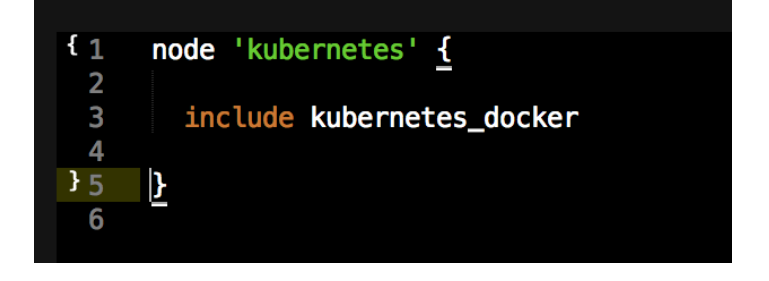

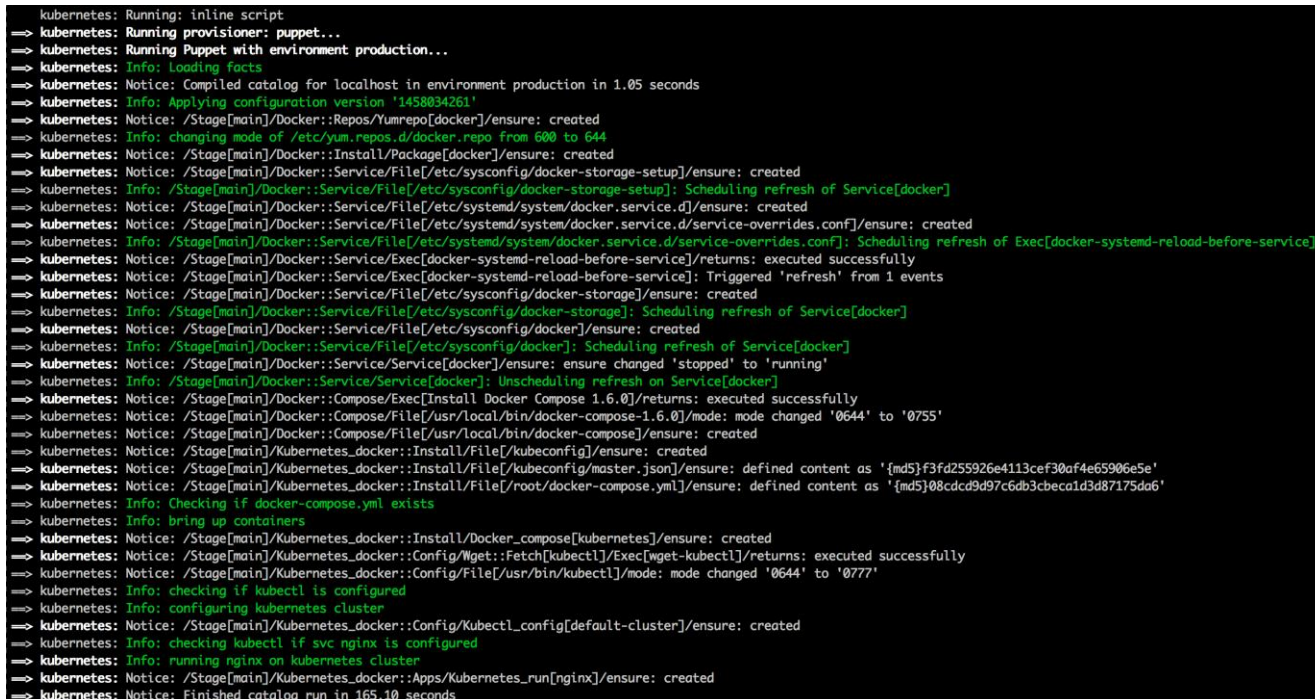

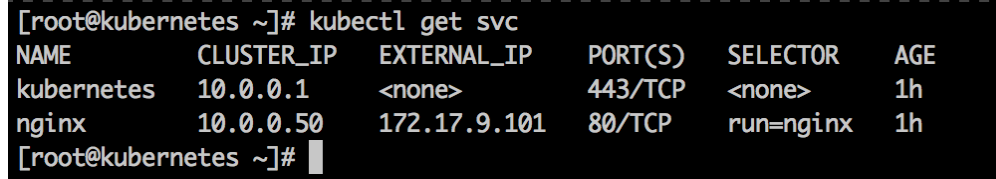

## ← C' n<sup>\*</sup> 172.17.9.101<br> **III** Apps ■ Bookmarks

## **Welcome to nginx!**

If you see this page, the nginx web server is successfully installed and<br>working. Further configuration is required.

For online documentation and support please refer to nginx.org.<br>Commercial support is available at nginx.com. Thank you for using nginx.

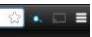

## **Chapter 8: Logging, Monitoring, and Recovery Techniques**

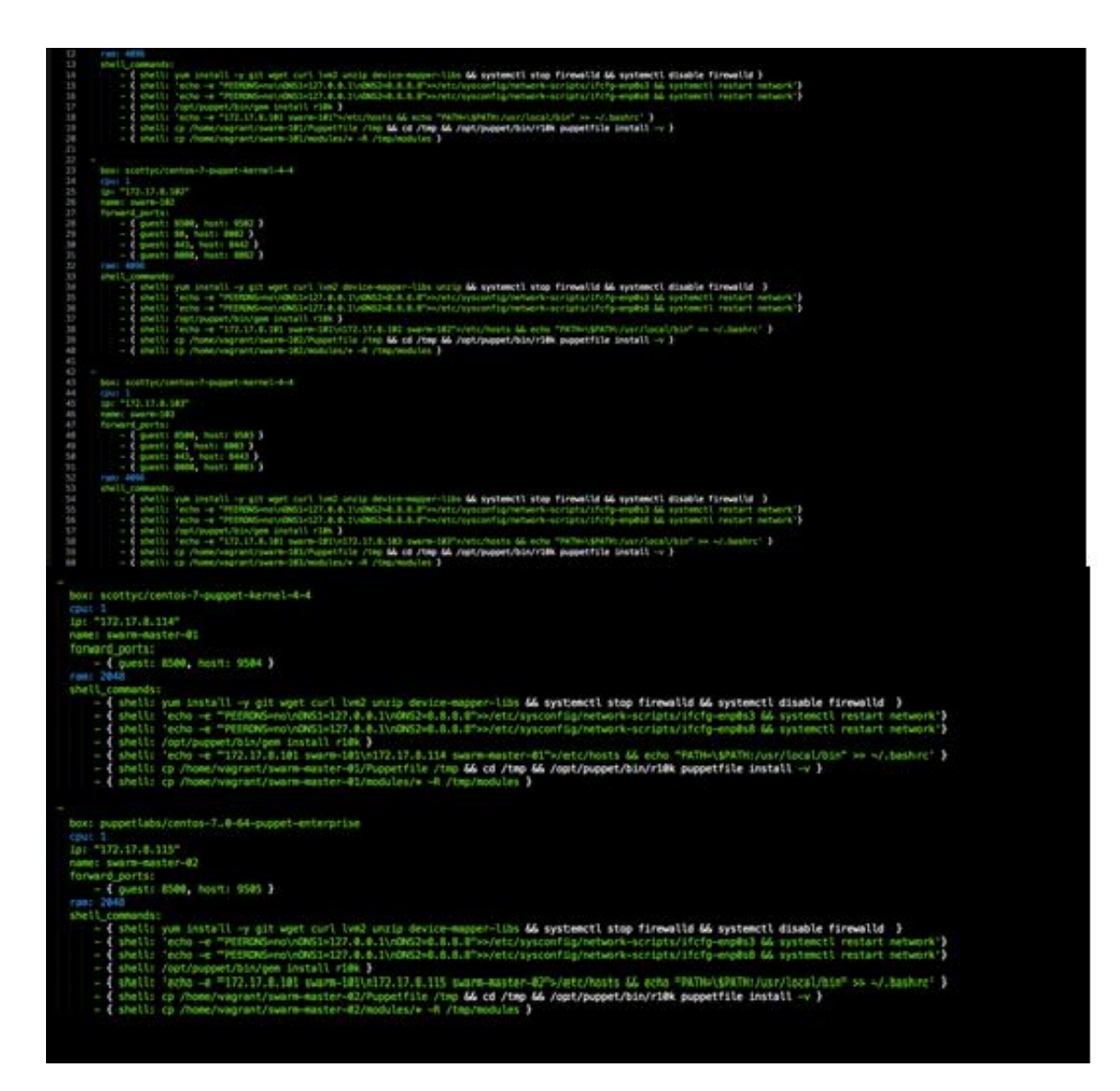

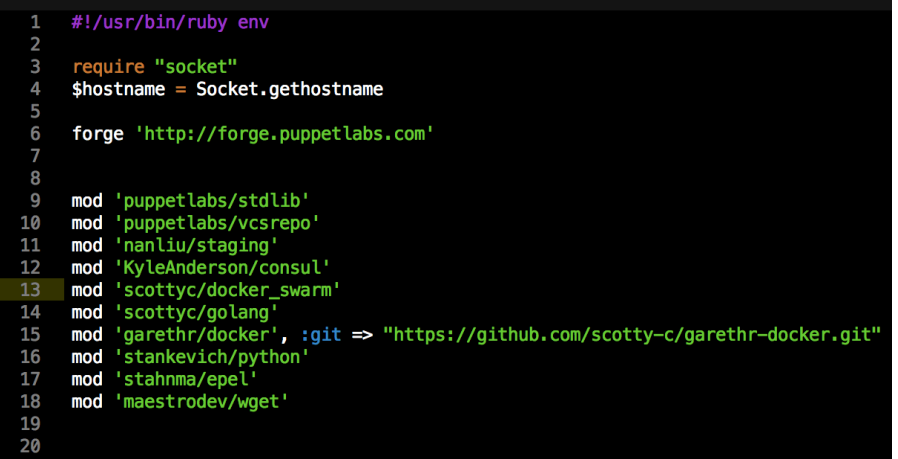

- $\begin{array}{c} 1 \\ 2 \\ 3 \end{array}$
- 
- docker\_swarm::swarm\_version: v1.1.3<br>|docker\_swarm::backend: consul<br>docker\_swarm::backend\_ip: 172.17.8.101<br>docker\_swarm::backend\_port: 8500<br>docker\_swarm::advertise\_int: enp0s8<br>consul::version: 0.6.3
- 
- $\begin{array}{c} 5 \\ 6 \end{array}$
- 

```
class config::compose {
 2<br>3<br>4<br>5<br>6<br>6
         if $hostname =~ /^swarm-master*/ {
           notice ["This server is the Swarm Manager."]
\begin{bmatrix} 7 \\ 8 \\ 9 \end{bmatrix}\,else {
10
11
         file { '/root/docker-compose.yml':
\begin{array}{c} 12 \\ 13 \end{array}ensure => file,<br>
content => template("config/registrator.yml.erb"),
14
             \} ->
15
         docker_compose {'swarm app':<br>
ensure \Rightarrow present,<br>
source \Rightarrow '/root',<br>
scale \Rightarrow ['1']
16
1718
\frac{19}{20}<br>20<br>21
                 \pmb{\}}\bar{\mathbf{r}}\mathbf{\hat{}}22
```

```
\left\{ \right. \left. \right. \left. \right.class config::consul_config {
            if $hostname =~ /^*101*$/ {
    4
                class { 'consul':<br>config_hash => {
    \overline{5}=> 'dev',<br>=> '/opt/consul',<br>=> '/opt/consul/ui',
                         'datacenter'
                         'data_dir'
    8
                         'ui_dir'<br>'bind_addr'
    \overline{9}=> $::ipaddress_enp0s8,
  10
                        \begin{array}{lll}\n\text{Lilent-addr'} & \Rightarrow & 0.0.0.0 \\
\text{Lilent-addr'} & \Rightarrow & 0.0.0.0 \\
\text{node_name} & \Rightarrow & \text{``$1.005}.\n\end{array}11
  12
  13
  14\Rightarrow true
                         'server'
  15
                          ø
  16
  17
                       \mathbf{\}\mathbf{A}18
  19
  20
            else {
  21<br>22<br>23<br>24
              class { 'consul':<br>config_hash => {
                         'bootstrap'
                                                           \Rightarrow false,
                                                          ⇒ 'dev',<br>⇒ '/opt/consul',<br>⇒ '/opt/consul/ui',
                         'datacenter'
  25
  26
                         'data_dir'
                        'ui_dir'<br>'bind_addr'
  27
                                                           => $::ipaddress_enp0s8,
  28
                        l:client_addr' \Rightarrow '0.0.0.0',<br>'client_addr' \Rightarrow '9.0.0.0',<br>'node_name' \Rightarrow '$::hostname'',<br>'advertise_addr' \Rightarrow $::ipaddress_enp0s8,<br>'start_join' \Rightarrow ['172.17.8.101','172.17.8.103','172.17.8.103'],
  29
  30
  31
  32
                         'server'
  33
                                                           \Rightarrow false
  34
                        \mathbf{I}35
                    \mathbf{R}\mathbf{A}36
  37
  38
                consul::service { 'docker-service':
  39
                checks \Rightarrow [
  40
                     \left\{ \right.script ⇒ 'service docker status',<br>interval ⇒ '10s',<br>tags ⇒ ['docker-service']
  41
  42
  43
  44
                    \mathbf{r}Ù,
  45
  46
                address => $::ipaddress_enp0s8,
  47
                 \mathbf{r}48
350\overline{1}
```
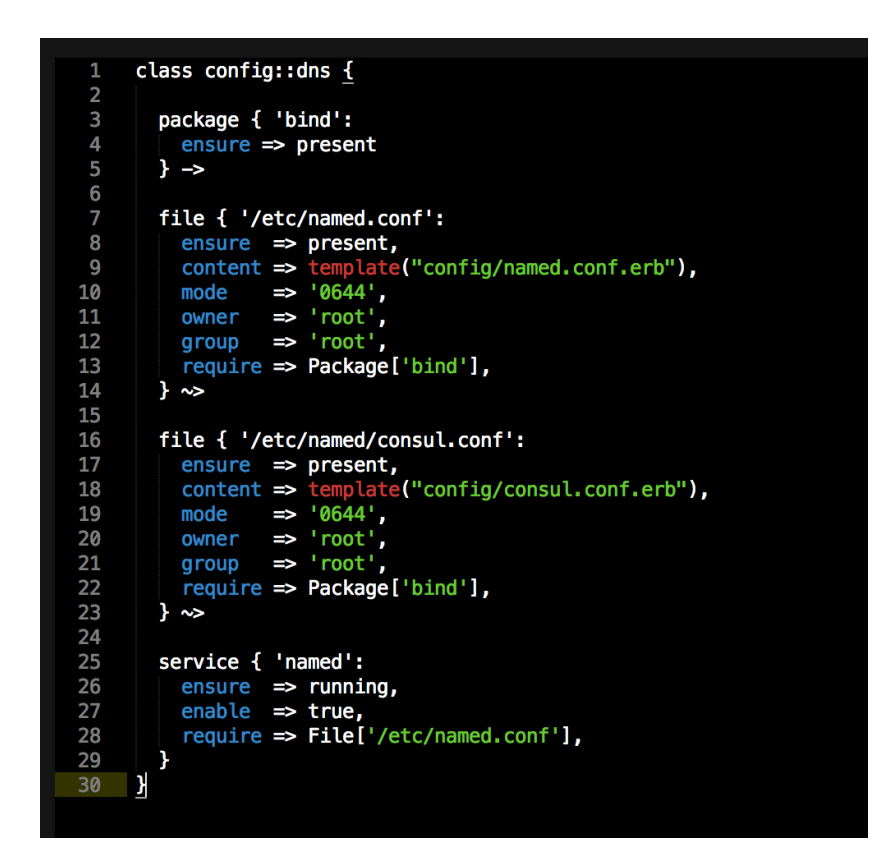

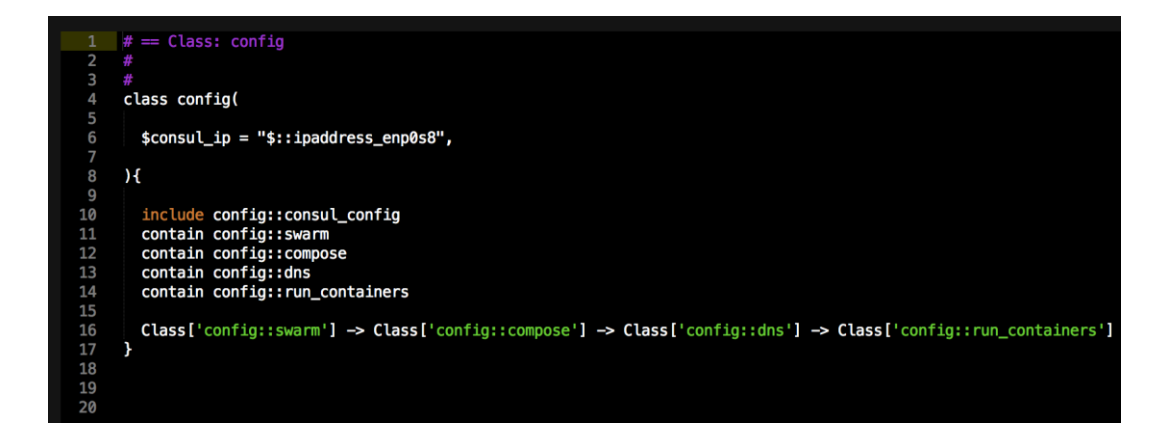

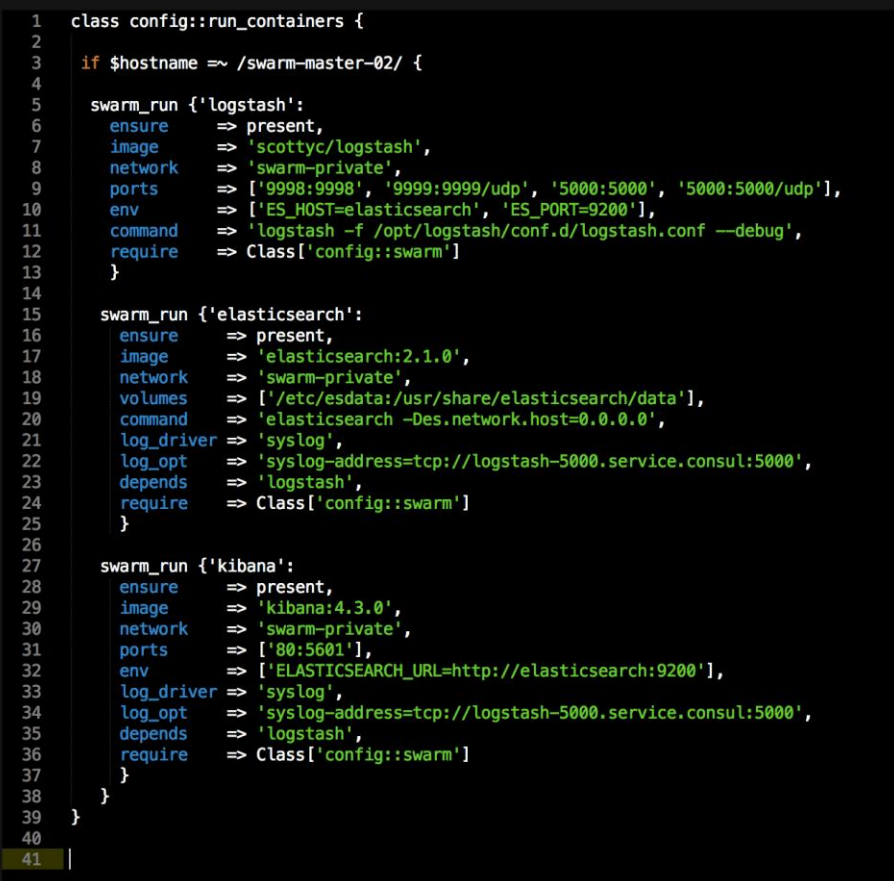

```
class config::swarm {
 \overline{2}class { 'docker_swarm':
 \overline{4}require => Class['config::consul_config']
 5
           \mathbf{r}6\phantom{a}docker_network { 'swarm-private':
 8
          ensure \Rightarrow present,\text{create} \Rightarrow \text{true},<br>
\text{driver} \Rightarrow \text{'overlap'},<br>
\text{require} \Rightarrow \text{Class['config::consul\_config']}9
10
11
12
           \mathbf{r}13
14
           if $hostname = \sim /^swarm-master*/ {
15
16
           swarm_cluster {'cluster 1':
                                  \Rightarrow present,<br>\Rightarrow 'consul',
17
              ensure
18
              backend
             cluster_type \Rightarrow 'manage',<br>
port \Rightarrow '8500',<br>
address \Rightarrow '172.17.8.101',
19
20
21
22advertise
                                  => $::ipaddress_enp0s8,
                                  \Rightarrow 'swarm',
23
              path
24
              }
          \mathbf{r}25
26
27
          else {
28
29
           swarm_cluster {'cluster 1':
30
            ensure
                                => present,
31
            backend
                                \Rightarrow 'consul',
            cluster_type => 'join',
32
                           \Rightarrow '8500',<br>=> '172.17.8.101',
33
            port
34
            address
35
                                 \Rightarrow 'swarm'
            path
36
              }
37
          \mathbf{r}\mathbf{r}38
```
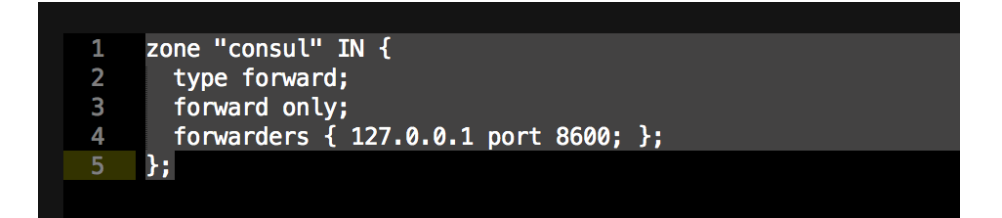

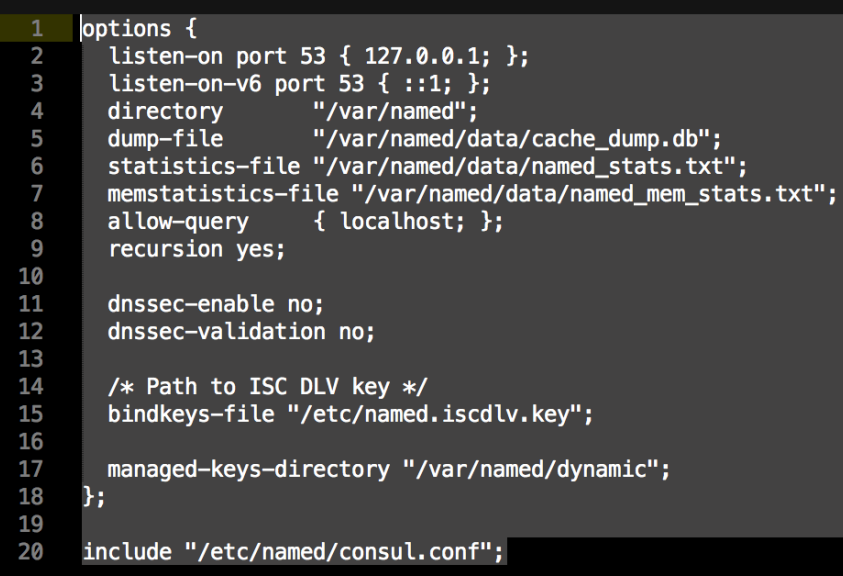

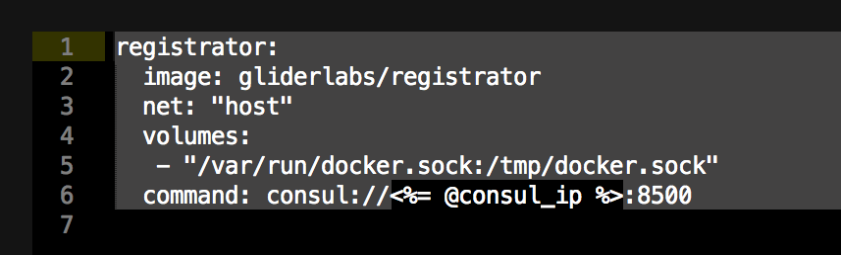

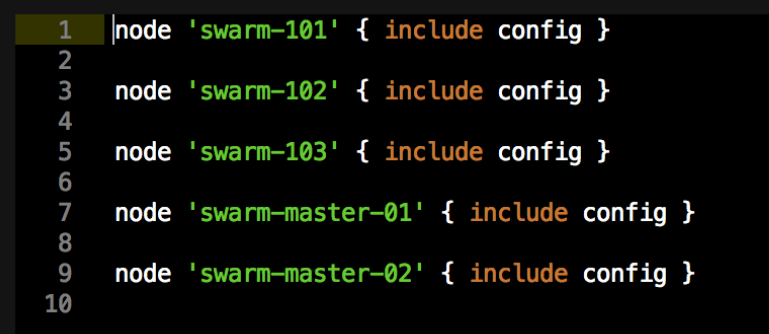

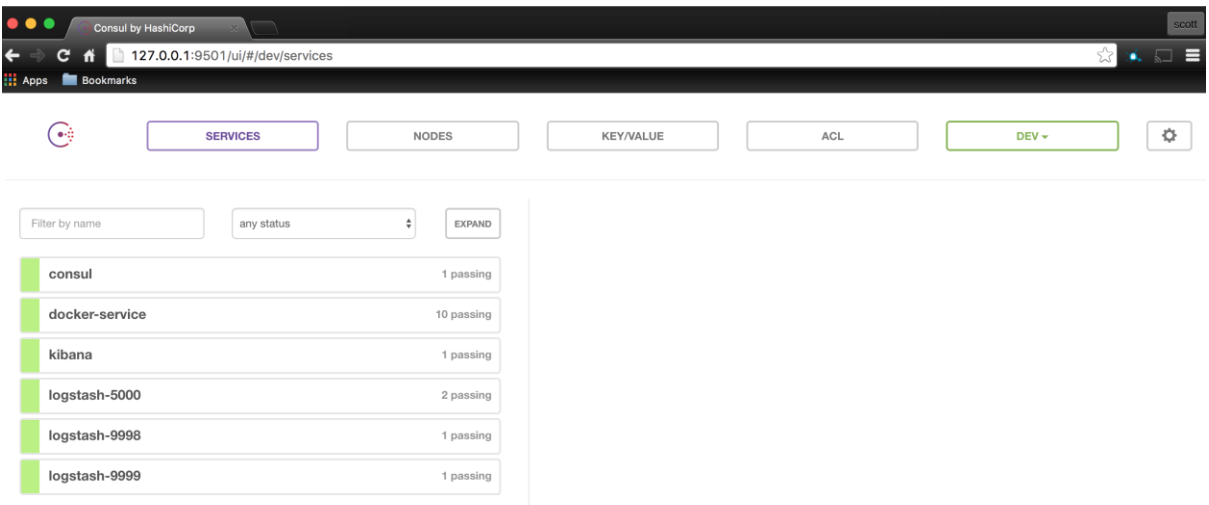

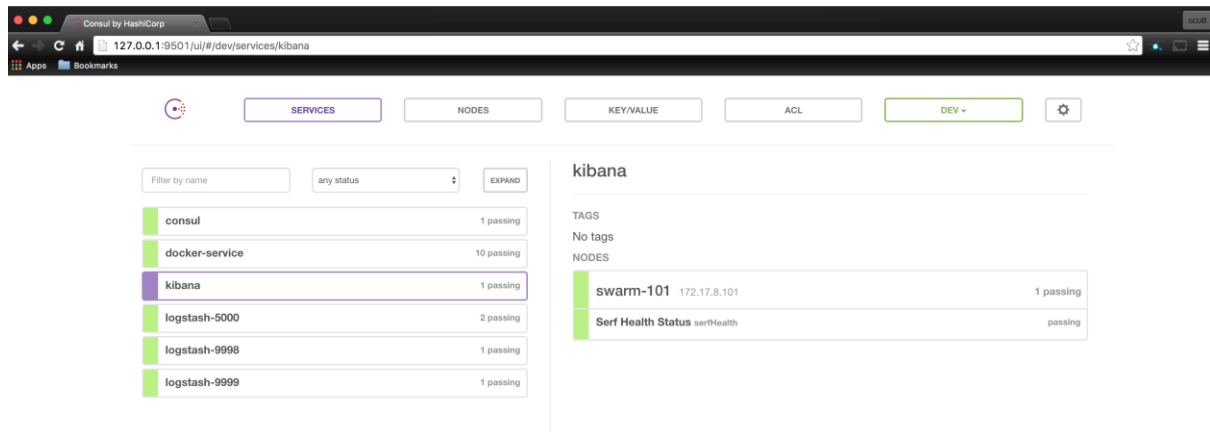

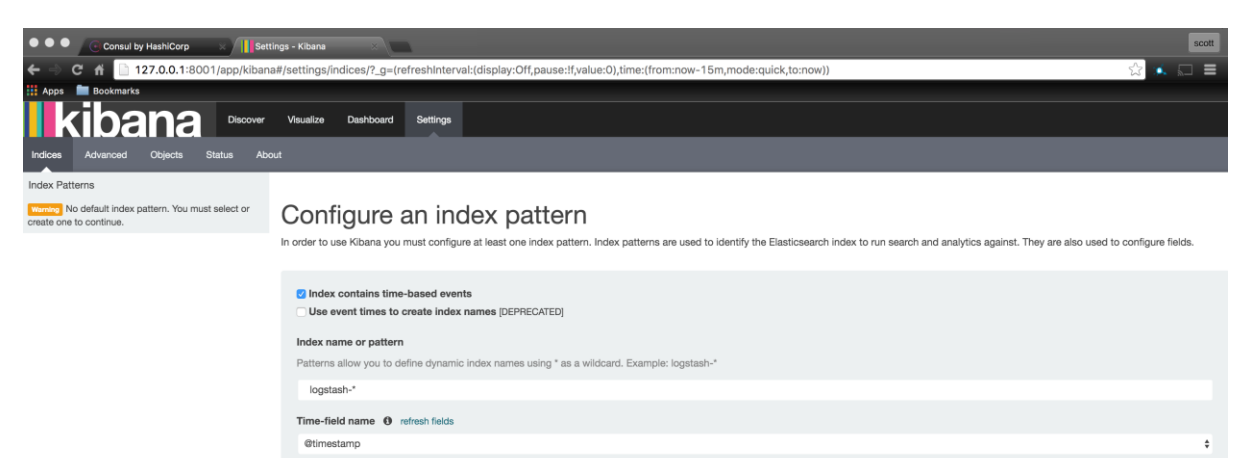

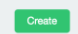

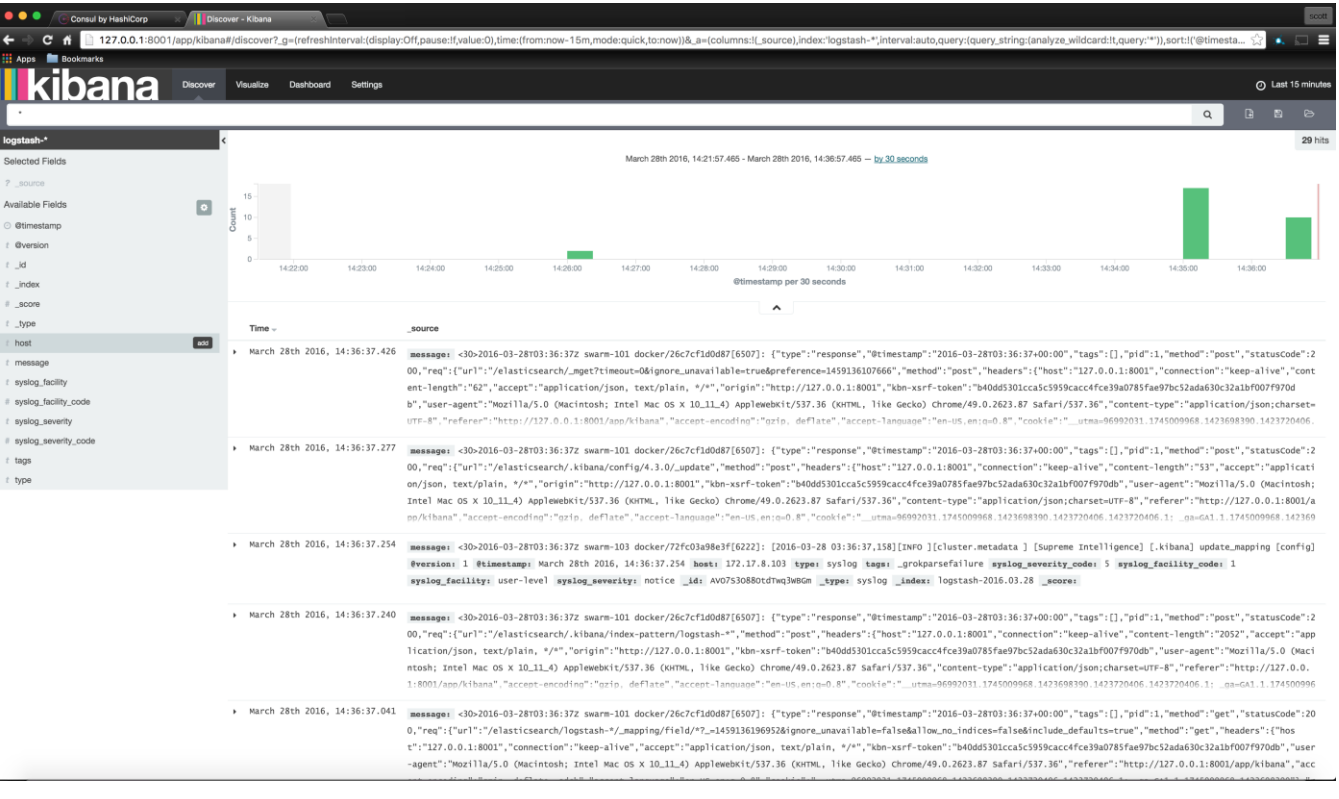

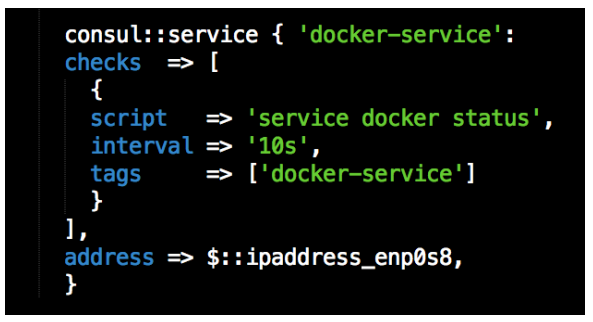

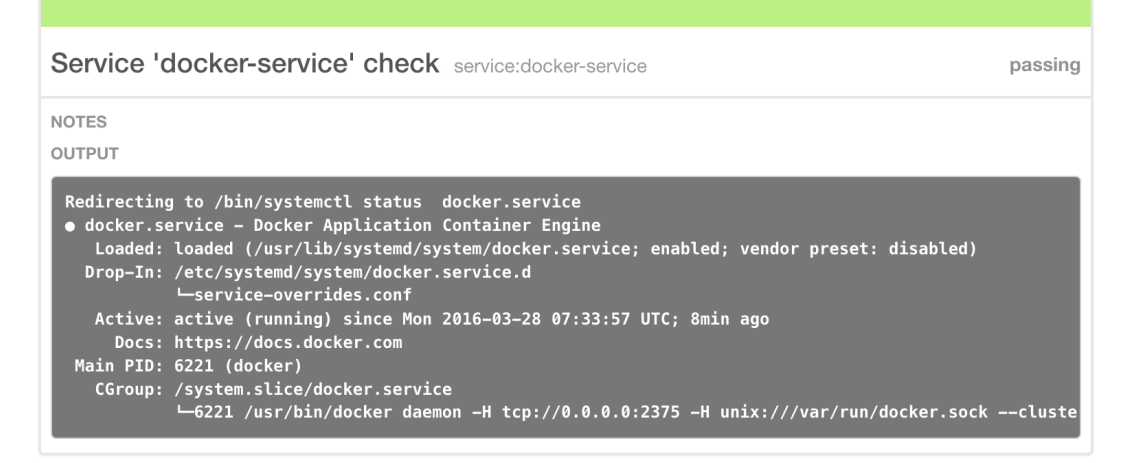

**LOCK SESSIONS** 

No sessions

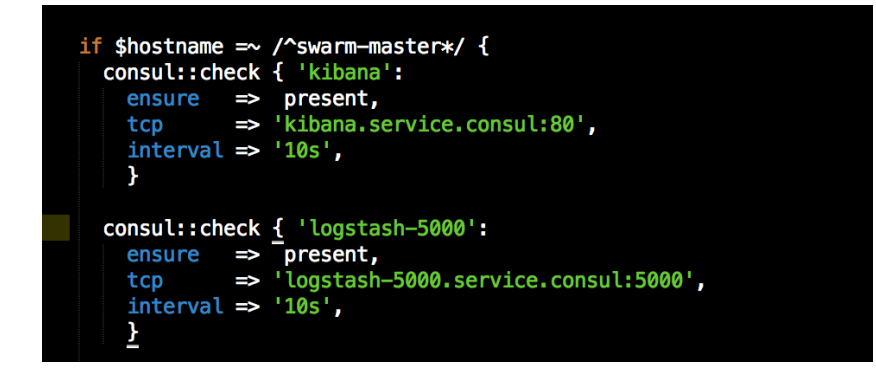

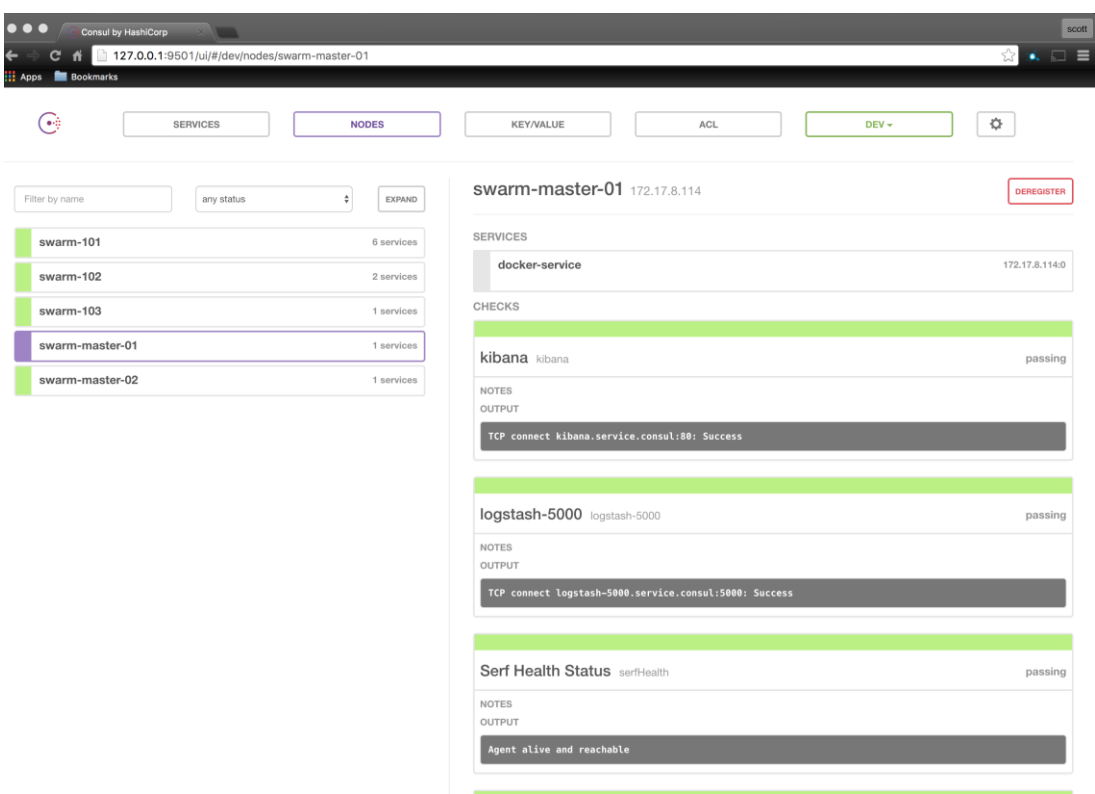

```
consul::service { 'swarm-master-01':
  \frac{1}{1} checks \Rightarrow [
     ccript ⇒ 'docker -H tcp://172.17.8.114:4000 info',<br>interval ⇒ '10s',<br>tags => ['swarm-master-01']
      \mathcal{F}],<br>address => $::ipaddress_enp0s8,
     \mathbf{y}consul::service { 'swarm-master-02':
   \frac{1}{1} checks \Rightarrow [
      v<br>script ⇒ 'docker -H tcp://172.17.8.115:4000 info',<br>interval ⇒ '10s',<br>tags ⇒ ['swarm-master-02']
      \boldsymbol{\Sigma}],<br>address ⇒> $::ipaddress_enp0s8,<br>|}
 <u>}</u>
```
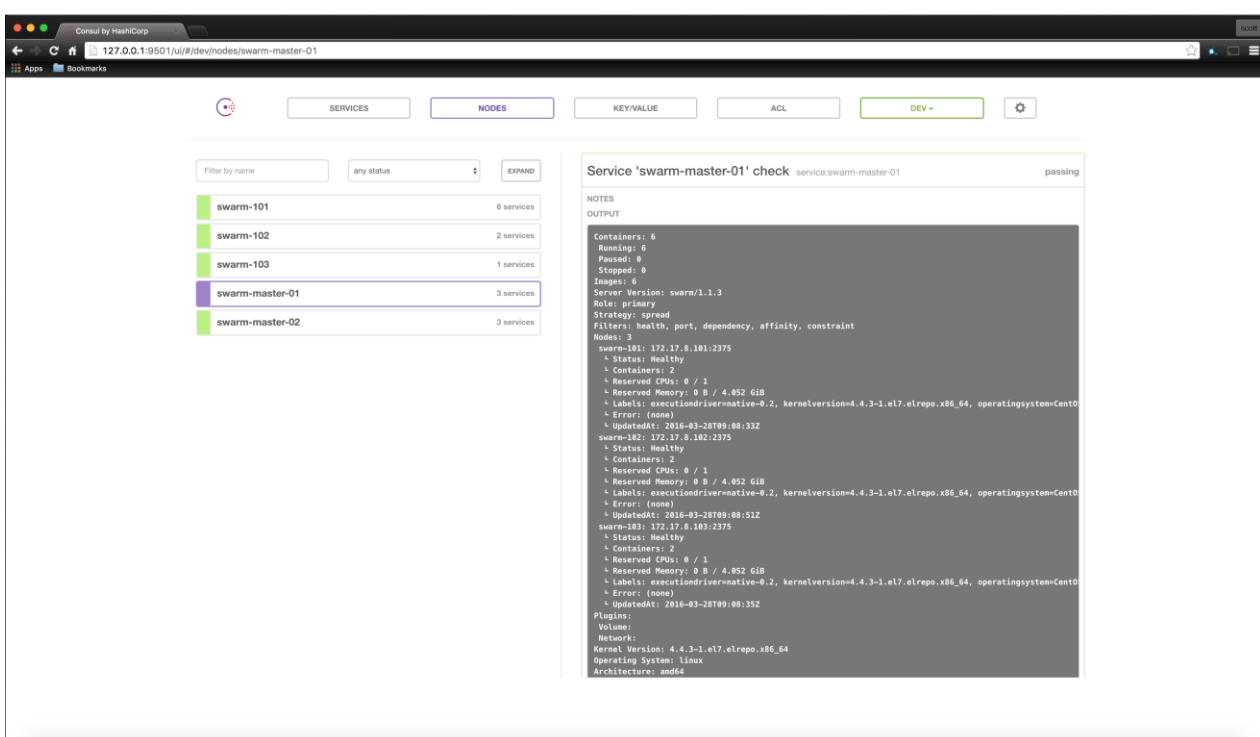

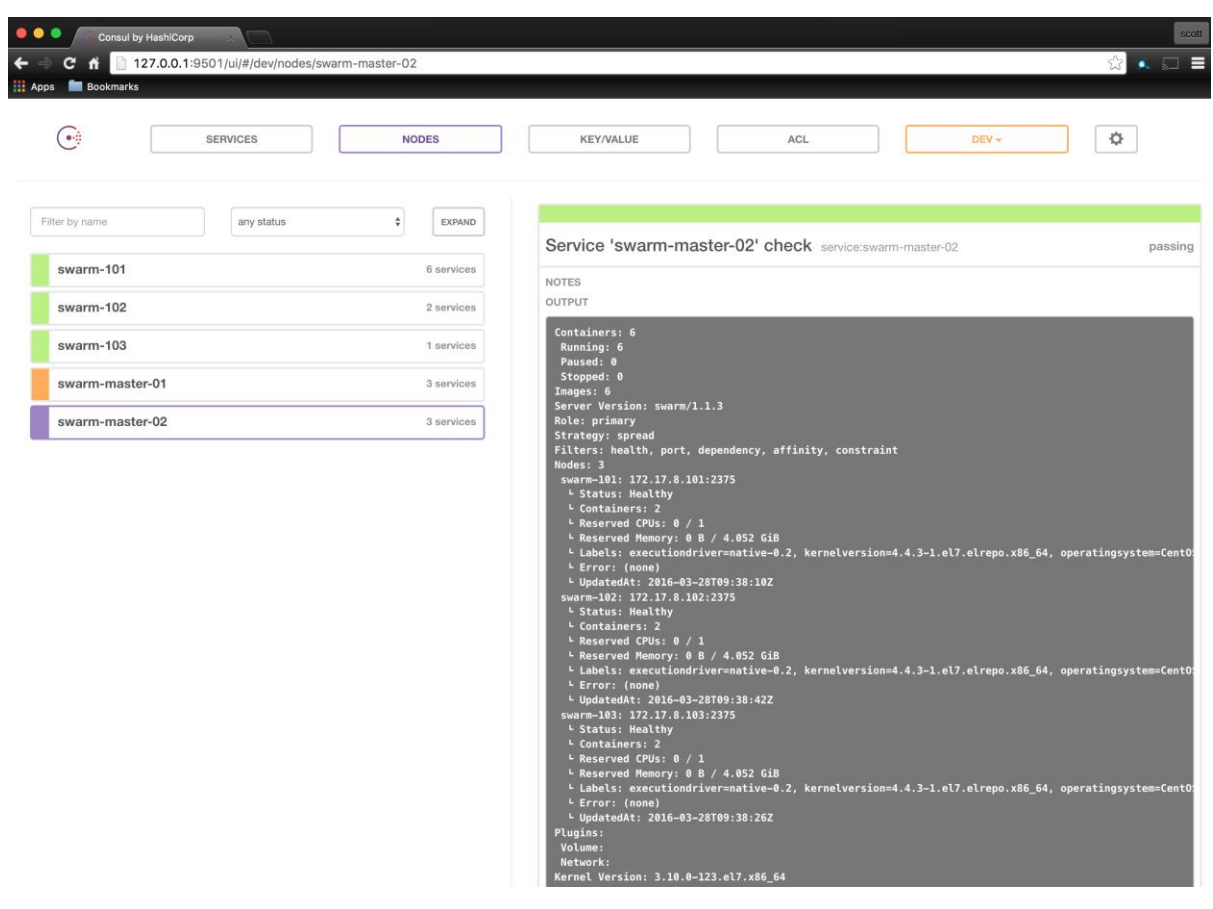

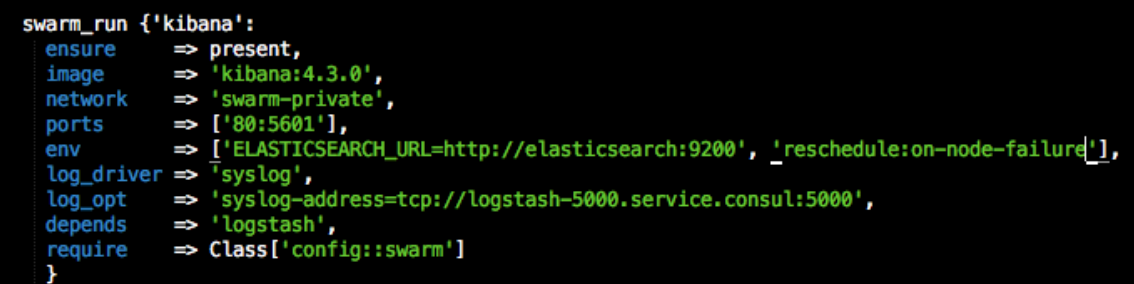

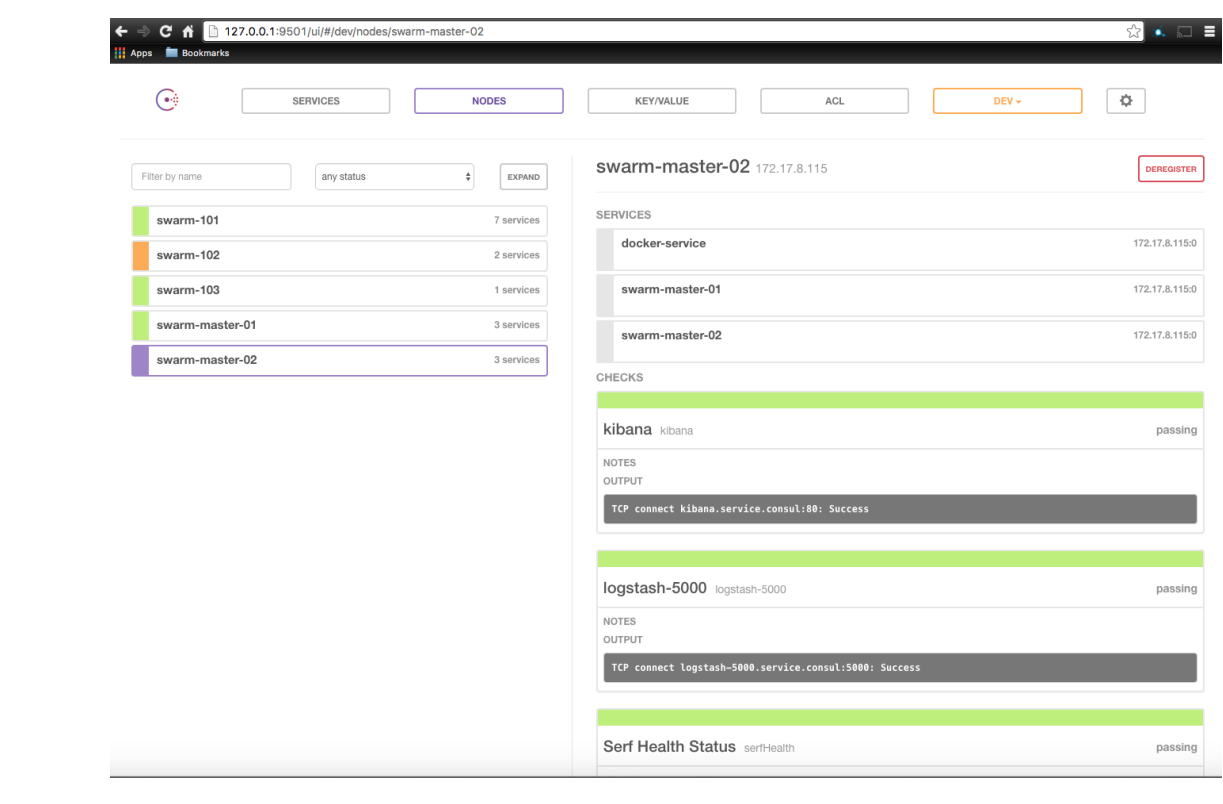

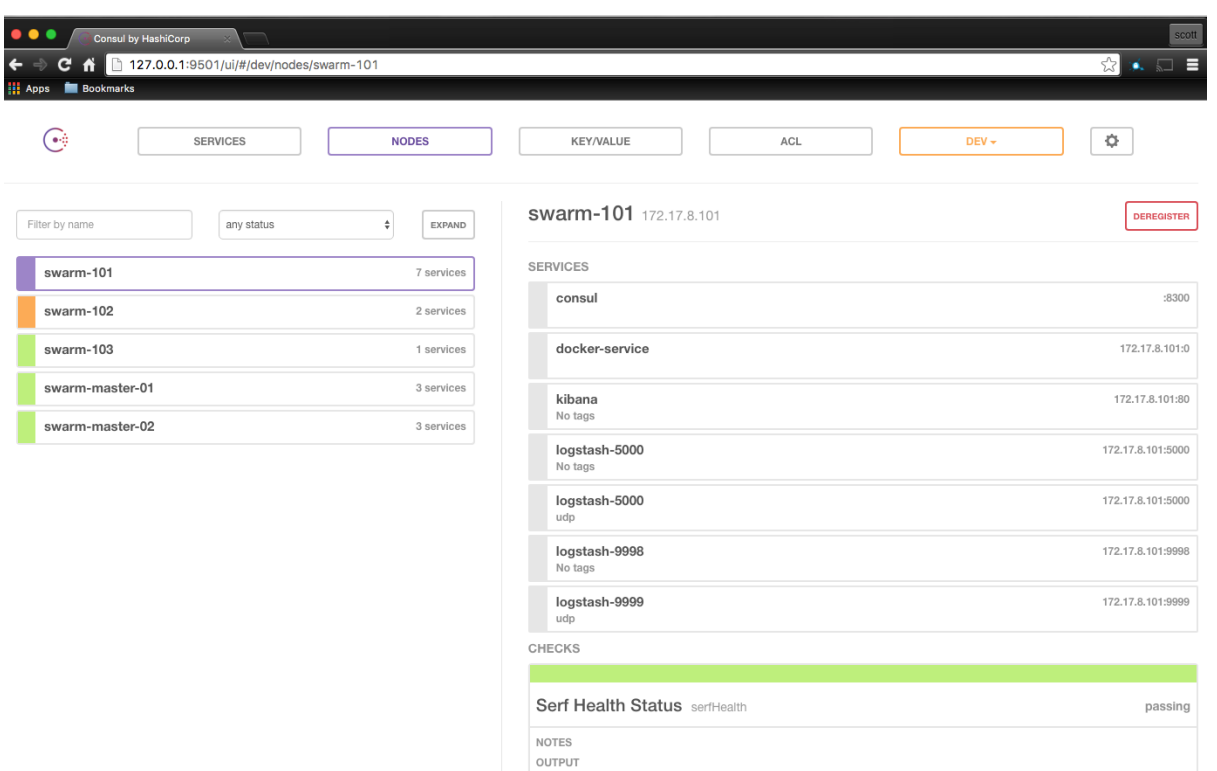

 $\begin{array}{|l|} Agent \text{ alive and reachable} \end{array}$ 

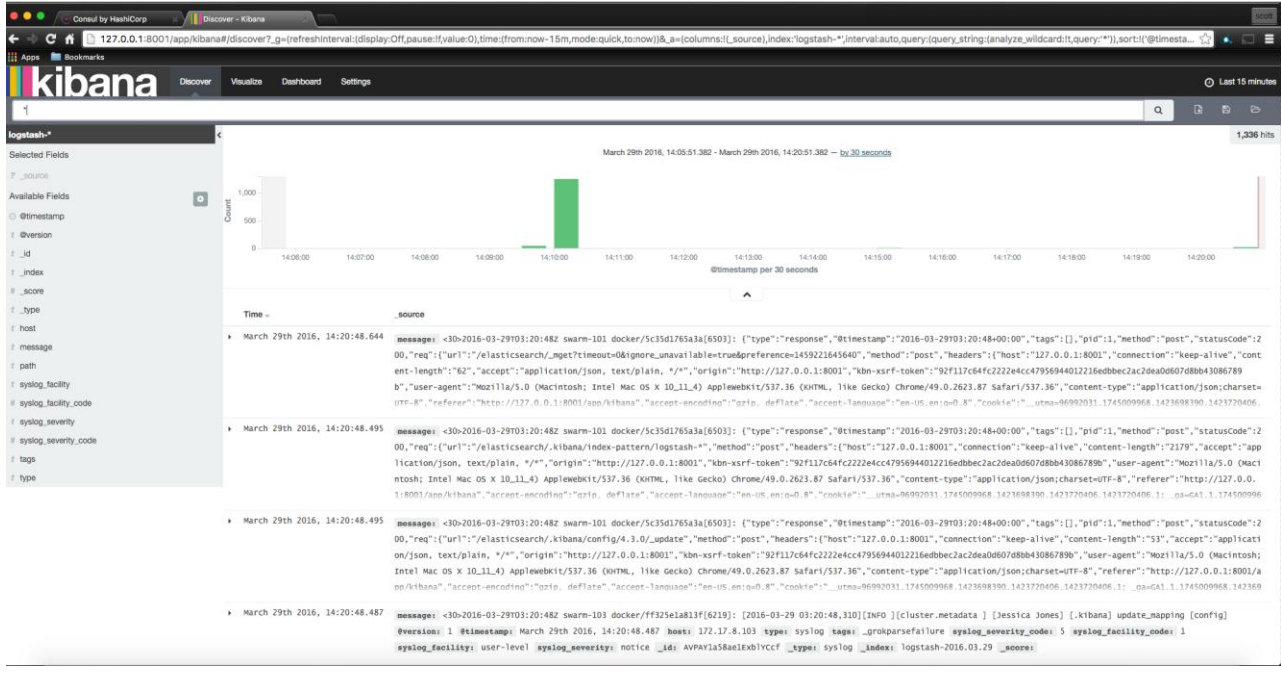

**Chapter 9: Best Practices for the Real World**

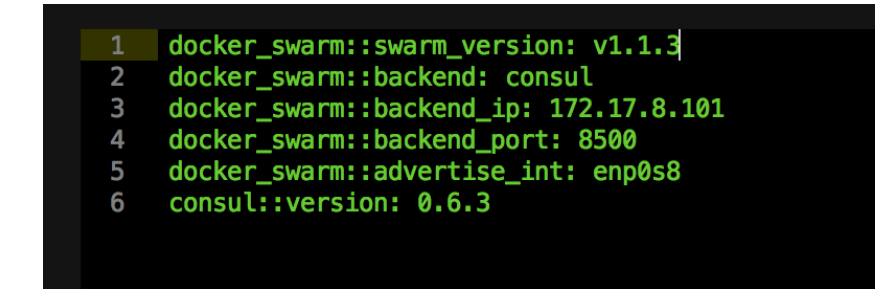

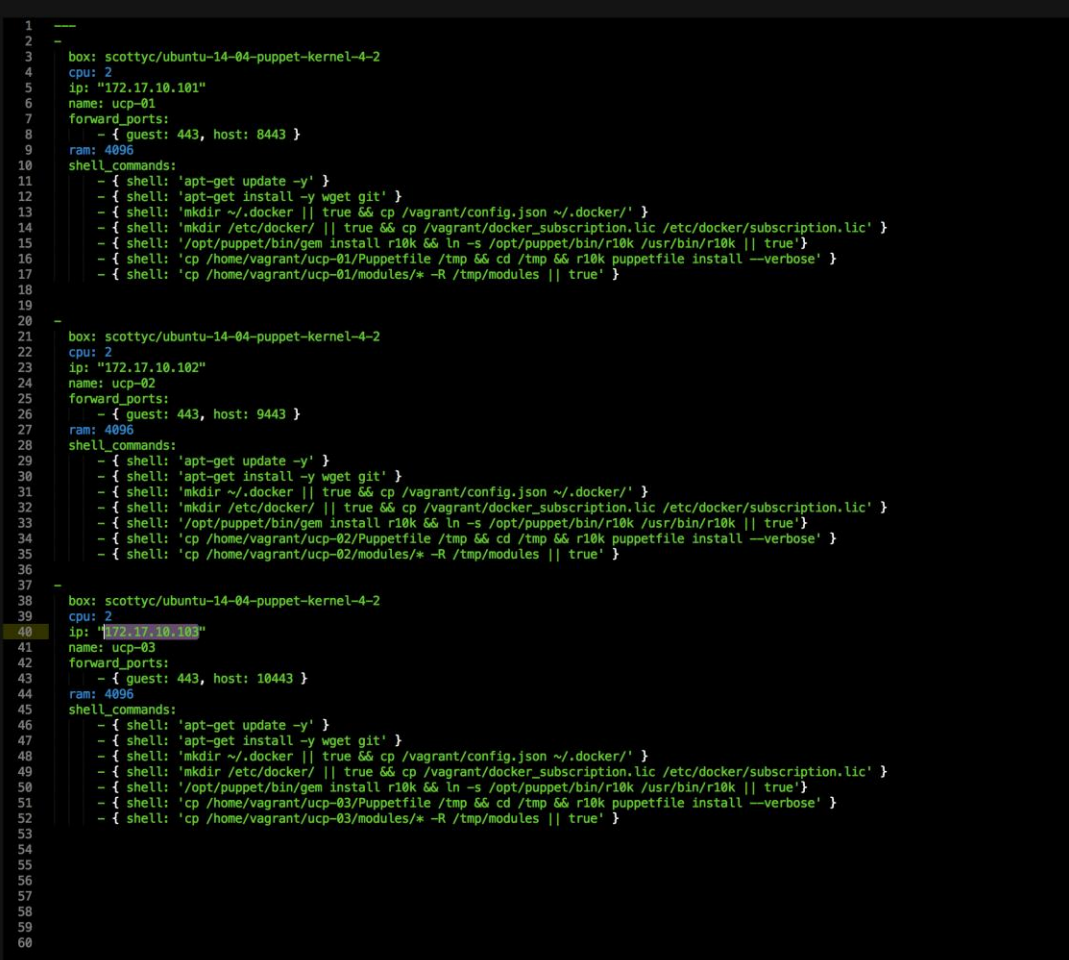

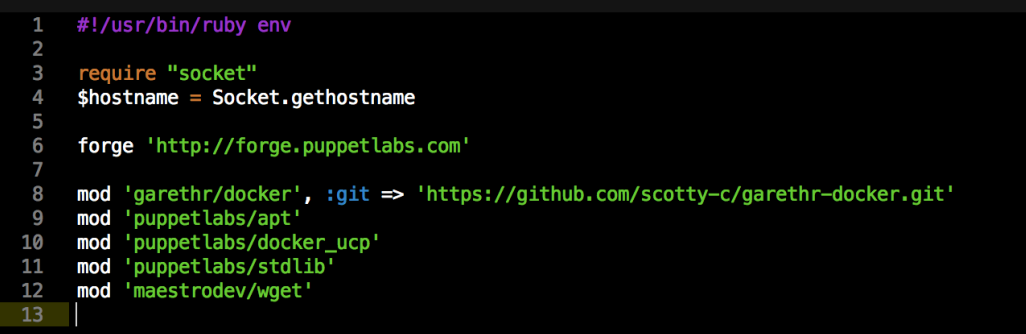

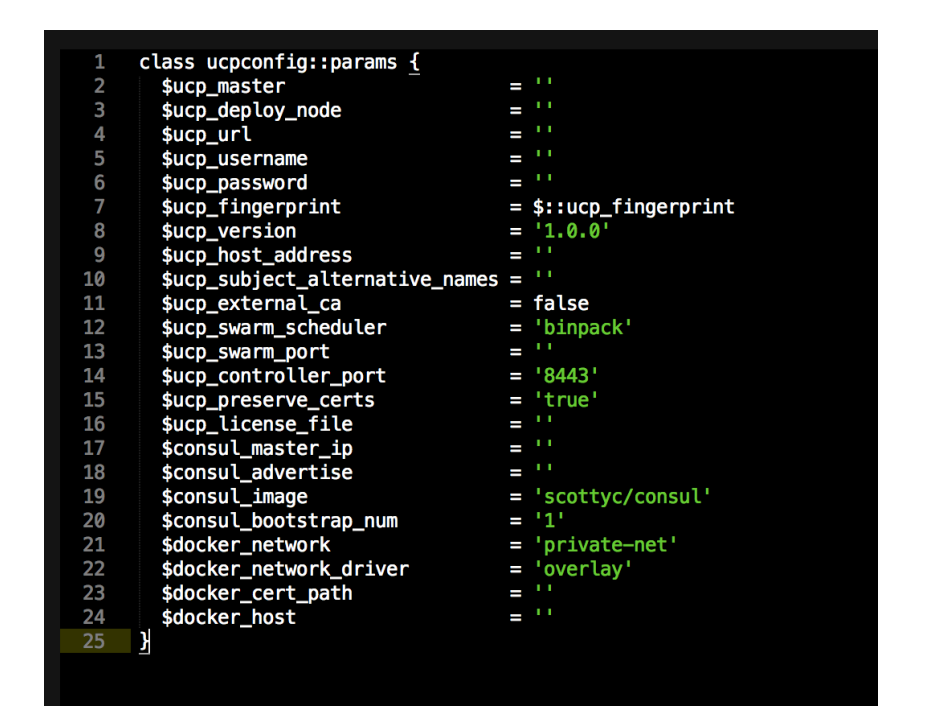

Facter.add('ucp\_fingerprint') do<br>setcode do<br>| Facter::Core::Execution.exec("echo -n | openssl s\_client -connect 172.17.10.101:443 2> /dev/null | sed -ne '/-BEGIN CERTIFICATE-/,/-BND CERTIFICATE-/p' | openssl x509 -noout -f

```
class ucpconfig <u>(</u>
45
 46
                                                 = $ucpconfig::params::ucp_master,<br>= $ucpconfig::params::ucp_deploy_node,<br>= $ucpconfig::params::ucp_url,
       $ucp_master<br>$ucp_deploy_node<br>$ucp_url
= $ucpconfig::params::ucp_username,<br>= $ucpconfig::params::ucp_username,<br>= $ucpconfig::params::ucp_password,
          $ucp_username<br>$ucp_password
         stonsur-poortsurap_num<br>$docker_network_driver<br>$docker_network_driver<br>$docker_host
                                               = $ucpconfig::params::docker_network,<br>= $ucpconfig::params::docker_network,<br>= $ucpconfig::params::docker_network_driver,
                                                = $ucpconfig::params::docker_cert_path,<br>= $ucpconfig::params::docker_host,
       \frac{1}{2} inherits ucpconfig::params {
       class { 'docker':<br>tcp_bind<br>socket_bind
         case $::hostname {<br>"$ucp_master": {
         docker::image { $consul_image: } ->
          docker::run { 'consul':
           contain ucpconfig::master<br>contain ucpconfig::config
          Class['ucpconfig::master'] -> Class['ucpconfig::config']
          "$ucp_deploy_node": {<br>include ucpconfig::node<br>contain ucpconfig::config<br>contain ucpconfig::compose
         Class['ucpconfig::config'] -> Class['ucpconfig::node'] -> Class['ucpconfig::compose']
         default: {<br><u>include</u> ucpconfig::node<br>contain ucpconfig::config
            Class['ucpconfig::config'] -> Class['ucpconfig::node']
            J
          \mathbf{r}
```
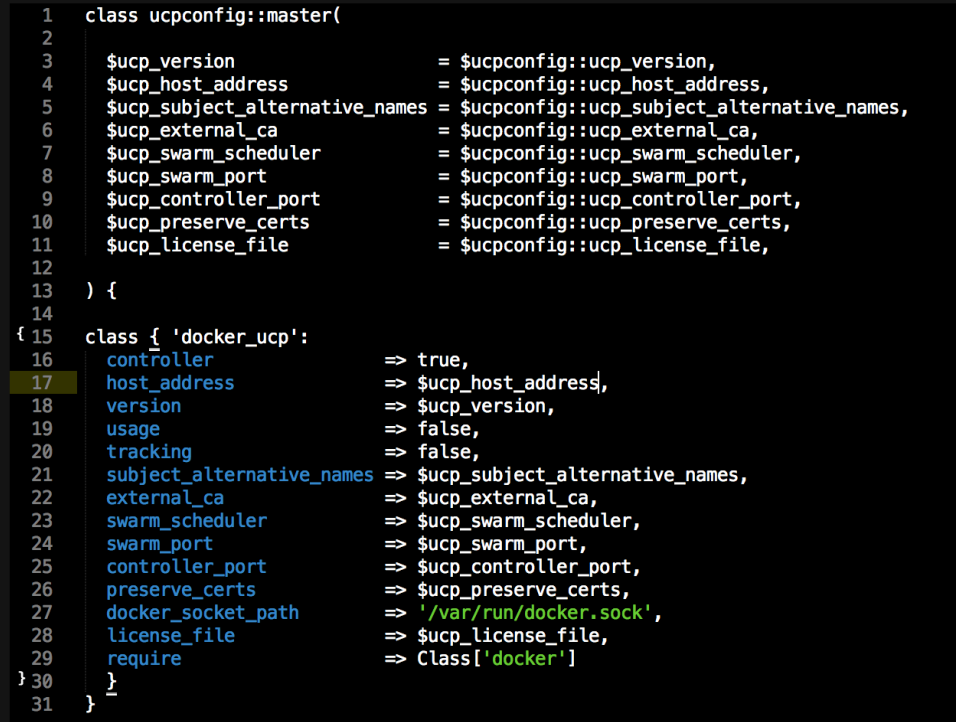

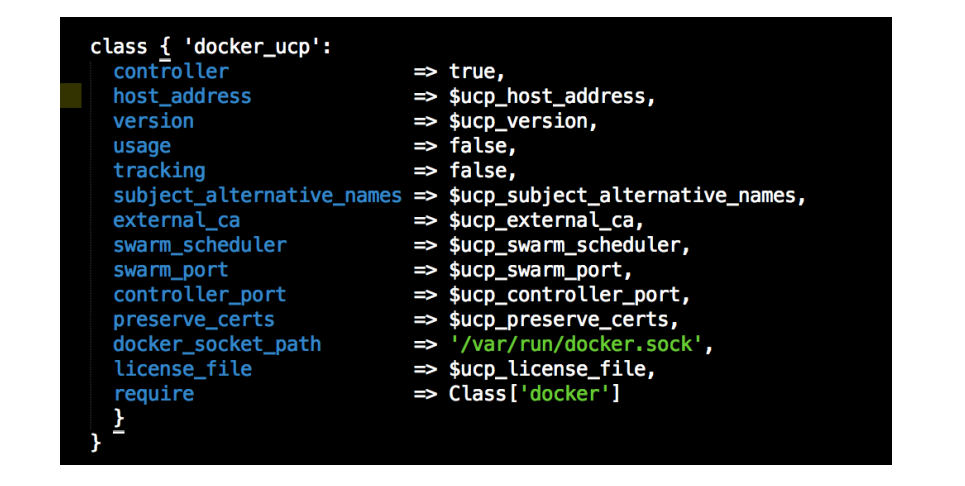

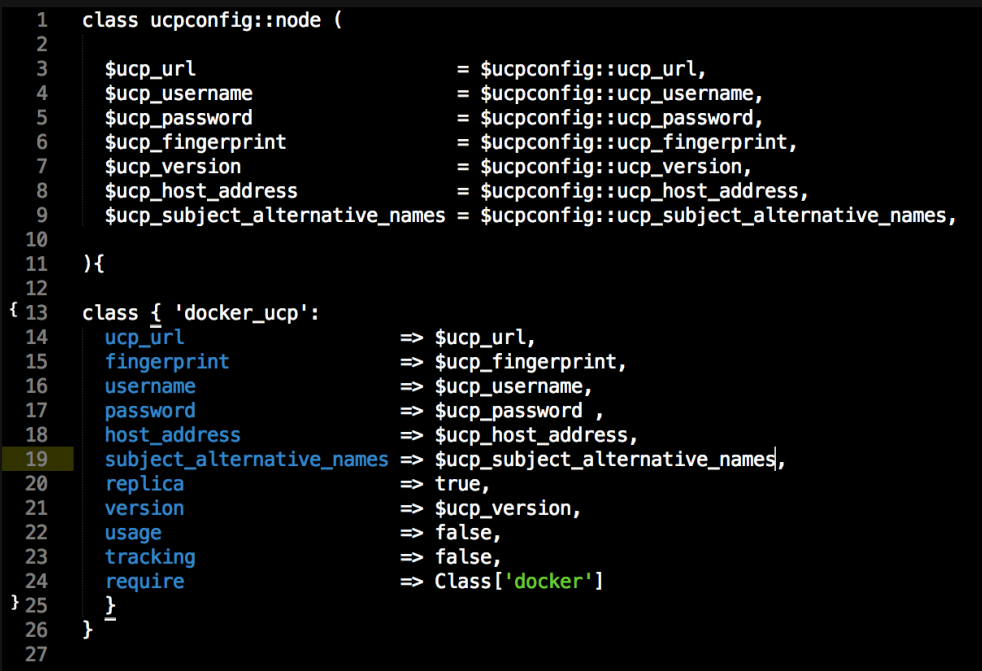
```
class ucpconfig::config (
    1
              $ucp_url
                                                         = $ucpconfig::ucp_url,
                                                       = $ucpconfig::ucp_username,<br>= $ucpconfig::ucp_password,<br>= $ucpconfig::ucp_password,<br>= $ucpconfig::docker_network,
             sucp_username<br>$ucp_password
              $docker_network
             \text{\$doker\_network\_driver} = \text{\$ucpconfig::doker\_network\_driver},<br>
\text{\$doker\_cert\_path} = \text{\$ucpconfig::doker\_network\_driver},<br>
\text{\$doker\_cert\_path} = \text{\$ucpconfig::doker\_cert\_path},<br>
\text{\$doker\_host} = \text{\$ucpconfig::doker\_host},8
    9
{ 10
              \frac{1}{2}11
  12package { ['curl', 'zip', 'jq']:<br>| ensure => installed,
  13
  14
  15
                  ¥
  16
  17
              file { '/etc/docker/get_ca.sh':
                 18
  19
  \frac{1}{20}¥
  22exec { 'ca_bundle':
  \frac{23}{24}25
                  creates => "${$docker_cert_path}/bundle.zip",
  2627
                  require => File['/etc/docker/get_ca.sh']
  28
                  ¥
  29
             \begin{array}{lll} \texttt{file} & \texttt{'}\texttt{/etc/profile.d/docker.sh':} \\ \texttt{ensure} & \Rightarrow \texttt{present} \\ \texttt{content} & \Rightarrow \texttt{template('ucpconfig/docker.sh.erb')}, \\ \texttt{mode} & \Rightarrow \texttt{'}\texttt{0644'}, \end{array}30
  31
  32
  33
                  \overline{ }34
  35
  36
  37
               docker_network { $docker_network:
                   ensure => present,<br>create => true,<br>driver => $docker_network_driver,<br>require => File['/etc/profile.d/docker.sh']
  38
  39
  40
  41
  42
                    Y
143\overline{\mathbf{r}}
```
## class ucpconfig::config (

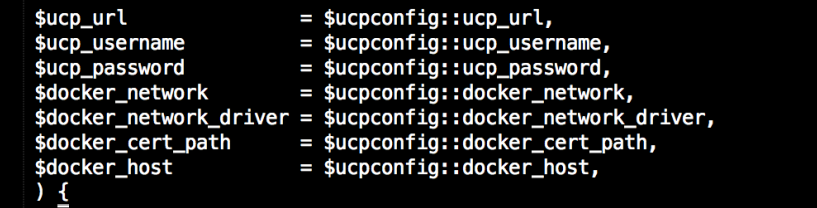

 $\begin{array}{ll} \texttt{package} {\color{black} {\{ \texttt{ [}'\text{curl}', \texttt{ 'zip}', \texttt{ 'jq'} \} };} \\ \texttt{ensure} \Rightarrow \texttt{ installed,} \\ \texttt{ } \end{array}$ 

file { '/etc/docker/get\_ca.sh':<br>
ensure => file,<br>
content => template("ucpconfig/get\_ca.sh.erb"),  $\mathbf{\}$ 

## #!/bin/bash<br>AUTHTOKEN=S(curl –sk –d '{"username":"<del><b=</del> @ucp\_username ‰","password":"<s= @ucp\_password ‰"}' <\= @ucp\_url ‰/auth/login | jq –r .auth\_token) && \<br>curl –k –H "Authorization: Bearer \$AUTHTOKEN" <\= @ucp\_url ‰/

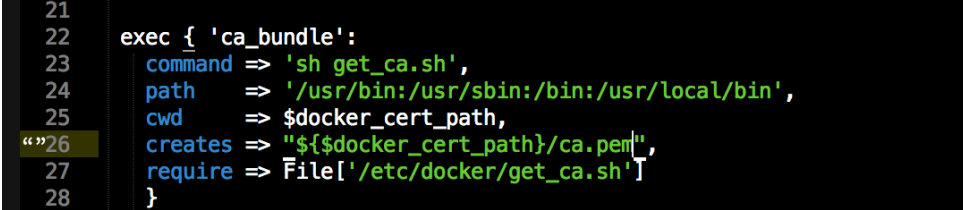

```
file { '/etc/profile.d/docker.sh':<br>
ensure => present,<br>
content => template('ucpconfig/docker.sh.erb'),<br>
mode => '0644',
      \mathbf{L}
```

```
#!/bin/bash<br>export DOCKER_TLS_VERIFY=1<br>export DOCKER_CERT_PATH=<%= @docker_cert_path %><br>export DOCKER_HOST=<%= @docker_host %>
\begin{array}{c} 1 \\ 2 \\ 3 \end{array}4<sup>1</sup>5
```
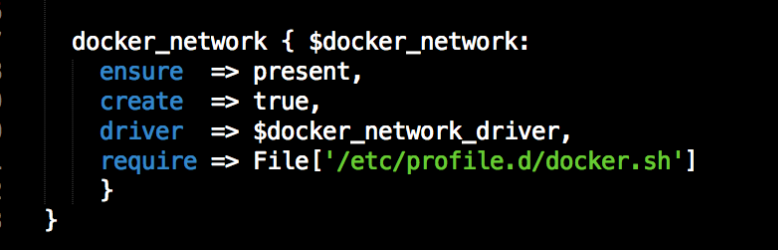

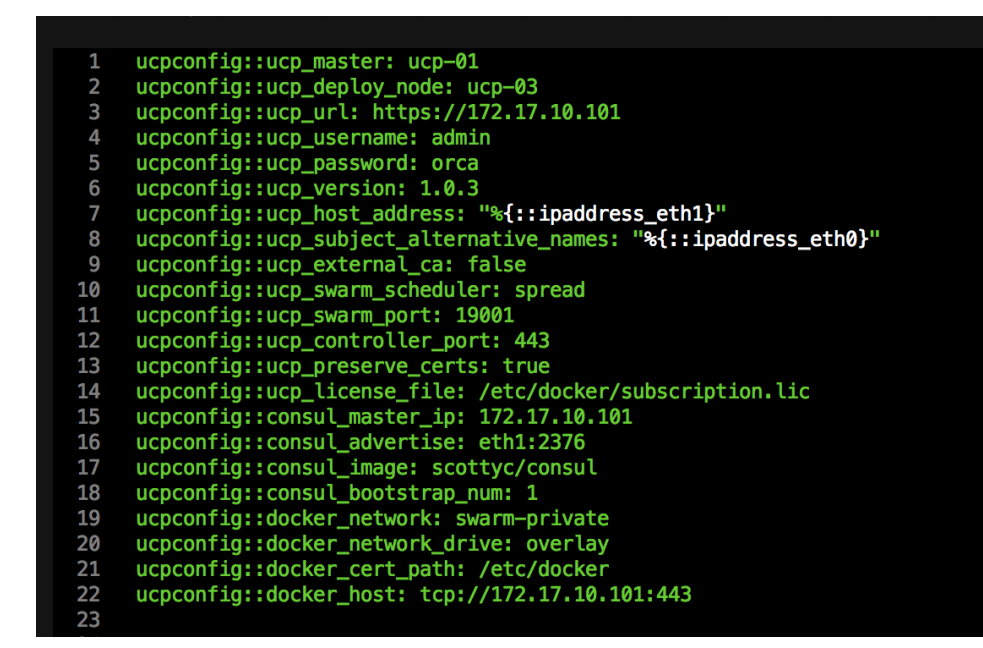

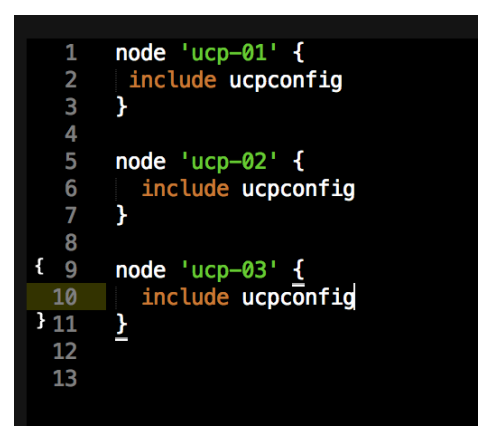

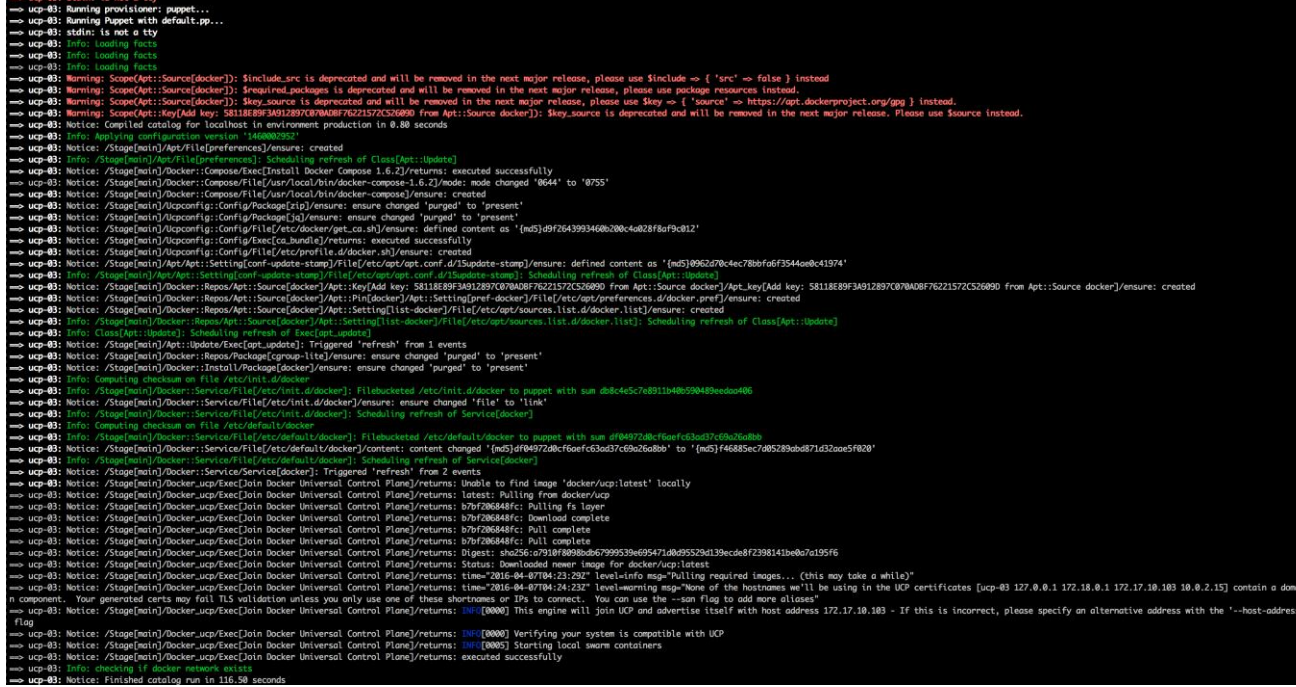

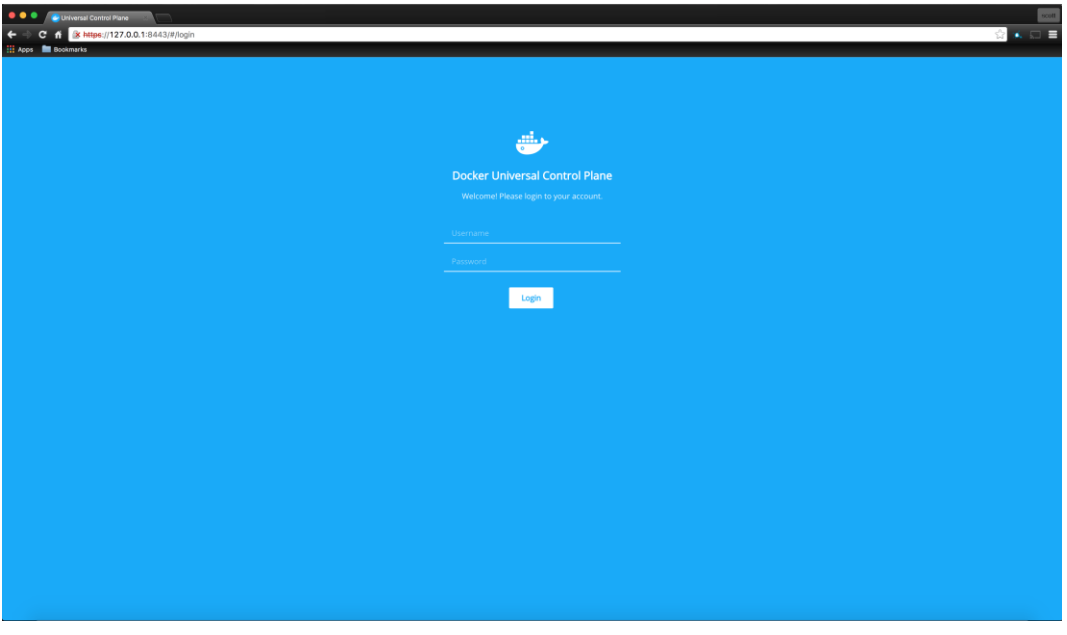

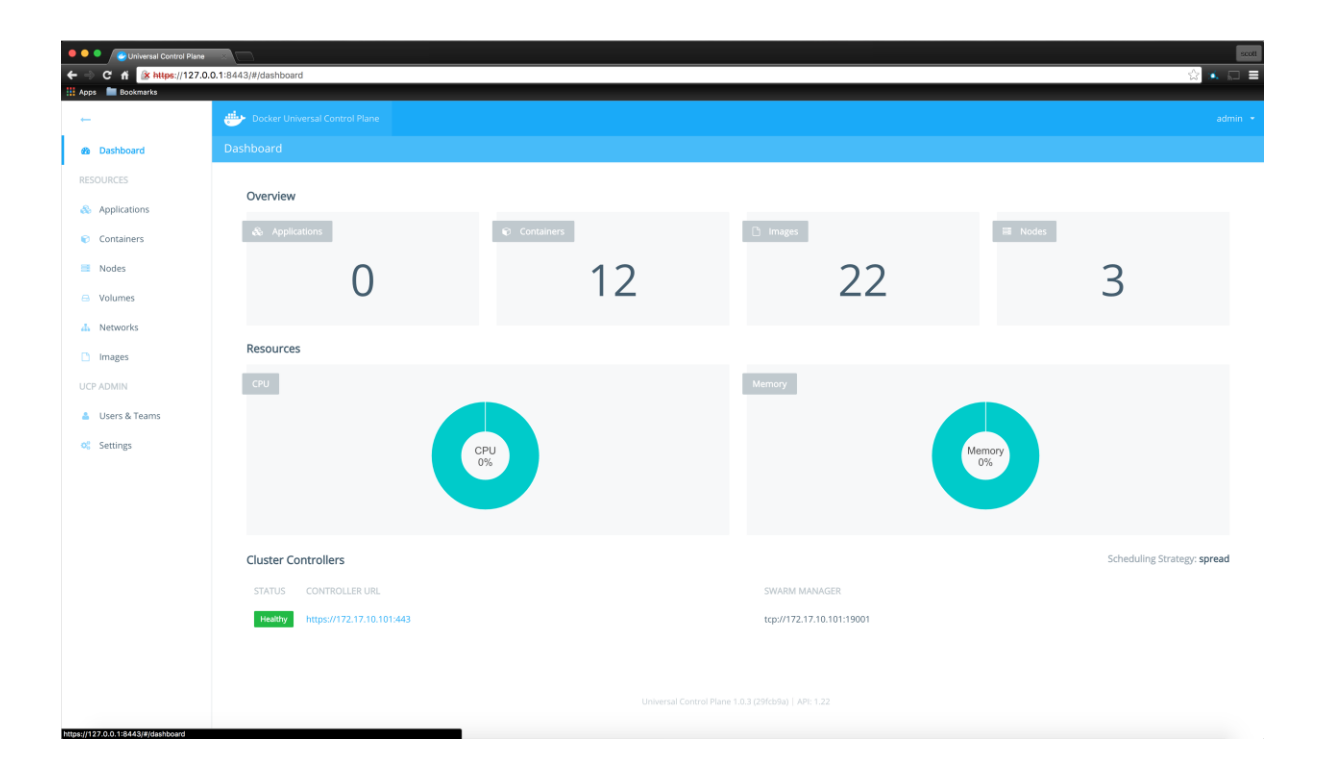

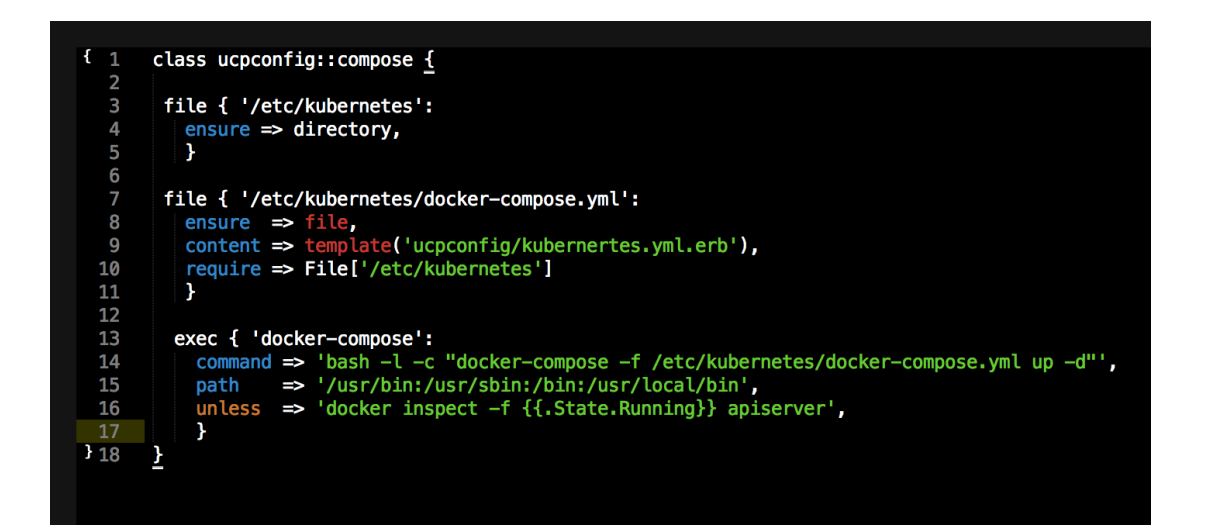

ersion: '2'<br>services:<br>imrenck:<br>image: ehazlett/interlock<br>container\_name: interlock<br>pris: - "8888"<br>- "8488:8888"<br>- "8484:8443"<br>- "8434:8443"<br>- "8434:8443" - "B443:8443"<br>- /et/docker:/etc/docker<br>command: "—swarm-url tcp://172.17.10.101:443 —swarm-tls-ca-cert /etc/docker/ca.pem —swarm-tls-cert /etc/docker/cert.pem —swarm-tls-key /etc/docker/key.pem —plugin haproxy start"<br>comma apiserver:<br>image: gr.io/google\_containers/hyperkube:vl.1.8<br>portsine \_mane: apiserver<br>peos:8808989<br>network\_mode: swarm-private<br>etwirement: "hyperkube", "apiserver", "—service-cluster-ip-range=10.17.17.1/24", "—address=0.0.0 ontroller:<br>image: gcr.is/google\_containers/hyperkube:v1.1.8<br>command: ["/hyperkube", "controller-manager", "—address=0.0.0.0", "—master=http://apiserver:8080", "—v=2"]<br>newtork\_mode: swarm-private<br>environment: - "affinity:co controller: scheduler:<br>image: gcr.io/google\_containers/hyperkube:v1.1.8<br>command: ["/hyperkube", "scheduler", "——address=0.0.0.0", "——master=http://apiserver:8080", "——v=2"]<br>network\_mode: swarm-private<br>enviroment:<br>- "affinity:container - arisinsy.concainer===apserver\*<br>
image: gr.io/google\_containers/hyperkube:vl.1.8<br>
image: gr.io/google\_containers/hyperkube:vl.1.8<br>
command: ['/hyperkube', 'kubelet', '-containerized' , '--api\_servers=http://apiserver:8080 proxy:<br>command: ['/hyperkube', 'proxy', '-master-http://apiserver:8080', '--v=2']<br>command: ['/hyperkube', 'proxy', '-master-http://apiserver:8080', '--v=2']<br>privileged: true<br># A proxy should run alongside another kubelet b

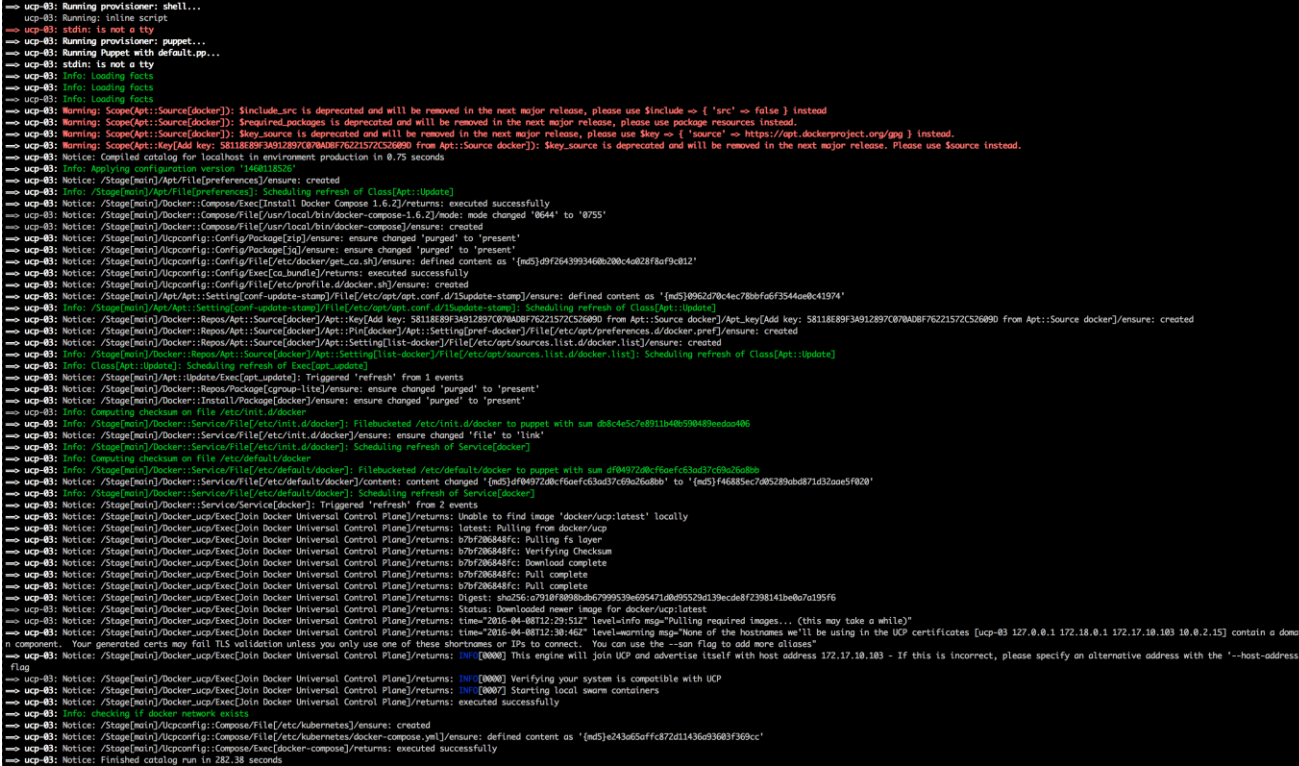

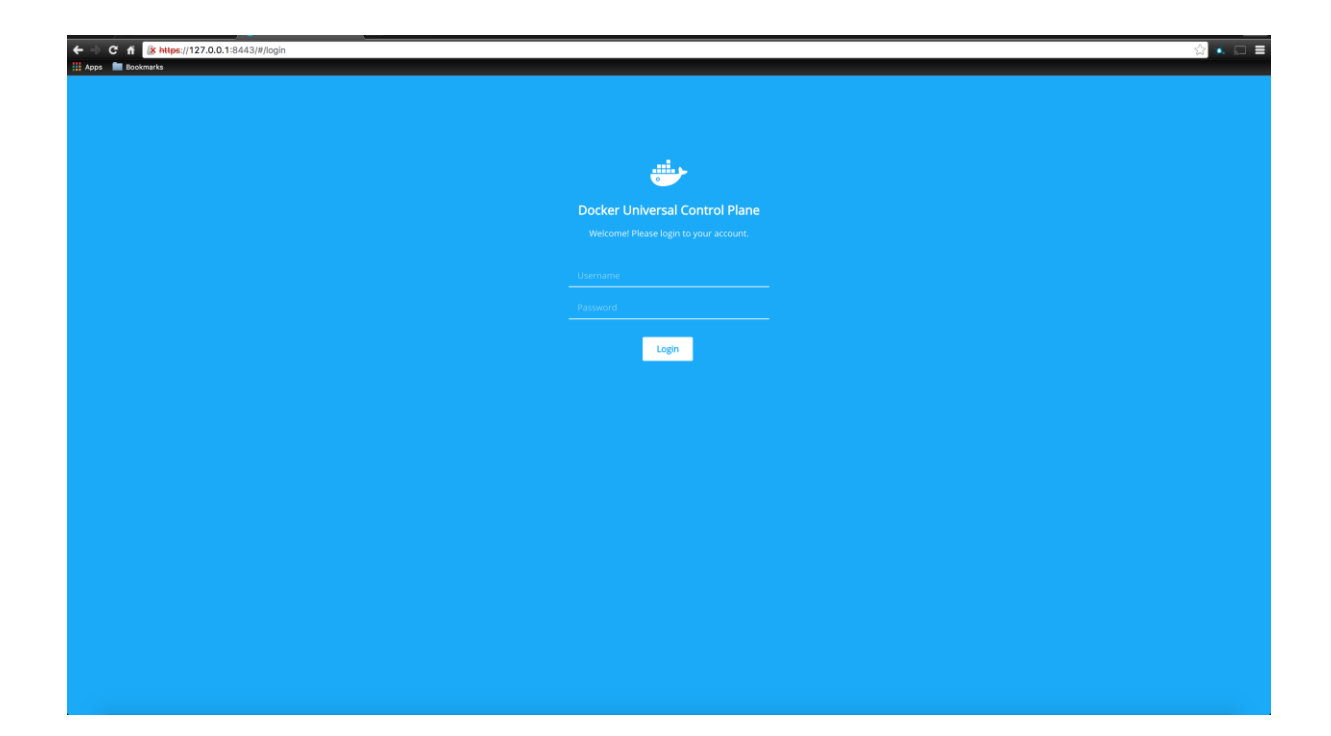

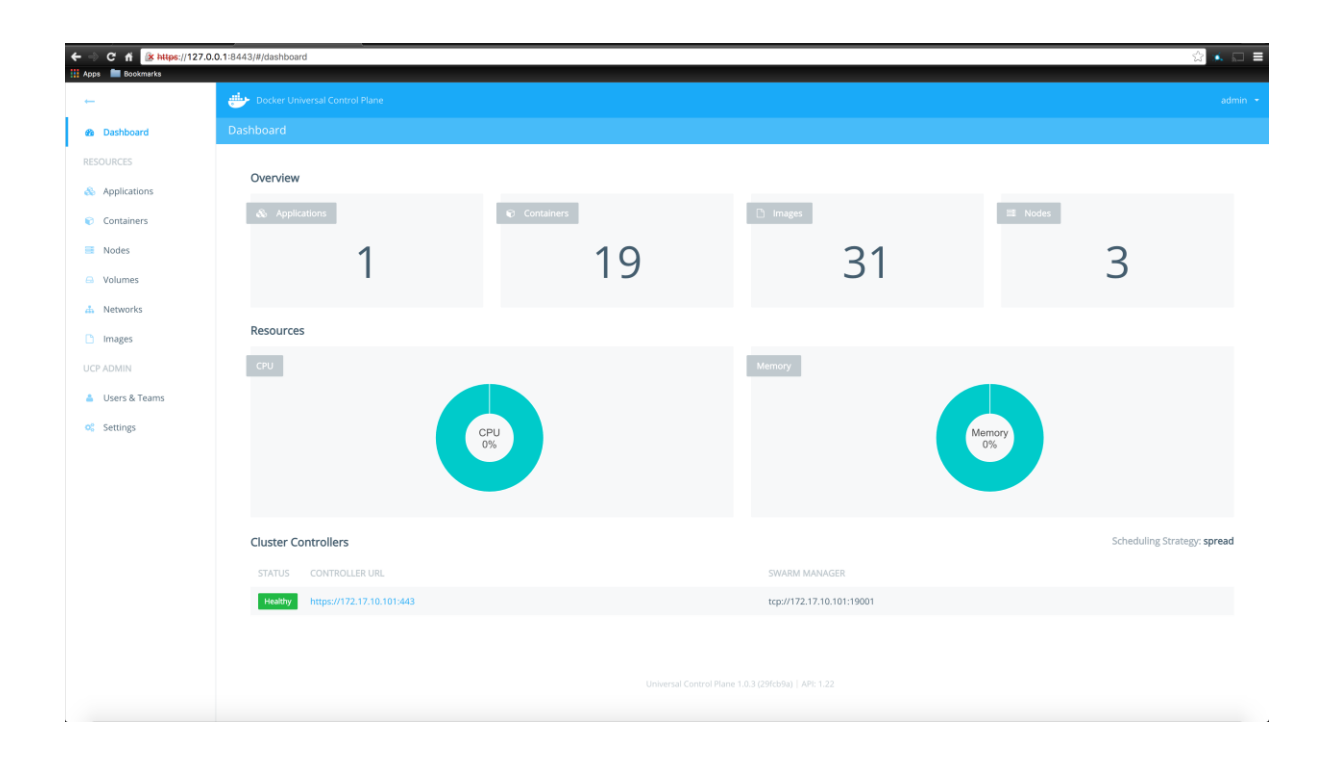

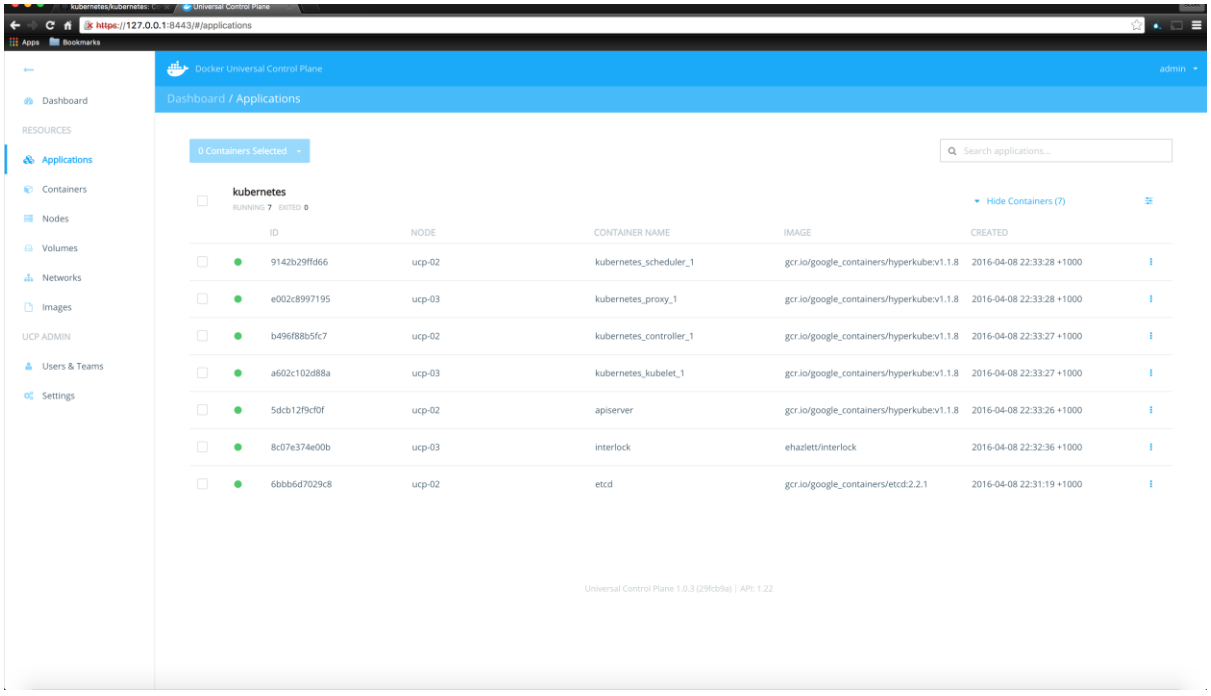

المسابق المستقلة المستقلة المستقلة المستقلة المستقلة المستقلة المستقلة المستقلة المستقلة المستقلة المستقلة ال<br>S.com/kubernetes-release/release/v1.1.8/bin/<br>Seconic.com/1216.58.199.801:443....compected ->] 22,589,688 2.29MB/s in 10s 08 05:47:30 (2.08 MB/s) - 'kubectl' saved [22589688/22589688] #

root@ucp-03:~# ./kubectl -s kubernetes.ucp-demo.local get nodes **NAME LABELS STATUS AGE** a602c102d88a  $26m$ kubernetes.io/hostname=a602c102d88a Ready root@ucp-03:~#